# **MATRIX**x<sup>™</sup>

# **AutoCode**™ **User Guide**

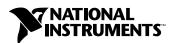

#### **Worldwide Technical Support and Product Information**

ni.com

#### **National Instruments Corporate Headquarters**

11500 North Mopac Expressway Austin, Texas 78759-3504 USA Tel: 512 683 0100

#### **Worldwide Offices**

Australia 1800 300 800, Austria 43 0 662 45 79 90 0, Belgium 32 0 2 757 00 20, Brazil 55 11 3262 3599, Canada (Calgary) 403 274 9391, Canada (Ottawa) 613 233 5949, Canada (Québec) 450 510 3055, Canada (Toronto) 905 785 0085, Canada (Vancouver) 514 685 7530, China 86 21 6555 7838, Czech Republic 420 224 235 774, Denmark 45 45 76 26 00, Finland 385 0 9 725 725 11, France 33 0 1 48 14 24 24, Germany 49 0 89 741 31 30, Greece 30 2 10 42 96 427, India 91 80 51190000, Israel 972 0 3 6393737, Italy 39 02 413091, Japan 81 3 5472 2970, Korea 82 02 3451 3400, Malaysia 603 9131 0918, Mexico 001 800 010 0793, Netherlands 31 0 348 433 466, New Zealand 0800 553 322, Norway 47 0 66 90 76 60, Poland 48 22 3390150, Portugal 351 210 311 210, Russia 7 095 783 68 51, Singapore 65 6226 5886, Slovenia 386 3 425 4200, South Africa 27 0 11 805 8197, Spain 34 91 640 0085, Sweden 46 0 8 587 895 00, Switzerland 41 56 200 51 51, Taiwan 886 2 2528 7227, Thailand 662 992 7519, United Kingdom 44 0 1635 523545

For further support information, refer to the *Technical Support and Professional Services* appendix. To comment on the documentation, send email to techpubs@ni.com.

© 2000–2004 National Instruments Corporation. All rights reserved.

# **Important Information**

#### Warranty

The media on which you receive National Instruments software are warranted not to fail to execute programming instructions, due to defects in materials and workmanship, for a period of 90 days from date of shipment, as evidenced by receipts or other documentation. National Instruments will, at its option, repair or replace software media that do not execute programming instructions if National Instruments receives notice of such defects during the warranty period. National Instruments does not warrant that the operation of the software shall be uninterrupted or error free.

A Return Material Authorization (RMA) number must be obtained from the factory and clearly marked on the outside of the package before any equipment will be accepted for warranty work. National Instruments will pay the shipping costs of returning to the owner parts which are covered by warranty.

National Instruments believes that the information in this document is accurate. The document has been carefully reviewed for technical accuracy. In the event that technical or typographical errors exist, National Instruments reserves the right to make changes to subsequent editions of this document without prior notice to holders of this edition. The reader should consult National Instruments if errors are suspected. In no event shall National Instruments be liable for any damages arising out of or related to this document or the information contained in it.

Except as specified herein, National Instruments makes no warranties, express or implied, and specifically disclaims any warranty of merchantability or fitness for a particular purpose. Customer's right to recover damages caused by fault or negligence on the part of National Instruments shall be limited to the amount therefore paid by the customer. National Instruments will not be liable for Damages resulting from loss of data, profits, use of products, or incidental or consequential damages, even if advised of the possibility thereof. This limitation of the liability of National Instruments will apply regardless of the form of action, whether in contract or tort, including negligence. Any action against National Instruments must be brought within one year after the cause of action accrues. National Instruments shall not be liable for any delay in performance due to causes beyond its reasonable control. The warranty provided herein does not cover damages, defects, malfunctions, or service failures caused by owner's failure to follow the National Instruments installation, operation, or maintenance instructions; owner's modification of the product; owner's abuse, misuse, or negligent acts; and power failure or surges, fire, flood, accident, actions of third parties, or other events outside reasonable control.

#### Copyright

Under the copyright laws, this publication may not be reproduced or transmitted in any form, electronic or mechanical, including photocopying, recording, storing in an information retrieval system, or translating, in whole or in part, without the prior written consent of National Instruments Corporation.

#### Trademarks

AutoCode<sup>TM</sup>, DocumentIt<sup>TM</sup>, MATRIX $x^{TM}$ , National Instruments<sup>TM</sup>, NI<sup>TM</sup>, ni.com<sup>TM</sup>, SystemBuild<sup>TM</sup>, and Xmath<sup>TM</sup> are trademarks of National Instruments Corporation.

Product and company names mentioned herein are trademarks or trade names of their respective companies.

#### Patents 4 8 1

For patents covering National Instruments products, refer to the appropriate location: **Help»Patents** in your software, the patents.txt file on your CD, or ni.com/patents.

#### WARNING REGARDING USE OF NATIONAL INSTRUMENTS PRODUCTS

(1) NATIONAL INSTRUMENTS PRODUCTS ARE NOT DESIGNED WITH COMPONENTS AND TESTING FOR A LEVEL OF RELIABILITY SUITABLE FOR USE IN OR IN CONNECTION WITH SURGICAL IMPLANTS OR AS CRITICAL COMPONENTS IN ANY LIFE SUPPORT SYSTEMS WHOSE FAILURE TO PERFORM CAN REASONABLY BE EXPECTED TO CAUSE SIGNIFICANT INJURY TO A HUMAN.

(2) IN ANY APPLICATION, INCLUDING THE ABOVE, RELIABILITY OF OPERATION OF THE SOFTWARE PRODUCTS CAN BE IMPAIRED BY ADVERSE FACTORS, INCLUDING BUT NOT LIMITED TO FLUCTUATIONS IN ELECTRICAL POWER SUPPLY. COMPUTER HARDWARE MALFUNCTIONS, COMPUTER OPERATING SYSTEM SOFTWARE FITNESS, FITNESS OF COMPILERS AND DEVELOPMENT SOFTWARE USED TO DEVELOP AN APPLICATION, INSTALLATION ERRORS, SOFTWARE AND HARDWARE COMPATIBILITY PROBLEMS, MALFUNCTIONS OR FAILURES OF ELECTRONIC MONITORING OR CONTROL DEVICES, TRANSIENT FAILURES OF ELECTRONIC SYSTEMS (HARDWARE AND/OR SOFTWARE), UNANTICIPATED USES OR MISUSES, OR ERRORS ON THE PART OF THE USER OR APPLICATIONS DESIGNER (ADVERSE FACTORS SUCH AS THESE ARE HEREAFTER COLLECTIVELY TERMED "SYSTEM FAILURES"). ANY APPLICATION WHERE A SYSTEM FAILURE WOULD CREATE A RISK OF HARM TO PROPERTY OR PERSONS (INCLUDING THE RISK OF BODILY INJURY AND DEATH) SHOULD NOT BE RELIANT SOLELY UPON ONE FORM OF ELECTRONIC SYSTEM DUE TO THE RISK OF SYSTEM FAILURE. TO AVOID DAMAGE, INJURY, OR DEATH, THE USER OR APPLICATION DESIGNER MUST TAKE REASONABLY PRUDENT STEPS TO PROTECT AGAINST SYSTEM FAILURES, INCLUDING BUT NOT LIMITED TO BACK-UP OR SHUT DOWN MECHANISMS. BECAUSE EACH END-USER SYSTEM IS CUSTOMIZED AND DIFFERS FROM NATIONAL INSTRUMENTS' TESTING PLATFORMS AND BECAUSE A USER OR APPLICATION DESIGNER MAY USE NATIONAL INSTRUMENTS PRODUCTS IN COMBINATION WITH OTHER PRODUCTS IN A MANNER NOT EVALUATED OR CONTEMPLATED BY NATIONAL INSTRUMENTS, THE USER OR APPLICATION DESIGNER IS ULTIMATELY RESPONSIBLE FOR VERIFYING AND VALIDATING THE SUITABILITY OF NATIONAL INSTRUMENTS PRODUCTS WHENEVER NATIONAL INSTRUMENTS PRODUCTS ARE INCORPORATED IN A SYSTEM OR APPLICATION, INCLUDING, WITHOUT LIMITATION, THE APPROPRIATE DESIGN, PROCESS AND SAFETY LEVEL OF SUCH SYSTEM OR APPLICATION.

# **Conventions**

The following conventions are used in this manual:

[] Square brackets enclose optional items—for example, [response].

The » symbol leads you through nested menu items and dialog box options to a final action. The sequence **File**»**Page Setup**»**Options** directs you to pull down the **File** menu, select the **Page Setup** item, and select **Options** 

from the last dialog box.

This icon denotes a note, which alerts you to important information.

bold Bold text denotes items that you must select or click in the software, such

as menu items and dialog box options. Bold text also denotes parameter

names.

italic Italic text denotes variables, emphasis, a cross reference, or an introduction

to a key concept. This font also denotes text that is a placeholder for a word

or value that you must supply.

monospace Text in this font denotes text or characters that you should enter from the

keyboard, sections of code, programming examples, and syntax examples. This font is also used for the proper names of disk drives, paths, directories, programs, subprograms, subroutines, device names, functions, operations,

variables, filenames, and extensions.

monospace bold Bold text in this font denotes the messages and responses that the computer

automatically prints to the screen. This font also emphasizes lines of code

that are different from the other examples.

monospace italic Italic text in this font denotes text that is a placeholder for a word or value

that you must supply.

**Platform** Text in this font denotes a specific platform and indicates that the text

following it applies only to that platform.

# **Contents**

# Chapter 1 Introduction

|       | Manual Organization                              | 1-1  |
|-------|--------------------------------------------------|------|
|       | Rapid Prototyping Concept                        | 1-2  |
|       | Automatic Code Generation Process                | 1-4  |
|       | Profile of the Generated Program                 | 1-6  |
|       | AutoCode-Generated Reusable Procedures           | 1-8  |
|       | Using the MATRIXx Help                           | 1-9  |
|       | Related Publications                             | 1-9  |
| Chap  | ter 2                                            |      |
| Using | g AutoCode                                       |      |
|       | How to Generate Real-Time Code                   | 2-1  |
|       | Generating Code from within SystemBuild          |      |
|       | Generating Code from Xmath                       | 2-2  |
|       | Generating Code from the Operating System        |      |
|       | Limitations and Restrictions                     |      |
|       | Generating Non-Customized Code                   | 2-5  |
|       | Generating Customized Code                       | 2-7  |
|       | Using Templates                                  | 2-10 |
|       | Applications of AutoCode-Generated Code          |      |
|       | Stand-Alone Simulation                           | 2-12 |
|       | Stand-Alone Simulation                           | 2-14 |
|       | Simulation Options                               | 2-15 |
|       | Rapid Prototyping                                | 2-16 |
|       | Implement Embedded Real-Time Control             | 2-17 |
|       | How to Integrate Generated Code into Your Target |      |
|       | Loading the Fixed-Point Demo                     | 2-18 |
|       | Determining System Scaling                       | 2-19 |
|       | Modular Programming                              | 2-21 |
|       | Comparing the Output                             | 2-24 |
|       | Implementation                                   |      |
|       | Optimizations                                    | 2-27 |
|       | Integration and Test                             | 2-28 |
|       | How to Write Production Quality Code Graphically | 2-29 |
|       | Graphical Solutions                              | 2-30 |
|       | Design Abstractions                              | 2-30 |
|       | Code Abstractions                                | 2-31 |

|         | Labels and Names                                       | 2-32 |
|---------|--------------------------------------------------------|------|
|         | Modular Programming Through Procedures                 | 2-33 |
| Chapter | 3                                                      |      |
| •       |                                                        |      |
| _       | ng and Scheduling Applications                         |      |
| Re      | eal-Time Application Scheduler                         |      |
|         | Subsystems                                             |      |
|         | Flow of Control in the Generated Program               |      |
|         | equence of Scheduler Operations                        |      |
| Pr      | roperties of Scheduled Subsystems                      |      |
|         | Free-Running Periodic Subsystems                       |      |
|         | Enabled Periodic Subsystems                            |      |
|         | Triggered Subsystems                                   |      |
| Pr      | operties of Asynchronous Subsystems                    |      |
|         | Startup Procedure                                      |      |
|         | Asynchronous Trigger Subsystems                        |      |
|         | Interrupt Procedure                                    |      |
|         | Background Procedure                                   |      |
|         | eentrancy and Preemption—The Dispatcher                |      |
| Sc      | cheduler Examples                                      |      |
|         | Dispatching and Pre-Emption Example                    |      |
|         | Pseudo-Rate Scheduler                                  |      |
| _       | Operating with Skew                                    |      |
| Sc      | cheduler Errors                                        |      |
|         | Scheduler or Subsystem Overflow                        |      |
|         | Examples Where Overflow is Irrelevant or Cannot Happen | 3-36 |
| Chantar | . <b>A</b>                                             |      |
| Chapter |                                                        |      |
| Code Ge | eneration for Discrete Systems                         |      |
| In      | troduction                                             | 4-1  |
| He      | ow to Generate Code for Discrete Systems               | 4-1  |
| In      | troduction to Vectorized Code                          | 4-2  |
| In      | troduction to Optimized Code                           | 4-2  |
| In      | troduction to Procedural Code                          | 4-3  |
| Sa      | ample Generated Code                                   | 4-3  |
|         | Sample C Code                                          | 4-3  |
|         | Sample Ada Code                                        | 4-8  |
|         |                                                        |      |

# Chapter 5

| 0-4- | 0      | .: f     | 0          | 0       |
|------|--------|----------|------------|---------|
| Coae | Genera | tion tor | Continuous | Systems |

| Introduction                                            | 5-1 |
|---------------------------------------------------------|-----|
| Integrators                                             |     |
| Limitations                                             |     |
| How to Generate Code for Continuous or Hybrid Systems   |     |
| Generating Code for Continuous Systems from SystemBuild |     |
| Xmath Command Options for Continuous Code Generation    |     |
| OS Command Options for Continuous Code Generation       |     |
| Sample Generated C Code                                 |     |
| Sample Generated Ada Code                               |     |
| Hints                                                   |     |
| Chanter 6                                               |     |
| Chapter 6                                               |     |
| Using VxWorks with AutoCode                             |     |
| Template Features                                       | 6-1 |
| Generating Code                                         |     |
| Code Testing Method                                     |     |
| Increasing SIMNT Memory Size                            |     |
| Usage Notes                                             |     |
| Chapter 7                                               |     |
| •                                                       |     |
| Customizing AutoCode and Generated Code                 |     |
| Introduction                                            | 7-1 |
| AutoCode Configuration Options                          | 7-2 |
| Templates                                               | 7-2 |
| BlockScript Block                                       | 7-2 |
| Data Parameterization                                   | 7-4 |
| UserCode Block                                          | 7-4 |
| Macro Procedure Block                                   | 7-5 |
| ZeroCrossing Blocks and Resettable Integrators          | 7-5 |
| User-Defined Code Comments                              | 7-6 |
| Using a User-Defined Code Comment                       | 7-6 |
| Limitations                                             | 7-7 |

#### **Chapter 8**

#### Introduction to Software Constructs with AutoCode

| Introduction                                             | 8-1 |
|----------------------------------------------------------|-----|
| Standard Procedure SuperBlocks                           | 8-1 |
| Variable Blocks                                          | 8-1 |
| Global                                                   | 8-2 |
| Local                                                    | 8-2 |
| Graphical Software Constructs                            | 8-2 |
| Vectors                                                  | 8-3 |
| IfThenElse Block                                         | 8-3 |
| IfThenElse Block Example                                 | 8-3 |
| Looping                                                  | 8-5 |
| Ordering or Sequencing the Flow of Data and Calculations | 8-6 |
| Using Local or Global Variables                          | 8-6 |
| Other Coding Considerations                              | 8-7 |
| Iterator Block                                           | 8-7 |
| Explicit Block Sequencing                                |     |
| Example Model                                            |     |

# Appendix A AutoCode Options

Appendix B Software Development Kit

Appendix C
Sample AutoCode Output

Appendix D
Technical Support and Professional Services

Index

Introduction

This manual provides an overview of the automatic code generation process using AutoCode. With AutoCode you soon will be automatically generating robust, high-quality, real-time C or Ada source code from SystemBuild block diagrams.

# **Manual Organization**

This guide provides the information you need to get started using AutoCode. This guide is organized as follows:

- Chapter 1 (this chapter) provides an overview of the rapid prototyping concept, the automatic code generation process, and the nature of the real-time generated code.
- Chapter 2, *Using AutoCode*, explains how to generate real-time code by invoking AutoCode from SystemBuild, Xmath, or the operating system prompt. Generated code applications are also discussed.
- Chapter 3, Managing and Scheduling Applications, details the
  management of the application control flow using the real-time
  scheduler. Topics of discussion include scheduler operation sequence,
  subsystem properties, subsystem interruption, and examples of
  scheduler operation.
- Chapter 4, Code Generation for Discrete Systems, describes the scheduler architecture as it relates to discrete code generation.
   Topics include IPAR and LPAR.
- Chapter 5, *Code Generation for Continuous Systems*, describes the scheduler architecture as it relates to continuous code generation. Topics include fixed-step integrators, user-defined integrators, and how to generate code for continuous and hybrid systems.
- Chapter 6, *Using VxWorks with AutoCode*, describes the VxWorks AutoCode C template package with MATRIXx 7.x and Tornado 2.
- Chapter 7, Customizing AutoCode and Generated Code, provides advanced methods for customizing AutoCode and its output real-time code using AutoCode configuration options, templates (refer to the Template Programming Language User Guide), BlockScript, and %variables.

- Chapter 8, Introduction to Software Constructs with AutoCode, describes UserCode Blocks, Macro Procedure Blocks, and Procedure SuperBlocks.
- Appendix A, AutoCode Options, describes options that can be used
  when invoking AutoCode from the Xmath Commands window or from
  the OS prompt. This appendix also describes how to use an
  autostart.opt file.
- Appendix B, Software Development Kit, describes the AutoCode Procedure Software Development Kit (ACP SDK). The SDK provides users of AutoCode generated code an Application Programming Interface (API) to generated Standard and Startup Procedure SuperBlock code.
- Appendix C, *Sample AutoCode Output*, shows the generated AutoCode output from the IfThenElse example shown in Chapter 8, *Introduction to Software Constructs with AutoCode*.

For more advanced details and information necessary to customize both AutoCode and the generated real-time output code, refer to the *Template Programming Language User Guide* or the *AutoCode Reference*.

# **Rapid Prototyping Concept**

Conventional real-time system development usually takes place in stages, with separate tools for control design, software engineering, data acquisition, and testing. The MATRIXx product family integrates tools for each stage of system development into a single environment. This allows a design to move easily from one stage to the next, making it possible to create a working prototype early in the design process.

Within the MATRIXx SystemBuild and Xmath products, you can build, simulate, analyze, test, and debug a model. You then can use AutoCode to generate real-time code in a high-level language (C or Ada) for the model. The generated application code can be evaluated on the host with SystemBuild simulation or run on NI Real-Time hardware controller for hardware in-the-loop testing. The generated application code can be cross-compiled and linked for implementation on an embedded processor. You also can use DocumentIt to generate documentation.

MATRIXx Product Family Xmath (Analysis/Design) SystemBuild (Modeling/Simulation) AutoCode DocumentIt (Code Generation) (Document Generation) NI Real-Time Hardware ASCII Output Document (Hardware in-the-Loop Testing) FrameMaker Microsoft Word Cross-Compilers/ Real-Time **Operating System** (pSOS or VxWorks) Implemented on an InterLeaf **Embedded Processor** 

Figure 1-1 shows AutoCode in the MATRIXx product line.

Figure 1-1. AutoCode in the MATRIXx Product Line

#### **Automatic Code Generation Process**

As an integral part of the rapid prototyping concept, AutoCode lets you generate high-level language code from a SystemBuild block diagram model automatically. A typical sequence for using AutoCode is as follows. This sequence corresponds to the sequence shown in Figure 1-2.

1. Build the model and validate through simulation.

You can quickly develop the continuous-time plant model and corresponding discrete-time controller SuperBlocks using SystemBuild block diagrams. The SystemBuild model is built from a large palette of blocks that combine to describe the way that the model works and how it should be controlled. You then can analyze and simulate the plant and controller in Xmath. If you find any errors, you can easily amend the model and simulate it again until you are satisfied with its performance. You can perform parametric studies in simulation and pass the values from the Xmath workspace into the generated code.

2. Customize code generation.

You can tailor your generated code using the template programming language (TPL) provided in AutoCode. This programming language lets you customize the code for a wide variety of specialized purposes. Run-time parameterization can be programmed into the generated program. Also, configuration information can be entered when the real-time code is generated.

3. Generate the real-time code.

You can invoke AutoCode from inside SystemBuild, from the Xmath Commands window or from the operating system command line. AutoCode processes discrete-time and continuous-time SuperBlocks to generate high-level language code in C or Ada.

4. Compile and link.

You can customize the environment in which the generated code runs by editing stand-alone Input/Output utilities files included with AutoCode. Additionally, you can further enhance the functionality of your model by adding UserCode Blocks. Compile and link the generated code with these stand-alone files and any UserCode Blocks that you will be using to produce a stand-alone real-time application program for simulation on the host. Refer to the *Applications of AutoCode-Generated Code* section of Chapter 2, *Using AutoCode*.

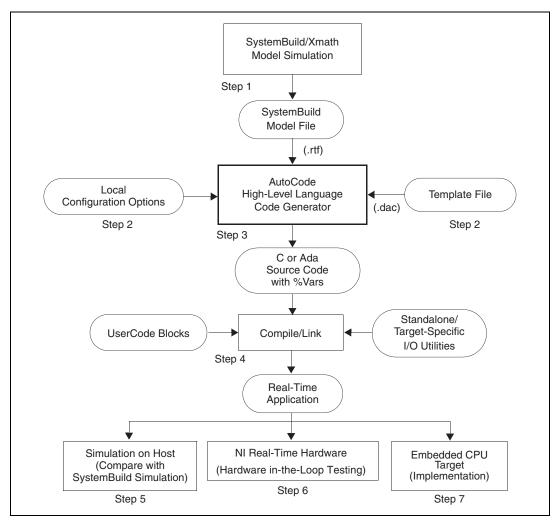

Figure 1-2. AutoCode Automatic Code Generation Process

5. Validate the generated code through simulation comparison.

You can test and simulate the generated code on the host and feed the results back to Xmath for comparison with the SystemBuild simulation data. These steps are described in the *Applications of AutoCode-Generated Code* section of Chapter 2, *Using AutoCode*.

6. Test with real or prototyped hardware.

You can use NI Real-Time hardware to implement a real-time controller, or to perform real-time hardware in-the-loop testing with actual or emulated hardware.

7. Implement the finished code on the target.

After you have completed all needed testing and simulation to optimize the functionality and performance of your application, the perfected code can be implemented on the target processor.

## **Profile of the Generated Program**

If no user-originated changes are made to the template program, the generated application program consists of calls to a time-critical application manager/scheduler, a re-entrant dispatcher, one or more pre-emptible subsystems, input/output functions, a timer interrupt handler, and a background function, as shown in Figure 1-3. The calls to the modules of the generated program are in the template program, which lets you modify the way the generated program is structured and expand it as needed. Under control of the default template file, the application program is assembled from components taken from a variety of files, with different provisions for user modification.

 Manager/Scheduler—The manager/scheduler is a time-critical routine that performs external input/output functions for the application program, takes care of various housekeeping tasks, and generates a dispatch list of the subsystems that are ready to be executed.

Tailoring—This routine can be customized by modifying or rewriting the supplied real-time scheduler. Under control of the template file, any number or variety of scheduler programs can be used.

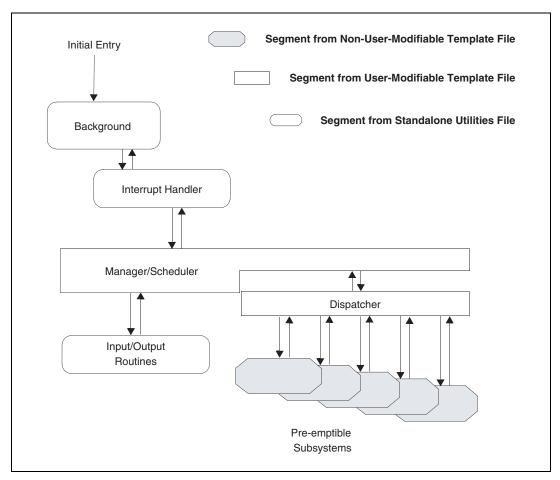

Figure 1-3. Components of the Generated Application Program

- **Dispatcher**—The dispatcher dispatches the subsystems that are ready to be executed from the dispatch list in a prioritized order. Highest priority subsystems get dispatched first.
  - Tailoring—Dispatcher logic can be customized by modifying the template file.
- Subsystems—The subsystems contain the code implementing block algorithms generated from the SystemBuild model. They implement real-time activities by accepting inputs and posting outputs at times derived from the sampling rates of the SuperBlocks in the SystemBuild model, under control of the manager/scheduler.

Tailoring—Customization of block code is supported only through the BlockScript and UserCode blocks. The block code for other block types is proprietary. Refer to the *BlockScript Block* section of Chapter 7, *Customizing AutoCode and Generated Code*, for details regarding BlockScript.

I/O Routines—The main function of I/O routines is to provide input
data to the AutoCode real-time application on every scheduler cycle
and to obtain the computed outputs from it. The supplied I/O routines
read inputs from a MATRIXx-formatted ASCII file and write outputs
to a file in the same format.

Tailoring—The input/output routines are part of the stand-alone utilities file and are intended to be user modified. Any variety of I/O routines can be user written and invoked as needed under control of the template program.

- **Timer Interrupt Handler**—The timer interrupt handler calls (or invokes) the manager/scheduler at a specified time interval. This is not needed for stand-alone simulation on a host.
  - Tailoring—This routine is intended to be user defined, so that it invokes the scheduler on every minor cycle.
- Background Function—The background function performs idle time non-time-critical tasks such as self-diagnosis or updating a display. Its essential qualification is to be interruptible. For stand-alone simulation, it merely calls the scheduler for user-specified simulation cycles as specified by time vector.

Tailoring—This is part of the stand-alone utilities file that can be user modified or completely rewritten.

For a detailed explanation of the flow of control in the generated program, refer to Chapter 3, *Managing and Scheduling Applications*.

#### **AutoCode-Generated Reusable Procedures**

This chapter has discussed the process of generating a real-time scheduler application program and its nature. However, in some cases, you might not want to generate scheduler and related data structures. Rather, you might want to generate merely algorithmic procedures (subroutines). AutoCode provides an option to let you generate only algorithmic procedures from Procedure SuperBlocks, without the scheduler and its data structures.

The following are some uses of generating reusable algorithmic procedures.

- Linking them to your own real-time scheduler (executive) or simulator
- Linking them to the SystemBuild simulator for algorithmic verification and speeding simulation by using integer math in the procedure

The AutoCode-generated procedures link to the SystemBuild simulator through a UserCode Block in the SystemBuild model. Instructions for the linking procedure are provided in Chapter 2, *C Language Reference*, and Chapter 3, *Ada Language Reference*, of the *AutoCode Reference*.

# Using the MATRIXx Help

MATRIXx 7.x provides a hypertext markup language (HTML) help system. The *MATRIXx Help* is a self-contained system with multiple hypertext links from one component to another. This help, augmented by online manuals, covers most MATRIXx topics except for installation. For installation information, refer to your online or printed manuals.

#### **Related Publications**

NI provides a complete library of publications to support its products. In addition to this guide, documents that you may find particularly useful when using AutoCode include the following:

- Xmath User Guide
- SystemBuild User Guide
- BlockScript User Guide
- AutoCode Reference
- Template Programming Language User Guide
- DocumentIt User Guide

For additional documentation, refer to the *MATRIXx Help* or the NI Web site at ni.com.

# **Using AutoCode**

This chapter explains how to generate real-time code by invoking AutoCode from SystemBuild, the Xmath Commands window, or the operating system prompt. This chapter also discusses generated code applications.

#### **How to Generate Real-Time Code**

Using AutoCode, you can generate C or Ada high-level language code from the following:

- **SystemBuild**—Generates a real-time (.rtf) file and then source code from a model, after selecting it from the Catalog Browser. For ease of use, this is the recommended method of code generation.
- **Xmath**—Generates a .rtf file and then source code from a model, using an Xmath command.
- Operating system prompt—Generates source code from an existing .rtf file, using the autostar command from the operating system prompt.

For Xmath Commands window or operating system command options, refer to Appendix A, *AutoCode Options*.

#### Generating Code from within SystemBuild

To use AutoCode while inside SystemBuild, select a SuperBlock in the Catalog Browser and select **Tools»AutoCode** to open the dialog box. Instructions for using this dialog box are in the *MATRIXx Help*.

Depending on the template file and command options used, the code generated can be C code or Ada code.

#### **Generating Code from Xmath**

The autocode command lets you process a model to generate C or Ada code. Two syntax formats are supported:

```
autocode, {model = name1, file = name2, ...
language = name3, tpldac = name4, ...
rtf = name5, vars, typecheck}
autocode model, {options}
```

where <code>name1</code> identifies the model to be processed for code generation. The model will be either:

- A string (in "quotes"). Must be the name of a SuperBlock that exists in the current SystemBuild catalog. This SuperBlock is analyzed and processed to generate code.
- A variable (not in quotes). Variables should be assigned to a string, the string must be the name of a SuperBlock in the current catalog. It is analyzed and processed to generate code.

Whenever a file name or other string is included in a command string, it must be enclosed in quotes, but a variable name must not be in quotes.

Keywords for the second type of syntax are the same as for the first syntax, except model. Refer to Appendix A, *AutoCode Options*, for the Xmath command options.

#### Examples:

```
autocode "topSB"
```

The system generates a real-time file named topSB.rtf. It loads this file and processes it to produce C code. The output file name is topSB.c.

```
autocode "topSB", {tpldac="mytemplet",!vars}
autocode, {model = "topSB", tpldac = "mytemplet", !vars}
```

Either syntax processes the SuperBlock <code>topSB</code> in the current catalog to produce C code, using the direct access template file <code>MyTemplate</code> and no Xmath %variables. The output file name is <code>topSB.c.</code>

#### **Generating Code from the Operating System**

If a model file already exists, it also is possible to execute AutoCode from the operating system prompt. The file intended for processing must be a .rtf file. At the operating system prompt, execute the command:

```
% autostar {options} model_file.rtf
```

Many of the options are the same as the fields in the Generate Real-Time Code dialog box. Refer to Appendix A, *AutoCode Options*, for the operating system command options.

AutoCode runs, creating a high-level language file. When the operating system prompt returns, the process is complete.

Examples:

% autostar -h

shows a help display.

% autostar -1 c SysBld\_file.rtf

processes the model file <code>SysBld\_file.rtf</code> to produce a C code file named <code>SysBld\_file.c.</code> All default settings are accepted. It assumes a direct access template file named <code>c\_sim.dac</code> exists in your working directory.

```
% autostar -l a -t ada_rt.tpl -sd 6 -o CodeFile.a
MyModel.rtf
```

processes the ASCII template file ada\_rt.tpl and produces a direct access template file ada\_rt.dac. The model file MyModel.rtf is then processed, producing Ada code in file CodeFile.a, which contains numeric literals encoded using a maximum of six significant digits of precision.

```
% autostar -l c -t c_sim.tpl
```

compiles the template file  $c\_sim.tpl$  to produce a .dac file named  $c\_sim.dac$ .

#### **Limitations and Restrictions**

- SystemBuild models processed by AutoCode cannot contain algebraic loops.
- AutoCode models cannot accept data that includes complex numbers.
- The input time vector must start at 0.0.
- AutoCode does not support the following blocks:
  - MathScript Block
  - HDL CoSim Block
  - Implicit UserCode Block
- Macro and Inline Procedure SuperBlocks are not supported within Conditional SuperBlocks.
- When AutoCode encounters a user input Interactive Animation icon, generated code assigns a constant value equal to the initial value of the icon.
- Only block comments are inserted in the generated-for-display Interactive Animation icons.
- AutoCode does not generate parameterized code for the following blocks even though parameters within these blocks can be parameterized using the %variable notation:
  - State Space Block
  - Num, Den Block
  - Gain, Zeros, Poles Block
  - Gain, Damps, Freqs Block

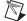

**Note** Dynamic systems are transformed to optimize performance and the mapping between the Xmath value and the block variable is lost. Variable space is allocated and initialized, but the values are hardcoded.

The AutoCode software lets you generate ANSI C or Ada code automatically from SystemBuild models.

You can generate code from the Catalog Browser in SystemBuild or use the autocode Xmath command. The generated code represents a complete implementation of the model. The generated code can be targeted for and run on other computers or an actual controller. The default target is a stand-alone simulation that you can execute on your computer; you then can load the results of the simulation back into Xmath for analysis.

## **Generating Non-Customized Code**

With Xmath running on your host, generate code for the sample Discrete Cruise System model by completing the following steps:

1. Make sure you are in a directory where you want to save your code and that you have write permission in that directory. If not, enter the following command from the Xmath Commands window:

```
set directory ="your_working_directory"
```

2. From the Xmath Commands window, type the following command to load the model:

```
load "$SYSBLD\demo\cruise_demo\cruise_d.cat";
```

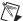

**Note** The Xmath Commands window is the only place where environment variables can be recognized. For loading with other methods, you must know the full pathname of the SystemBuild directory. Xmath commands use \$\sigma\_{env\_var}\$, whereas commands that go directly to the operating system, such as oscmd, use the operating system convention—for example, \$\sigma\_{env\_var}\$ for Windows.

3. From the SystemBuild - Catalog Browser, select the Discrete Cruise System SuperBlock.

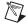

**Note** You must generate code from a top level SuperBlock.

4. From the Catalog Browser, select **Tools»AutoCode** to bring up the Generate Real-Time Code dialog box, as shown in Figure 2-1, or select a top level SuperBlock and press the <Ctrl-G> keys to display the dialog box.

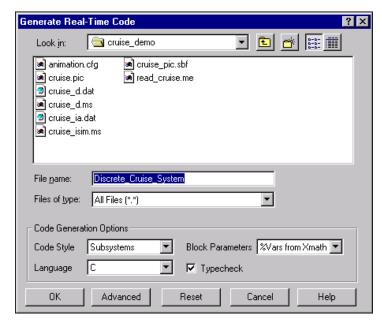

Figure 2-1. Generate Real-Time Code Dialog Box

- 5. Type a name in the **File name** field or accept the default, Discrete\_Cruise\_System.
- 6. In the Code Generation Options section, select:
  - a. **Subsystems** or **Procedures** in the Code Style field.
  - b. C, Ada, or RTF only in the Language field.
  - c. %Vars from Xmath or Block Defaults in the Block Parameters field.
  - d. You also can deselect **Typecheck**.
- 7. Click **OK** to start the code generation process.
- 8. Display the Xmath Commands window to monitor the progress of the code generation.

9. After the code generation is complete, look for a statement similar to the following in the Xmath log area:

Output generated in d:\user\test\
Discrete\_Cruise\_System.c.

Code generation complete.

10. (Optional) Display the output file in the Xmath output area by entering a type command similar to the following in the Xmath Commands window:

oscmd ("type d:\user\test\Discrete\_Cruise\_System.c")

# **Generating Customized Code**

To customize your AutoCode output, click **Advanced** on the Generate Real-Time Code dialog box to open the Advanced dialog box.

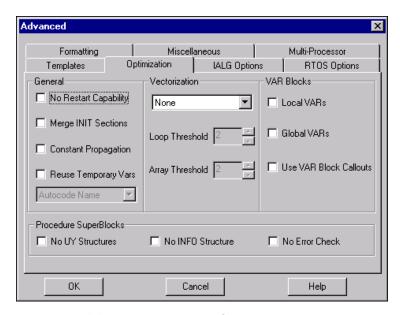

**Figure 2-2.** Advanced Dialog Box (Optimization Tab Displayed)

You can use the Advanced dialog box or use keywords with the autocode Xmath command to customize the generated code as follows:

- AutoCode to meet a variety of software needs; you can modify the overall architecture of generated code, customize the scheduler, modify data structures and external I/O calls, add user code, and so forth. Using the Template Programming Language (TPL), you can tailor any part of the code except the hierarchy logic and the elementary blocks. Numerous templates are available, including one to customize the generated code for the pSOSystem real-time operating system. For more information on templates, refer to the *Template Programming Language User Guide*.
- **Formatting** tab—Lets you set the form of the generated code. You can specify settings for the maximum number of significant digits (default is 16), maximum length of variable names (default is 48), maximum number of columns per row (default is 80), and other formatting settings, as shown in Figure 2-3.

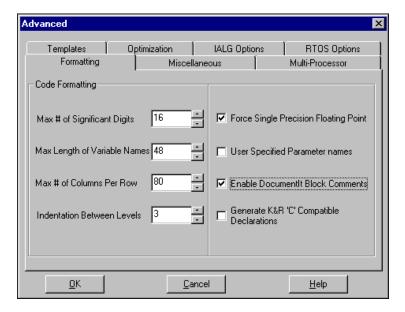

Figure 2-3. Advanced Formatting Tab

• IALG Options (Integration Algorithms) tab—Lets you select an integration algorithm such as Euler, Runge Kutta, Kutta-Merson, or a user-defined algorithm. This tab, shown in Figure 2-4, also lets you set a minimum scheduler frequency and a continuous subsystem sample interval.

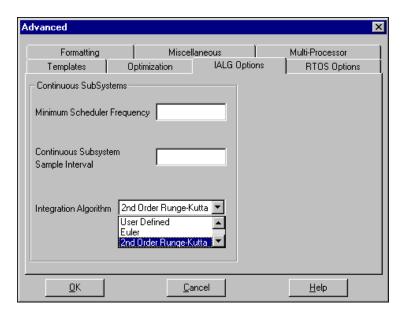

Figure 2-4. Advanced IALG Options Tab

- Multi-Processor tab—Lets you specify a processor map, startup map, background map, interrupt map, skew map, priority map, or map file. You also can specify up to 10 processors and select shared memory callouts.
- **Optimization** tab—Lets you make general, vectorization, and VAR block settings that affect code size and efficiency, as shown in Figure 2-2. Refer to the *AutoCode Reference* for details.
- **Miscellaneous** tab—Lets you select an options file, the type of scheduler, output scope control, and various other settings, as shown in Figure 2-5. For information about how to set epsilon, for example, refer to Appendix A, *AutoCode Options*.

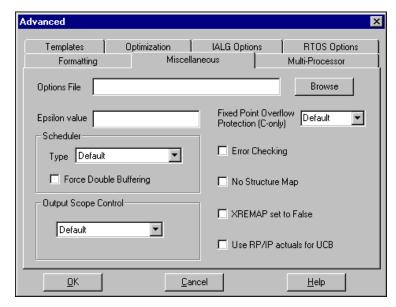

Figure 2-5. Advanced Miscellaneous Tab

 RTOS Options (real-time operating system) tab—Lets you specify a configuration file and whether to generate extended procedure INFO data structures.

After you have customized your settings, click **OK** in the Advanced dialog box. Generate code by clicking **OK** in the Generate Real-Time Code dialog box.

For information about autocode keywords, refer to Appendix A, *AutoCode Options*, and the *MATRIXx Help*.

## **Using Templates**

The AutoCode software template feature enables you to create accurate software for your application. Unique to AutoCode, the NI templates give you control over comment density (adding or deleting comments), application of specific data structures or the initialization of variables. Templates are designed to produce language-specific code for real-time execution in a host environment.

The provided templates can be used for starting points for tailoring generated code to suit specific embedded targets. You can specify the AutoCode template file from the Templates tab of the Advanced dialog box, as shown in Figure 2-6.

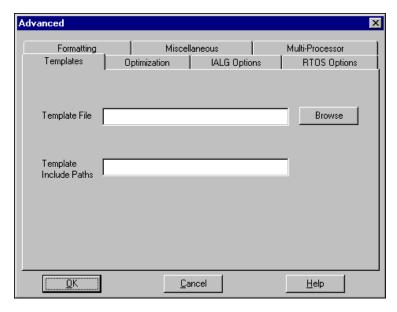

Figure 2-6. Advanced Templates Tab

The template can either be a template (.tpl) file or a direct-access (.dac) file.

# **Applications of AutoCode-Generated Code**

In the *How to Generate Real-Time Code* section, you learned how to generate real-time code using AutoCode from SystemBuild, the Xmath Commands window, and the operating system prompt. The following are applications of the AutoCode-generated code.

- Stand-alone simulation on the host machine
- Rapid prototyping
- Real-time simulation
- Embedded real-time control

#### Stand-Alone Simulation

AutoCode lets you execute code from a stand-alone UNIX or Windows system, use the same input vectors for SystemBuild simulation, test the generated application with these vectors, and load the output vectors back to Xmath for comparison and analysis.

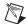

**Note** Use the csi option so generated code will match sim results for continuous systems.

When a system has been modeled in SystemBuild and its source code has been generated using AutoCode, you can compare the outputs from the generated code against those obtained from simulating the block diagram. The Standalone Library, provided in your src distribution directory, supports this function.

The Standalone Library is a collection of subroutines that performs the operations of the target-specific utilities to allow testing of the generated code in a traditional non-real-time host or PC environment. The Standalone Library provides services such as reading in an input data file and producing an output file.

The role of the Standalone Library in testing the generated application code against the simulations is illustrated in Figure 2-7.

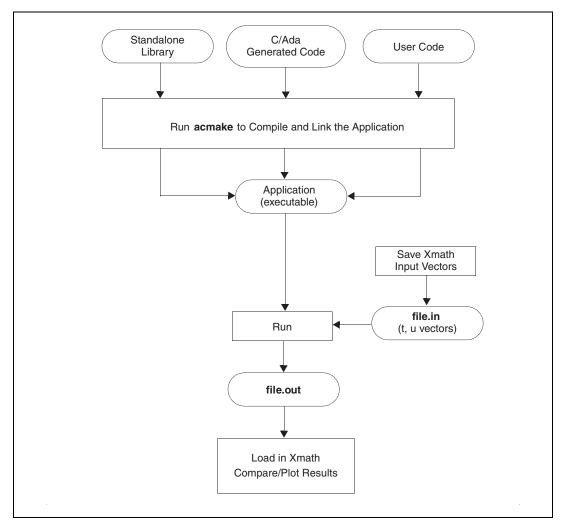

Figure 2-7. Compiling, Linking, and Running the Generated Program

#### **Stand-Alone Simulation**

Complete the following steps to test the generated code from an OS prompt.

- 1. Depending upon your platform, do one of the following:
  - (Windows) Make sure that the environment variables are set according to the *Microsoft Visual C++ Getting Started* manual. On a Windows 9x system, use the Set envvar = command in the autoexec.bat file. On a Windows 2000/NT system, select the Environment tab of System Properties in Start»Settings» Control Panel.

The path should have C:\Program Files\Microsoft Visual Basic\VC98\BIN.

The include should have C:\Program Files\Microsoft Visual Studio\VC98\Include;

C:\Program Files\Microsoft Visual Studio\VC98\
MFC\INCLUDE.

The lib should have C:\Program Files\Microsoft Visual Studio\VC98\LIB:

C:\Program Files\Microsoft Visual Basic\VC98\
MFC\LIB.

• (UNIX) Make sure the path to your compiler includes your path environment variable. If not, enter the which cc command to display your compiler path. If necessary, add the compiler path to you path environment variable by entering:

```
setenv PATH ${path}:compiler_path
```

- 2. Generate code from the SystemBuild Catalog Browser.
- 3. Run the acmake command to generate a makefile that automatically rebuilds all out-of-date objects and then relinks the executable. You can use the acmake command to complete an incremental build (Ada only) or a full build. For examples, refer to the following table.

| Command                    | Description                                                                                                    |
|----------------------------|----------------------------------------------------------------------------------------------------|
| acmake update -f model.mak | Incremental build for Ada only (the C makefile automatically determines whether to do an incremental or full build) |
| acmake -f model.mak        | Full build for Windows                                                                                              |
| acmake -f model.mk         | Full build for UNIX                                                                                                 |

You can use the clean option to remove all build objects from a directory.

| Command                   | Description                                          |
|---------------------------|------------------------------------------------------|
| acmake clean -f model.mak | Deletes all build generated files from the directory |

4. Create an input file, file.in, containing (column) vectors t (time) and u (inputs), in MATRIXx ASCII format, using Xmath as follows:

```
t = [0: ...]';
u = [ ... ];
save t u file = "file.in" {matrixx, ascii};
```

Time vector t should always start with the first element value as zero. t and u vectors should have the same number of rows.

5. Run your executable from the OS prompt and specify the MATRIXx ASCII file name as file.in and the output file name as file.out:

```
% executable
```

```
Enter xmath {matrixx,ascii} formatted input
filename: file.in
Enter output filename: file.out
```

6. Load the output from the generated code file.out back into Xmath and compare it to the simulation. Refer to the Simulation Options section for the simulation options. Use the [te,ye] extended-time simulation feature to obtain all the discrete time points. The file contains two items, the output matrix yrt and the time vector ytime. The generated code and simulation results should match very closely. For more details on each subroutine in the Standalone Library, refer to the comments in the source file.

After you have completed all needed testing and simulation to optimize the functionality and performance of your application, the perfected code can be implemented onto the target processor.

#### Simulation Options

For best results when using the Standalone Library to compare the generated code with simulation results, you first need to set up the simulator to imitate the generated code real-time behavior. This is done through simulator options.

The appropriate Xmath command is:

```
setsbdefault, {actiming, extend, typecheck}
```

The SystemBuild simulator provides the actiming keyword to match AutoCode results for discrete systems. The simulator accomplishes this by matching AutoCode's scheduler cycle, system initialization, and execution and posting times for each subsystem.

Three simulation keyword values are forced so that the initialization and posting of outputs match AutoCode.

- cdelay = 1—The output posting is always delayed one minor cycle.
- initmode = 0—This keyword setting disables the initialization that is normally performed at simulation time. 0 = Outputs of continuous subsystems only are computed based on initial conditions and inputs. Outputs of discrete subsystems are set to  $\sqrt{\epsilon}$ .
- dtout = 0—No extra output time points are specified. This keyword forces the outputs of the simulation to be posted only at the minor cycle of the simulation scheduler, which is defined by the least common multiple of the sampling intervals and timing requirements of the subsystems.

This command can be included in your set-up file. It is a good idea to use these options whenever your discrete controller model is intended for eventual implementation on a digital computer. Analyze your top-level SuperBlock from the SystemBuild menu. For more information, refer to the *MATRIXx Help* or the *SystemBuild User Guide*.

Assuming that you have executed the setsbdefaults statement, you can execute the simulation with the command:

```
[te,ye] = sim(model,t,u,{sim keywords});
```

where

model is a text string enclosed in double quotes, which is the name of the top-level SuperBlock in the SuperBlock Editor.

t is the required time vector.

u is an input data matrix.

#### **Rapid Prototyping**

AutoCode provides the means for fast implementation of SystemBuild block diagrams without lengthy manual coding. You can speed up design iterations by editing the block diagrams and generating new code.

#### **Implement Embedded Real-Time Control**

AutoCode lets you generate code for real-time controllers. You can cross-compile, link, and download onto a wide variety of target processors.

# **How to Integrate Generated Code into Your Target**

This section describes how to integrate automatically generated code into your target-specific application. As shown in Figure 2-8, the development process is complex and iterative. AutoCode can be used to shorten the coding time and to advance more rapidly into the integration, test, and final debugging stages.

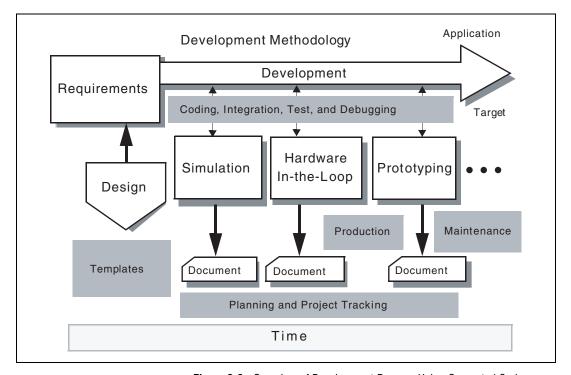

Figure 2-8. Overview of Development Process Using Generated Code

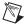

**Note** Development templates can be user defined for each application or target.

#### **Loading the Fixed-Point Demo**

The fixed-point demo (fixed-point.dat) found in the sysbld\demo directory addresses the following system requirements:

- Design a fifth order filter using fixed-point arithmetic.
- Target the filter for a Motorola 68K board (fixed-point) or simulator.
- Minimize code size (limited ROM/RAM).

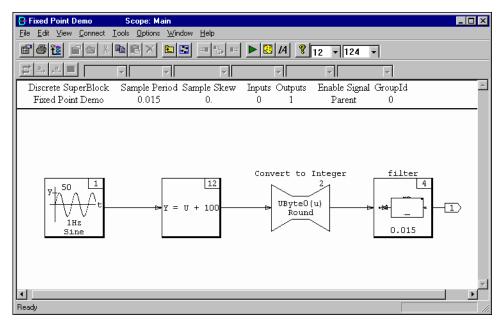

Figure 2-9. Fixed-Point Demo Model

The fixed-point demo model illustrates how users can analyze and compare fixed versus floating point behavior when all or part of the system is modeled with fixed-point arithmetic. Fixed-point arithmetic is commonly used in high-volume applications to approximate floating-point arithmetic on an integer-only microprocessor. SystemBuild provides an extensive set of intrinsic fixed-point data types and analysis tools for fixed-point simulation as described in the *SystemBuild User Guide*. This implementation allows fixed-point simulation to be easily toggled on and off to facilitate comparison with floating-point behavior. The analysis tools help you identify quantization effects and select fixed-point scale factors.

This model includes a filter implemented using fixed-point arithmetic. All numerical calculations are performed with real numbers represented by an unsigned short (16 bits) data type. The radix is the number of bits used to

represent the fractional part of a fixed-point number. By increasing the radix, you increase the resolution, but you also decrease the range of the numbers that can be represented. Adjusting the radix of a fixed-point number to allow the appropriate range and resolution is called scaling. For example, an unsigned byte (8 bits) with a radix 2 can take on a minimum value of 9, a maximum value of only 31.875, but has a resolution of 0.125.

#### **Determining System Scaling**

You can use the Minmax Display tool to help you track down fixed-point problems. This tool allows you to examine all output minimum values, maximum values, and the times they were achieved. The tool also tracks any fixed-point overflow that occurs during a simulation. To see the results of a simulation, enter minmax\_display from the Xmath Commands window and click Load from the Load Dataset dialog box. After you have your minmax display from any simulation, you can select any SuperBlock and any block within a SuperBlock and view DataType, Max Value, Max Time, Min Value, and Min Time.

You also can use the Minmax Display tool to monitor dynamic ranges of signals. For fixed-point signals, overflow and underflow of fixed-point simulations are detected and tracked, along with the time at which the events occurred. You can navigate directly to the block where an overflow occurred. You then can use this information to determine the proper scaling for the system. For example:

 From the Xmath Commands window, define time variable t as follows:

```
t = [0:0.1:100]';
```

From the SuperBlock Editor window, select Tools»Simulate and enter
a Time Vector/Variable, an Output Variable, and a MinMax Variable
in the SystemBuild Simulation Parameters dialog box as shown and
click OK.

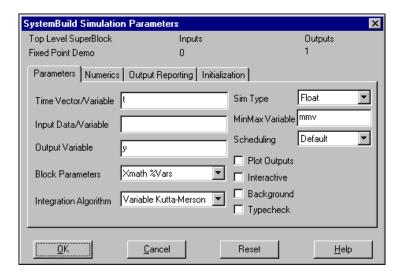

3. From the Xmath Commands window, launch the Minmax Display tool with the following command:

minmax\_display

4. To view a MinMax Variable dataset, select **Special»Load**. The Minmax Load Window appears.

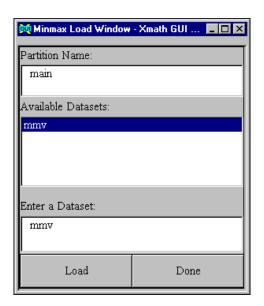

5. Select a dataset—for example, mmv for the MinMax Variable—and click **Load**. The Minmax Display window appears with analysis data for the fixed-point demo.

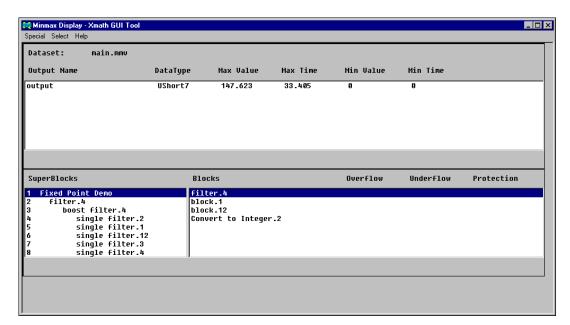

### **Modular Programming**

The fixed-point demo consists of a sine wave signal generator with a magnitude between –50 and 50, an algebraic expression that offsets the sine wave by 100 so that its magnitude is between 50 and 150, a signal converter to change from type float to type unsigned byte, and a filter. The filter is implemented with fixed-point arithmetic. Notice that the "single filter" SuperBlock is implemented as a Procedure Class of Standard.

Demonstrating the re-use of blocks, the "single filter" SuperBlock is built once, but reused five times in the "boost filter" SuperBlock.

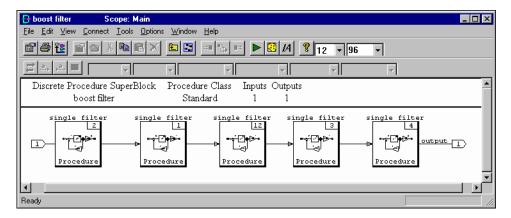

When the same SuperBlock is implemented repeatedly within a model, you should consider using a Procedure SuperBlock. In generated code, a procedure is comparable to a software function—that is, it is called by another program and data is passed through arguments. Thus, the application's overall code size can be reduced. The use of procedures assists in meeting any requirements for code size minimization.

In Example 2-1, all elements of the "single filter" SuperBlock use a user-defined type called filrad. filrad is a fixed-point data type—an unsigned short with radix 7 (US7). Simulating the model twice, first using floating-point arithmetic and then using fixed-point arithmetic, the results shown in Figure 2-10 are observed.

### Example 2-1 Floating-Point versus Fixed-Point Using Radix 7

```
t=[0:0:.015:10]';
modifyUserType "filrad",{radix=7}
yflt=sim("FixedPointDemo",t);
yfix=sim("FixedPointDemo",t,{fixpt=1});
plot(t,[yflt,yfix],{xlab="Time(seconds)",ylab="y",title
="Filter Response:Radix=7",rows=2,
row=1,legend=["Floating Point","Fixed Point"]})?
plt_radix7=plot(t,[yflt-yfix],
{xlab="Time(seconds)",ylab="y_float-y_fixed",title="Fixed Point Error",line_color="blue",rows=2,row=2,keep})?
```

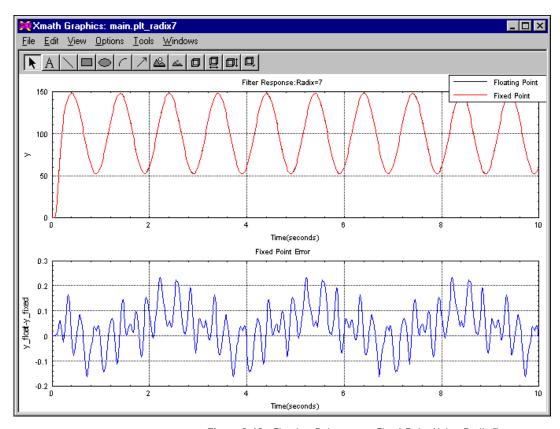

Figure 2-10. Floating-Point versus Fixed-Point Using Radix 7

### Example 2-2 Floating-Point versus Fixed-Point Using Radix 8

```
t=[0:0:.015:10]';
modifyUserType "filrad",{radix=8}
yflt=sim("FixedPointDemo",t);
yfix=sim("FixedPointDemo",t,{fixpt=1});
plot(t,[yflt,yfix],{xlab="Time(seconds)",ylab="y",title
="Filter Response:Radix=8",rows=2,
row=1,legend=["Floating Point","Fixed Point"]})?
plt_radix8=plot(t,[yflt-yfix],
{xlab="Time(seconds)",ylab="y_float-y_fixed",title="Fixed Point Error",line_color="blue",rows=2,row=2,keep})?
```

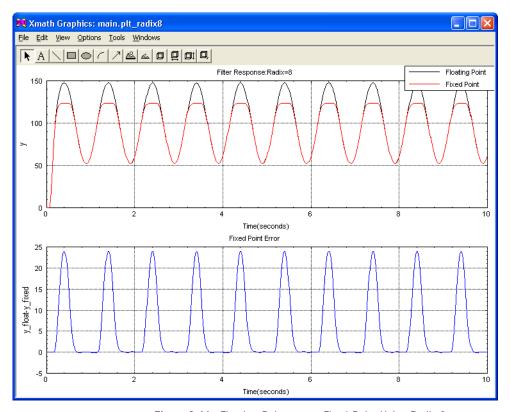

Figure 2-11. Floating-Point versus Fixed-Point Using Radix 8

### **Comparing the Output**

At first glance, the floating-point and fixed-point responses look similar. The floating-point response is obscured by the fixed-point response because the responses are so close. However, the plot of error shows that there is a small difference. When you change the radix of filrad to 8 (US8), this improves the resolution (0.00390625) of the fixed-point arithmetic but reduces the range (0 to 255.9960938) of numbers that can be represented. Again, the model is simulated twice, once with floating-point arithmetic and once with fixed-point arithmetic.

Notice that there is now an obvious saturation effect in the filter. There is a significant error between the floating-point and fixed-point responses caused by adjusting the radix of the fixed-point representation.

### **Implementation**

Typically, the phase of development where code is generated or written is called the Implementation or Software Development phase. Before you generate code, you must set up target-specific utilities and templates for a particular application. The templates provide a model-independent way to tailor the generated code to a specific target. Any changes to a model translate directly to changes in the generated code but do not affect the template.

For example, you can use the <code>c\_sim.tpl</code> template (excerpt shown in Example 2-3) from the <code>case\Acc\templates</code> folder to generate C code targeted for the Motorola 68K board. The utilities file provides a means to accommodate input and output, which are specific to the target. The <code>sa\_utils.c</code> file (excerpt shown in Example 2-4) from the <code>case\Acc\src</code> folder provides a means to accommodate input and output, which are specific to the target.

### Example 2-3 c\_sim.tpl Template File (Excerpt)

```
-- File : c_sim.tpl
-- Project : (C); AutoCode/C
-- Edit level :
--
-- Abstract:
```

This template is designed to produce both C executive code for real-time execution in a host environment or modular procedures-only code. This template can be used as a starting point for tailoring the generated code to suit specific embedded targets. In particular, changes would be required in the application scheduler code to transform the scheduler into an interrupt task driven by a real-time clock. Also supported is the ability to generate the code into either a single file or multiple files.

```
*0
@INT i,j@ @/ Global variables, mainly used for loop counters.
@INC "c_core.tpl"@@
@INC "c_intgr.tpl"@@
@INC "c_sched.tpl"@@
@INC "c_async.tpl"@@
@INC "c_echart.tpl"@@
@INC "c_epi.tpl"@@
@INC "c_api.tpl"@@
```

This main segment defines the control flow of code generation. It invokes library tpl functions and other tpl functions defined below. User can customize any of the segments defined in this template or implement new segments (tpl functions) thereby controlling the output of the code generator.

```
*@

@SEGMENT MAIN()@@

@ASSERT STRCMP("C",language_s)@@

@ASSERT not multiprocessor_b@@

@IFF procs_only_b and nprocedures_i eq 0@@

@ FILEOPEN("stdout", "append")@@

    ** MODEL ERROR

    **

    ** Cannot use 'procedures-only' option with a model
    ** that does not have any STANDARD PROCEDURES
    **

@ FILECLOSE@
```

### Example 2-4 sa\_utils.c File (Excerpt)

```
File
               : sa_utils.c
* *
    Project
               : Autocode/C
* *
   Abstract:
* *
        Definitions for AutoCode files.
* *
* *
   The following routines provide a set of utility procedures
* *
    that can be used with the code generated by AutoCode/C.
   These routines allow testing of the generated code in a host
**
   environment and provide a link with Xmath via MATRIXx ASCII formatted
* *
   output files.
* /
#if (__STDC__ | defined(__cplusplus) | defined(c_plusplus))
#include <stdlib.h>
#include <string.h>
#else
extern int strcmp();
extern void exit();
#endif
#include <stdio.h>
#include <math.h>
#include "sa_sys.h"
#include "sa_defn.h"
```

```
#include "sa_types.h"
#include "sa_math.h"
#if (ANSI PROTOTYPES)
static void fatalerr(RT_INTEGER errorCode);
static void fatalerr();
#endif
/* Storage allocation parameters.
 * To change storage size limits, modify the following parameters.
  _____
 * MAXU = max number of storage elements for input values in U
* MAXUTIM = max number of input time points in UTIME
   MAXY = max number of storage elements for output values in Y
   MAXYTIM = max number of output time points in YTIME
                                                              * /
#define
        MAXU
                         100000L
#define MAXUTIM
                         10000L
#if defined(OSF1)
#define MAXY
                         120000L
#define
        MTTYXAM
                         30000T
#else
#define MAXY
                         80000L
#define MAXYTIM
                         20000L
#endif
#define REQVER
                         700
#define REQVAR
#define DOUBLE_PRECISION TRUE
```

### **Optimizations**

AutoCode offers many code optimization options as indicated on the **Optimization** tab from the Advanced dialog box. These options are available in the form of *flags* that can be turned on and off. These flags can be set to achieve compiler-like optimizations, reduction of stack space and/or object size, and improvement of runtime performance.

For many users, accepting the default settings is the best approach. For experienced MATRIXx users, a recommended approach is to experiment with existing models and regenerate code with different options selected. After a model has been tested and meets performance expectations, optimization flags can be turned on and efficient production quality code can be generated. You can evaluate your optimization results against your particular application.

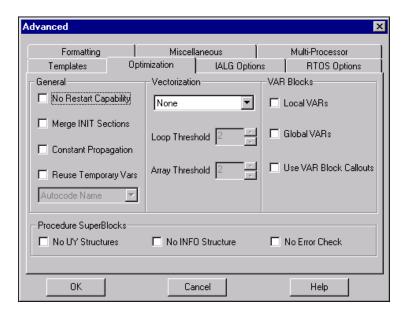

Beyond the target-specific utilities and templates lies consideration for interfacing with an existing scheduler. AutoCode provides its own scheduler that can be included in with the automatic generation of code, but it may become necessary to interface with an existing scheduler. With modifications to the template, the crystal frequency of the processor can be used as the timing base. The interrupt service routine (ISR) provides entry to the scheduler and incremental time ticks to the timer.

# **Integration and Test**

An important part of the development process is to test iteratively. After you have built part of your model, you can test the partially built model to observe performance or whether the model meets a particular requirement. One way to do this is to set up test points. You can establish a test point for any given block by setting a signal's scope to global. This is done from the **Output** tab of the block dialog box.

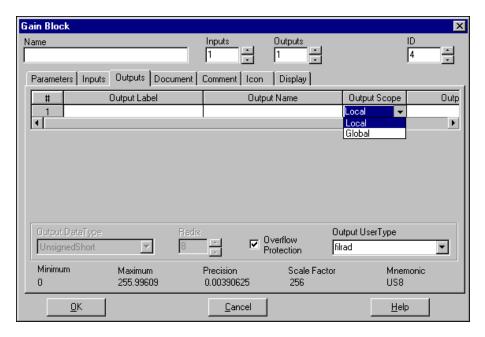

Whether you select local or global scoping has no effect on simulation, but AutoCode sets up a software scope for the signal. During testing, you can easily access a global signal. Planning ahead for this test points can improve your integration and test procedures considerably.

# **How to Write Production Quality Code Graphically**

This section describes the mechanics and the benefits of writing software graphically and then automatically generating code. The MATRIXx toolset has been designed for graphical software production. As illustrated in Figure 2-8, the software development process consists of requirements, design, coding, and integration and test. The traditional method of hand-coding and hand-correcting the code is not considered to be the most effective method in the days of "fast time to market."

## **Graphical Solutions**

If requirements can be displayed graphically, then they can be used by system design and software design teams. Software engineers then can focus more on architecture on verification. In order to program graphically, certain design abstractions need to be understood and used. Basic or primitive blocks can be used to build more complex designs. Interconnections can be represented as connections between blocks. Data can be assigned to variables.

## **Design Abstractions**

The SystemBuild and AutoCode tools make use of the following design abstractions:

- SuperBlock—This block is user defined and can be periodic or a
  procedure. A Periodic SuperBlock lets you define the exact rate at
  which the block must run, either continuous or at a discrete rate.
  A Procedure SuperBlock takes on the timing attributes of its calling
  block (the block's parent in the hierarchy).
- Blocks—Also known as building blocks, blocks are the basis for defining algorithms. The SystemBuild environment has several types of blocks:
  - Predefined Blocks—Provide a wide range of functionality: algebraic, dynamic, logical, interpolation tables, trigonometric, piece-wise linear, transformation, and signal generators.
     Predefined blocks are available from the Palette Browser.
  - BlockScript Blocks—Provide general programming functionality through a scripting language. The BlockScript block must be interpreted, so usage adds some overhead to the model design.
  - UserCode Blocks—Link either C or FORTRAN subroutines to the SystemBuild environment.
  - Custom Blocks—Provide users with the ability to customize any block and put it on the Palette Browser. Customization can be as simple as changing an icon or changing the associated help, or it can be as complex as the design of a new block with help, and icon and callbacks (from the predefined block, a UCB, or BlockScript).
- **Signals**—Typically signify data flow and can be represented visually through interblock connections, or through variable reads and writes.

### **Code Abstractions**

SystemBuild maps its design abstractions into code abstractions supported by AutoCode. This includes the following code abstractions:

- Functions and Packages—C functions and Ada packages are mapped into SuperBlocks. Software modules typically make use of functions and packages to represent algorithms or routines that are used multiple times and usually become part of a library. A SuperBlock can be used in the same way. It has lower level functions (blocks), parameters, variables, and inputs and outputs.
- Code Segments—Blocks and local or global scoped variables (signals). Software code segments are graphically represented as SystemBuild blocks. Figure 2-12 and Example 2-5 show a comparison of a simple procedure (graphical coding) and the corresponding generated code. This example implements the block representation of a gain and a summer block.

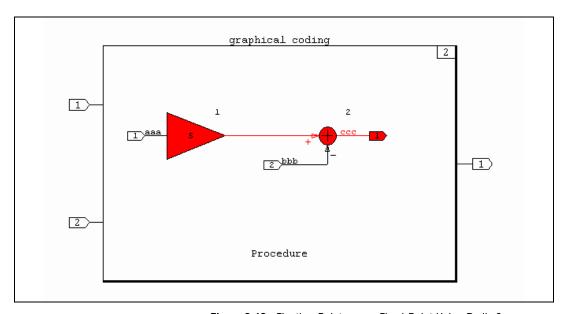

Figure 2-12. Floating-Point versus Fixed-Point Using Radix 8

### **Labels and Names**

Label names should be given to all but the most trivial of signals. Labels significantly improve code readability and maintainability.

SuperBlock inputs have two modes of assigning input names—specifying labels locally or inheriting higher level labels. Entering names for local inputs is always a good idea, even if you are doing top down design. Entering local names helps when the SuperBlock is reused in other applications or parts of the model, as these names appear in the connections editor, making it easier to make the correct connections.

In AutoCode, labels are the mechanism for controlling vectorization in code, so good labeling is important.

A label appears within the diagram, while a name does not. As shown in the following figure, the Input Labels of aaa and bbb defined in the SuperBlock Properties dialog box appear in the diagram shown in Figure 2-12 and the input names of triple\_a and triple\_b appear in Example 2-5. The Input Name field is used only by AutoCode. For basic blocks, you have a choice of specifying a label and a name. AutoCode uses the name of a signal, if it exists, before using its label to create the variable used in the generated code.

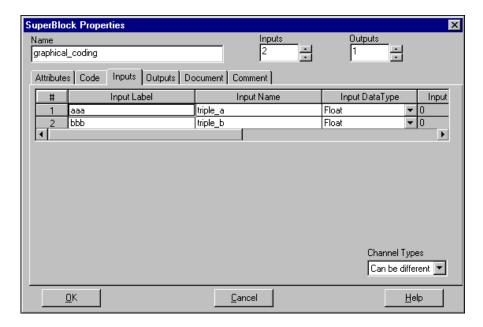

A common use for a name is when the variable in the generated code must be different than or longer than the label. Never use a name without a corresponding label—the name will not appear in the diagram. For most designs, there is no need to use a name.

# **Modular Programming Through Procedures**

SuperBlocks provide a means for a variety of modular programming styles. The Procedure SuperBlock represents a generated software procedure, which is called as a stand-alone function. As in hand coding, the contents of a procedure represent a function. That function may contain calls to other functions, resulting in a hierarchy of procedures, each calling procedures below it. Similarly, the SystemBuild environment uses a hierarchy of SuperBlocks. Six types of Procedure SuperBlocks can be used to obtain the desired code results: Standard, Inline, Macro, Background, Interrupt, and Startup. For simulation and code generation, SuperBlocks are grouped into subsystems, by rate or by SuperBlock type—for example, Procedure or triggered. For example, all msec SuperBlocks comprise one subsystem, all Standard procedures comprise another system, and so forth.

- **Standard Procedures**—Are reusable and re-entrant. They can be nested in any Discrete, Triggered, or Procedure SuperBlock.
- Inline Procedures—Generate inlined code which provides modular design and optimization at code generation time. Unlike other classes of Procedure SuperBlocks, an Inline Procedure is treated as part of the parent subsystem, not an individual subsystem. The primitive blocks nested within an Inline Procedure are merged into the subsystem of the parent SuperBlock. As a result, use of Inline Procedures can result in a different block execution order and can help eliminate potential algebraic loops. This also reduces AutoCode generated code size and procedure call overhead for nested Procedure SuperBlocks.
- Macro Procedures—Allow the programmer to substitute a
  user-supplied macro statement in place of a call to a generated
  procedure. This allows you to directly call a special I/O or utility
  function from the generated code, but execute equivalent behavior
  modeled with SystemBuild blocks at simulation time.
- Background Procedures—Contain tasks that are performed when the system is otherwise idle.

- Interrupt Procedures—Contain computations performed within an asynchronous Interrupt Service Routine (ISR) in a real-time environment.
- Startup Procedures—Contain initialization calculations and assignments performed prior to the start of simulation or just after system hardware initialization in a real-time environment.

### Example 2-5 Sample Generated Code from a Discrete SuperBlock Procedure

```
/***** Procedure: graphical_coding ******/
void graphical_coding(    struct _graphical_coding_u *U
  ,struct _graphical_coding_y *Y
  ,struct graphical coding info *I
)
{
     RT_INTEGER *iinfo = &I->iinfo[0];
     /**** Local Block Outputs. ****/
     RT_FLOAT graphical_coding_1_1;
     /**** Output Update. ****/
     /* ----- Gain Block */
     /* {graphical_coding..1} */
     graphical_coding 1 1 = 5.0*U->triple_a;
     /* ----- Summer */
     /* {graphical_coding..2} */
     Y->ccc = graphical_coding_1_1 - U->triple_b;
     iinfo[1] = 0;
EXEC ERROR: return;
}
```

Notice that variables, as in software, can be scoped locally to the procedure, or globally. A local scope signal is data represented as a stack variable, while a global scope signal is data represented by a global variable, with assigned memory address, if needed. In this example, the inputs aaa and bbb are locally scoped, while the output ccc is scoped as a global. In the code, since ccc is global, it is not required as an argument of the procedure.

# Managing and Scheduling Applications

This chapter details the management of the application control flow using the real-time scheduler. Topics include scheduler operation sequence, subsystem properties, subsystem interruption, and examples of scheduler operation.

# **Real-Time Application Scheduler**

AutoCode builds the scheduler as part of the real-time application program by means of the template file. The scheduler performs overall direction and control of inserting inputs, scheduling tasks, posting outputs, and dispatching the tasks that perform the work of the real-time system. Although you can tailor the scheduler as well as other parts of the code, the intention of this program is to provide a generic real-time scheduler, combining high performance with deterministic, prioritized, pre-emptive scheduling of application tasks that have different timing requirements.

The application scheduler operates on the principle of rate-monotonic scheduling, deriving priorities for the tasks from the repetition rate for periodic subsystems and the timing requirement for triggered subsystems. The algorithm assigns higher priority to the faster sample rate or timing requirement subsystems and lower priority to slower ones, as shown in Figure 3-1. The rate-monotonic algorithm maximizes the number of tasks that get to complete their operations in a given time. Using the rate-monotonic algorithm, all periodic tasks complete their operations if CPU task utilization does not exceed about 70%.

For consistent and deterministic operation in a real-time environment, the task subroutines are scheduled and dispatched as encapsulated objects, which accept inputs and post outputs strictly under control of the scheduler. For this reason, all external input and output operations are handled by the scheduler directly and inter-task data transfer is performed through input sample and hold. The scheduler is reentrant except for the critical section, which must not be interrupted. The scheduler can be called externally by

means of an interrupt handler for real-time applications or by a background task for simulation.

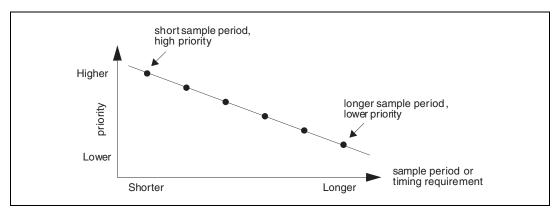

Figure 3-1. Rate-Monotonic Scheduling Algorithm

### Subsystems

The term *subsystem* refers to the entities that are scheduled and dispatched for execution by the generated scheduler. The terms *subsystem* and *task* can be used interchangeably. A subsystem is an independently scheduled program object, consisting of a single computational thread, which accepts inputs and posts outputs under the control of the scheduler at scheduler-specified times and which can be pre-empted.

Subsystems are constructed by AutoCode from all SuperBlocks in a system that have the same computational timing requirements or attributes—sample rates, skew, timing requirements, enable signals, and triggers. AutoCode has four types of subsystems:

- Continuous subsystem—Dispatched every time the dispatcher is invoked.
- Free-running periodic subsystem—Executed repetitively at a fixed frequency.
- **Enabled periodic subsystem**—Executed repetitively, but only while its enabling signal remains active.
- Triggered subsystem—Executed as and when its trigger is detected.

Throughout this discussion, the behavior of the scheduler and the subsystems is explained in terms of interrupts or scheduler interruptions. These interruptions are implementation-dependent, involving a hardware timer interrupt, a wakeup call, or some other method of invoking the scheduler. The operation of the generated code is the same, regardless of which method of invoking the scheduler is used.

## Flow of Control in the Generated Program

On startup, initialization software (part of the stand-alone utilities) establishes a wakeup interrupt timing, time lines, priority queues, and initial conditions for the pre-emptible subsystems, and the manager/scheduler enters a ready state. As shown in Figure 3-2, initial entry is to the background, which waits for the first interrupt or other wakeup action.

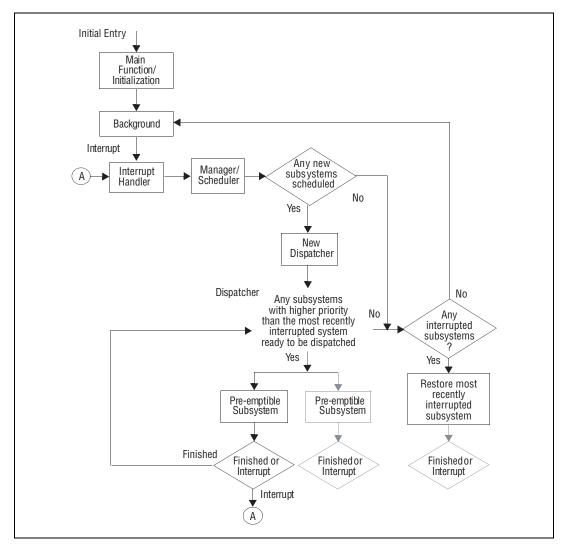

**Figure 3-2.** Flow of Control in the Generated Program

When the wakeup is received, the interrupt handler saves the interrupted context, if necessary, and passes control to the manager/scheduler. The scheduler checks external inputs and establishes a list of subsystems to be dispatched. It then posts any external outputs and performs certain housekeeping before passing the dispatch list to the dispatcher.

Chapter 3

The dispatcher is basically a big switch that passes control to the subsystem in the dispatch list that has highest priority. It always checks to see if there are any previously dispatched, but interrupted, subsystems with higher priority before dispatching a newly scheduled subsystem from its dispatch list. If there are, the most recently interrupted subsystem (which should be of highest priority among previously interrupted subsystems and newly scheduled subsystems) is restored by the interrupt handler and allowed to continue.

When the subsystem is finished, it passes control back to the dispatcher, which dispatches or restores the next-highest-priority subsystem, and so on. If all the currently dispatched subsystems and previously interrupted subsystems finish before a new timer interrupt is received, the interrupt handler returns control to the background. However, if a subsystem is still processing when the next timer interrupt is received, control passes to the interrupt handler, which again passes control to the manager/scheduler, which executes again.

In the case of Ada code with tasks representing subsystems, the dispatcher simultaneously dispatches all tasks that are ready. The Ada tasks have priorities associated with them which determine the CPU availability for each task.

If the manager/scheduler has nothing to schedule at the next timer interrupt, the scheduler passes control back to the interrupt handler. The interrupt handler then restores whatever was running at the time of the interrupt. If any subsystems or the dispatcher were interrupted part-way through their execution, the interrupt handler passes control back to whatever was running (subsystem or dispatcher) at the time of the interrupt. If no such dispatchers or subsystems remain, control returns to the background.

# Sequence of Scheduler Operations

Figure 3-3 illustrates the sequence of operations of the real-time application scheduler. The scheduler is represented as a bubble diagram, although it is not strictly a finite state machine, because during the "dispatch subsystems" phase, as shown in bubble 9 of Figure 3-3, operations can be interrupted. However, during the critical section, shown in bubbles 1–8, it operates in the manner of a state machine. In the discussion that follows, the term scheduler is sometimes used to refer to the critical section and dispatcher refers to the interruptible section.

Because the first eight steps in the scheduler's operation are non-interruptible, critical steps, it is an NI policy to optimize critical code for maximum performance and to execute in the same amount of time on every cycle. This minimizes output jitter and avoids performance problems.

### 1. Read External Inputs.

Bubble 1: On entry or re-entry, the scheduler collects the system external inputs so they can be used by the scheduled subsystems without a minor cycle delay. The minor cycle time of the application is the minimum scheduler cycle, a timing interval created from the sampling rates and timing requirements of all of the SuperBlocks in the system. The scheduler executes exactly once during each minor cycle.

### 2. Check Triggers and Enables.

Bubble 2: The scheduler prepares for scheduling the subsystems by first determining which triggered and enabled subsystems are eligible to execute during this minor cycle. This step is not performed for systems that have no enabled or triggered subsystems. For enabled subsystems, the scheduler checks the subsystem state. If the state is blocked—that is, ready to run but waiting for an enable signal—the subsystem is ready to execute. If the enable signal is set, the scheduler queues it for execution.

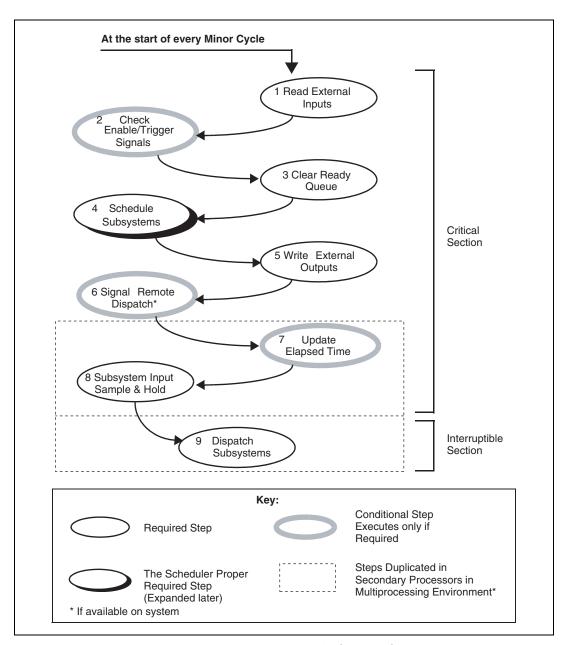

Figure 3-3. Scheduler Operation

However, if the subsystem is in an idle state and the enable signal is true, the subsystem scheduler must determine whether the correct time has arrived for this subsystem to execute. If it is not yet time, the subsystem waits in the idle state until it is time to execute. Refer to the *Enabled Periodic Subsystems* section for further details.

For triggered subsystems, if the trigger signal is true, the scheduler checks the subsystem state and proceeds appropriately for the subsystem type. At this stage, when a triggering signal is received and the triggered subsystem is in a blocked state waiting for a trigger, the scheduler queues it for execution. If the triggered subsystem is in an idle state, the subsystem is also queued for execution, but the outputs are posted or not posted, depending on the type of the subsystem. Refer to the *Triggered Subsystems* section for further details.

3. Clear the Ready Queue.

Bubble 3: The scheduler clears the ready queue for all the subsystems. The ready queue is established by the scheduler in bubble 4 and used in bubble 8 to determine which subsystems are to have their input sample-and-holds updated.

4. Schedule the Subsystems.

Bubble 4: The scheduling algorithm is performed. For scheduling each of the subsystems, the scheduler checks for timing overflow (when a subsystem is still running, even though it is time to start running its next cycle; that is, the duration of the subsystem's execution has lasted longer than its cycle time). For each subsystem, the scheduler also checks all the criteria that determine whether the subsystem is to be dispatched.

These criteria are as follows:

 Continuous—The continuous task is dispatched through the integrator every time the dispatcher is invoked.

An element of the scheduler is the Integrator, shown in Figure 3-4. It performs continuous, fixed-step integration of states and implicitly dispatches the continuous subsystem to perform the state and output updates. The integrator/continuous task pair is by default treated as the fastest task to be dispatched by the scheduler. You also can specify the rate with the -csi option, but it must be at least as fast as the fastest periodic task in the model. For details regarding continuous code generation, refer to Chapter 4, *Code Generation for Discrete Systems*.

 Free-Running Periodic—The appropriate time has arrived, as determined by the time line table and the elapsed time counter. • **Enabled**—The correct time has arrived, the enable signal is still true, and the subsystem was in the *Idle State* in the previous minor cycle—that is, the state in which the enable signal is true, but the correct time has not yet arrived).

or:

The enable signal has just become true and the subsystem was in the *Blocked State* in the previous minor cycle—that is, the state in which the enable signal is false.

Triggered—The trigger signal has transitioned from false to true since the start of the last minor cycle. This condition is also checked for in bubble 2. If the triggered block type is Asynchronous, and if the subsystem is to be dispatched by the Scheduler—that is, if the triggering signal is not an External Input—the subsystem triggers if the triggering signal has transitioned either from false to true or from true to false since the start of the last minor cycle. If the triggering signal for the Asynchronous subsystem is an External Input, the subsystem is dispatched separately from the Scheduler. Refer to the *Properties of Asynchronous Subsystems* section for details.

Based on these criteria, the scheduler builds up the ready queue and adds the subsystems that are to execute to the dispatch list. The difference between the dispatch list and the ready queue is that subsystems that were on the dispatch list, but not dispatched on the previous cycle, are brought forward on the dispatch list for dispatching on this cycle or later. By contrast, the ready queue is cleared and built up again on every cycle.

As indicated in bubble 4 and explained in more detail in the *Properties of Scheduled Subsystems* section, the scheduler uses the computational attributes of the subsystems to establish the priority for dispatching the subsystems. The computational attributes include the sample rate and the type of the subsystem. The priority sequence established using the computational attributes runs from fastest sample rate or timing requirement to slowest. For a tie-in sample rate or timing requirement, the priority for execution is based on the type of subsystem, from highest to lowest.

- Continuous
- Free-Running Periodic
- Enabled Periodic
- Triggered Asynchronous

- Triggered As-Soon-As-Finished
- Triggered At-Timing-Requirement
- Triggered At-Next-Trigger

Using these priority rules, the subsystems are assigned their task IDs in the sequence 1, 2, 3, ... NTASKS, with the highest priority subsystem getting the lowest ID number (that is, 1) and the lowest priority subsystem getting an ID of NTASKS. NTASKS is the number of tasks in the system and is also the name of the variable in the code which represents that number. The task IDs are assigned at code generation time.

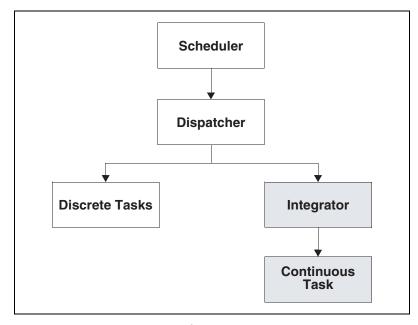

Figure 3-4. Scheduler Architecture

5. Write External Outputs and Signal Remote Dispatch.

Bubbles 5 and 6: The scheduler calls the external output routine to post all subsystem outputs at every minor cycle. In multiprocessor implementations only, the dispatch list and a remote dispatch signal are posted to the secondary processors (bubble 6) to signal the availability of the dispatch list and mark the start of subsystem execution.

6. Update Elapsed Time and Sample & Hold.

Bubbles 7 and 8: In multiprocessor implementations, every secondary processor's scheduler subsystem may or may not need to perform an

elapsed time update (bubble 7), but will be required to perform a "sample and hold" subsystem input (where the scheduler reads the inputs and latches them for use by the subsystem, bubble 8) and a subsystem dispatch (bubble 9). The scheduler updates the elapsed time counter (bubble 7), if required.

Bubble 8: the scheduler in each processor consults the ready queue to perform a sample-and-hold on the subsystem inputs for the subsystems that have been added to the dispatch list. For determinacy reasons, subsystems remaining in the dispatch list from a prior cycle will not have their inputs sampled again. This step is the end of the critical section.

### 7. Dispatch Subsystems.

Bubble 9: The dispatcher is reentrant and can be interrupted at any point in its operations. This reentrant step accepts the dispatch list and queues the subroutines for execution. This step also includes the execution of subroutines, which can be interrupted or pre-empted at any time.

# **Properties of Scheduled Subsystems**

A scheduled subsystem is viewed as a finite state machine that is represented as a State Transition Diagram (STD). A finite state machine always exists in exactly one of its defined states, where it remains until some change forces it to transition to another state. Only one transition can take place on each cycle of the subsystem in which the STD resides. These STDs have the same timing conventions as other state machines in SystemBuild. The STDs are shown in Figure 3-5, Figure 3-6, and Figure 3-8. Associated timing diagrams are shown in Figure 3-7 and Figure 3-10.

### Free-Running Periodic Subsystems

Figure 3-5 shows the operation of a free-running periodic subsystem. A free-running subsystem is always enabled and exists in its idle state until the scheduler decides it is time for the subsystem to run—that is, its sample time has arrived. At that time, the subsystem posts its outputs and enters the running state. This also applies on startup, when the subsystem theoretically has not yet executed and has no outputs to post. The simulation user can control the way that this startup output is generated by using the sim...{initmode} command. Refer to the *SystemBuild User Guide*.

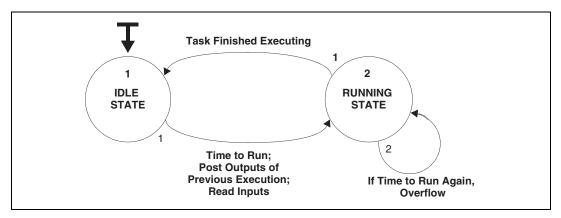

Figure 3-5. Free-Running Periodic Subsystem as a State Machine

A subsystem accepts its inputs just before starting; this event is associated with the transition before the running state is entered. With specified exceptions, the subsystem posts its previous outputs at that same time—that is, just before running. The exceptions are associated with enabled and triggered subsystems and are shown in the State Transition Diagrams.

When a subsystem is running (that is, manipulating its outputs), the outputs of the previous cycle are latched (double-buffered) and can be read. Notice the overflow condition that occurs when a subsystem is in the running state and it becomes time for it to start running again. This means that it did not finish its execution in time. This is a fatal error in systems that must operate in a real-time environment. When the subsystem finishes, it performs the appropriate housekeeping subsystems and then returns to the idle state; but for reasons of determinacy, it does not post its new outputs until it is started up again.

### **Enabled Periodic Subsystems**

Figure 3-6 shows the state diagram for an enabled periodic subsystem, illustrating the blocked state during which it is disabled.

Figure 3-6. Enabled Periodic Subsystem as a State Machine

Chapter 3

In simulation, these subsystems can be scheduled to run only on a predefined time line established by the subsystem's sample rate and when the subsystem is enabled at the same time. If a disabled subsystem is enabled after its synchronous start time in the time line, it has to wait until its next major cycle (the repetition time of the enabled periodic subsystem) to run. The blocked state is used in the generated code to eliminate latencies that would occur if a disabled subsystem were to receive its enable signal several minor cycles before its synchronous start time in the time line (its major cycle).

When the enable goes true while the subsystem is in the blocked state, the subsystem is scheduled to run at the next minor cycle. If it has priority over other contending subsystems, it is executed immediately, at the same minor cycle of the real-time scheduler. The behavior of the scheduler can differ, however, depending on whether the enable signal is generated internal to the system as the output of another subsystem or presented as an external input to the system. Refer to the timing diagram shown in Figure 3-7 for these distinctions.

In the example shown in Figure 3-7, the major cycle is three times as long as the minor cycle of the system. When an external enable signal is detected at the beginning of a major cycle, as shown at point A, the enabled subsystem is dispatched for execution immediately.

Chapter 3

In Figure 3-7, item B shows the case in the generated code concerning enables that are presented as external inputs, asynchronous to the original time line. The scheduler attempts to process these inputs as quickly as possible. This is also shown in bubble 2 of Figure 3-3, where external inputs are gathered immediately upon initialization of the scheduler, so they can be processed without delay. In Figure 3-7 at B, in the generated code the subsystem is queued for execution at the minor cycle following the instant when the enable signal was detected true. Notice the timing window indicated at C. During that interval, it does not matter whether the external enable is presented synchronously with the minor cycle or before it. Both the simulation and the generated code operate identically.

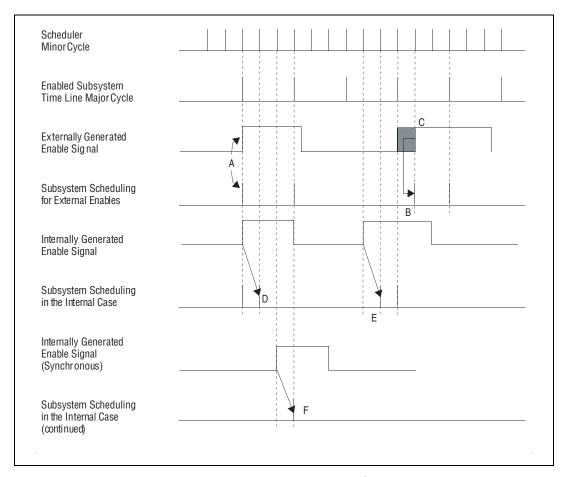

Figure 3-7. Enabled Subsystem Timing

At D, the signal appears at the start of a major cycle and is applied immediately. At E, the signal appears one minor cycle after the start of a major cycle and incurs a two-minor-cycle delay.

At F, the enable occurs one minor cycle before the beginning of the major cycle and consequently, the delay is one minor cycle. By contrast, at points D, E, and F, illustrating the operation of generated code, the internally generated enable signal is also synchronized through the application scheduler. It is always delayed exactly one minor cycle before being applied. The reason for this delay is implied in bubble 8 of Figure 3-3. Here, input sample-and-holds are performed after the determination of which subsystems are to be dispatched for execution on this (the first) minor cycle, so the application of the synchronous enable in generated code is always deferred for one minor cycle.

## **Triggered Subsystems**

Figure 3-8 shows the State Transition Diagrams for triggered, asynchronous subsystems. The types of triggered subsystems differ mainly in the manner in which they post their outputs. Like enabled subsystems, certain types of triggered subsystems have a blocked state, from which they can be invoked immediately when the trigger is detected. By default, the trigger is defined as the positive-going edge of the triggering signal, but provision is made in the template files for changing it to detect a negative-going edge. The properties of the types of triggered subsystems are illustrated as State Transition Diagrams in Figure 3-8 and Figure 3-9, and in a consolidated timing diagram in Figure 3-10. These properties are summarized as follows:

- At Timing Requirement (ATR)—Specifies a timing requirement (number of system minor cycles) in the SuperBlock block form.
   The outputs are always posted exactly that number of cycles after the subsystem is triggered for execution. ATR is used especially in systems where determinacy must be guaranteed.
- At Next Trigger (ANT)—The subsystem only posts its outputs when
  it is next triggered for execution, however long that may be. ANT
  is used for modeling certain kinds of variable rate, but repetitive
  activities, such as a shaft that rotates at a variable speed. This type
  of subsystem has no blocked state.

- As Soon As Finished (SAF)—The outputs are posted at the beginning of the minor cycle after the subsystem finishes running. SAF is used for maximum performance, but it might compromise determinacy.
- Asynchronous—If dispatched by the scheduler, the outputs are posted
  at the beginning of the next minor cycle after the subsystem finishes
  running. This will occur if the triggering signal is an output of another
  subsystem. If dispatched as a result of an asynchronous interrupt, the
  outputs are posted as part of the interrupt handler and are available to
  scheduled systems immediately.

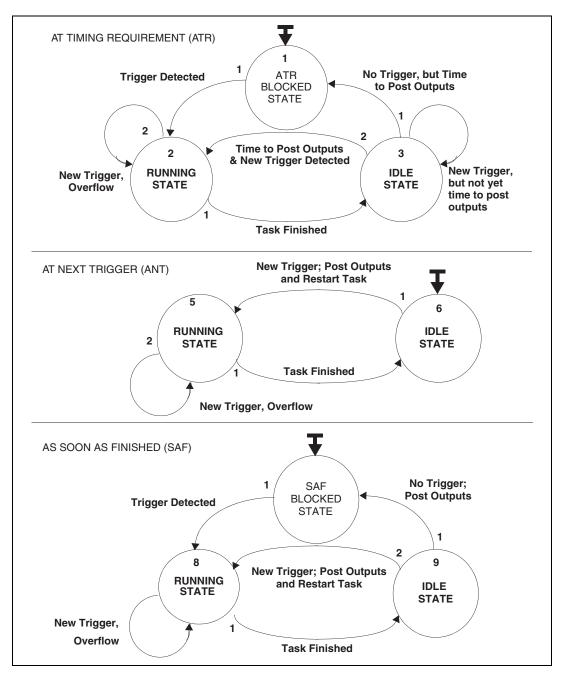

Figure 3-8. Triggered Subsystems as State Machines

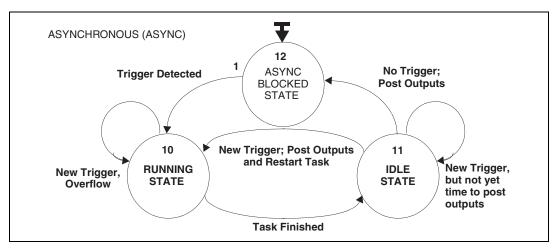

Figure 3-9. ASYNCHRONOUS Triggered Subsystems as State Machines

In Figure 3-10, a timing requirement equal to four scheduler minor cycles has been established. When the trigger signal is received, the subsystem is started at the next scheduler minor cycle (point A1). In this example, although the timing requirement is four (point A2), the subsystem actually completes execution in slightly less than three cycles. This illustrates the kinds of output posting:

- **ASYNC**—The output is seen at point B, three cycles after the subsystem was started, assuming this subsystem was dispatched by the scheduler.
- SAF—The output is seen at point B, three cycles after the subsystem was started.
- **ATR**—The output becomes available at point C, exactly four cycles after startup.
- **ANT**—The output is not available until point D, when the subsystem is next triggered for execution.

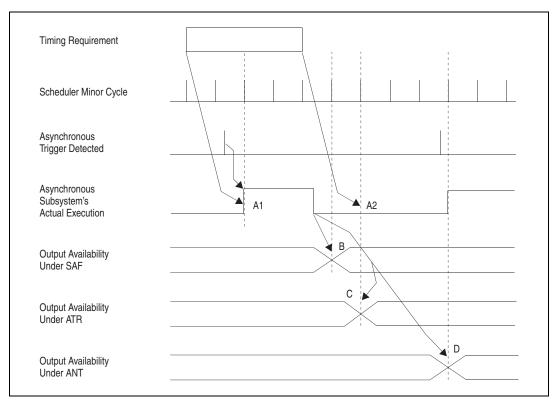

Figure 3-10. Timing of Triggered Subsystems

# **Properties of Asynchronous Subsystems**

Asynchronous subsystems (procedures or asynchronous trigger subsystems) perform their noncyclic or unscheduled executions in a real-time application. These subsystems should be viewed as special purpose entities and should be used accordingly.

The asynchronous subsystems are not directly managed or scheduled by the application scheduler as are the synchronous subsystems. Scheduled subsystems can execute only at the start of a scheduler minor cycle and not instantaneously—for example, at the arrival of an external event. This adds latency to the execution of certain subsystems, which cannot wait until the next minor cycle for execution. Asynchronous subsystems are designed to solve this problem.

The kinds of asynchronous subsystems shown in Figure 3-11 that you can generate in an AutoCode application are as follows:

- Startup procedure
- Asynchronous subsystem
- Interrupt procedure
- · Background procedure

# **Startup Procedure**

This procedure is defined in SystemBuild using the Startup Procedure SuperBlock. The purpose of this startup procedure is to initialize the application data at startup time. This data includes variable block data and %variables represented by variable blocks. It is only through the Startup SuperBlock that you can initialize the %variables in SystemBuild at run time. Usually, the startup procedure is called at the system initialization phase. Refer to the *SystemBuild User Guide* for more details on the Startup SuperBlock description.

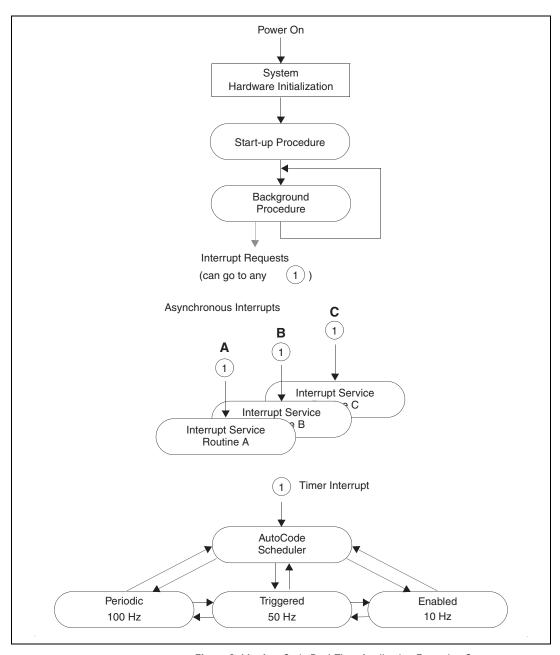

Figure 3-11. AutoCode Real-Time Application Execution Sequence

### **Asynchronous Trigger Subsystems**

Subsystems formed by collections of Asynchronous Triggered SuperBlocks (ATSBs) with the same triggering signal are handled differently depending upon the source of the triggering signal.

If the triggering signal is internal to the model (that is, if the triggering signal is not an external input), these subsystems function similarly to the Triggered - Soon As Finished subsystems with the following exceptions:

- The ATSB subsystems have higher priority than the SAF triggered subsystems (that is, they are executed before other triggered subsystems).
- The triggering signal to ATSB subsystems is double-edged; the ATSB subsystem will be scheduled if its triggering signal transitions from low to high or from high to low during the previous scheduler cycle. This is to maintain compatibility with the use of these subsystems in simulation.

If the triggering signal is external to the model (that is, if the triggering signal is an external input), then the ATSB subsystem is handled specially in the template. In this case, two pieces of code are generated; the regular (nonreentrant) triggered subsystem code, and a small (reentrant) wrapper that is designed to function as an interrupt service routine (ISR). This wrapper is wholly generated in the template and can be customized for the user's application. In the templates provided by NI, the wrapper for the ATSB subsystem does the following:

- Checks for reentrancy, and reports an error if the wrapper is reentered.
   Notice that the wrapper could instead queue calls to the subsystem code, but under no circumstances should the subsystem code be reentered.
- Gathers the subsystem inputs from external inputs and outputs from other subsystems.
- Invokes the ATSB subsystem.
- Posts the ATSB subsystem outputs, updating the external output structures as necessary.

In the default template, the ATSB wrapper is a procedure requiring neither inputs nor return values.

Notice that ATSB subsystems differ from Interrupt Procedure SuperBlocks, as discussed in the *Asynchronous Trigger Subsystems* section, in the following ways:

- The inputs and outputs to these subsystems can be represented in the model like those of other standard SuperBlocks without incurring processing overhead at interrupt time.
- These subsystems can be simulated by the SystemBuild simulator.
- States are supported in ATSB subsystems but not in Interrupt Procedure SuperBlocks.
- Calls to Procedure SuperBlocks are supported on ATSB subsystems.
- Even though the wrapper is reentrant, these subsystems are not reentrant and can be designed in such a way to support asynchronous interrupts that may occur before the processing of the ATSB subsystem code is complete.

For more information on Asynchronous Trigger SuperBlocks, refer to the *SystemBuild User Guide*.

#### **Interrupt Procedure**

This procedure is defined in SystemBuild using the Interrupt Procedure SuperBlock. The purpose of this SuperBlock is to model the Interrupt Service Routine (ISR). This ISR model in SystemBuild is generated as an interrupt procedure by AutoCode and can be executed on arrival of a specific interrupt signal. Using variable blocks, implicit communication can be established to any other subsystem in the application.

The execution of the interrupt procedure is done directly on arrival of an external interrupt or an event; the AutoCode scheduler does not manage, monitor, or schedule this procedure. However, since the AutoCode scheduler, as supplied, employs rate monotonic scheduling principle, it is possible that interrupt procedure execution will overflow the synchronous task execution. Interrupt procedure users should keep the interrupt procedure execution time to a minimum and should keep enough time buffer in each scheduler cycle for possible execution of interrupt procedures. Refer to the *SystemBuild User Guide* for more details on the Interrupt Procedure SuperBlock description.

#### **Background Procedure**

This procedure is defined in SystemBuild using the Background Procedure SuperBlock. The purpose of the background procedure is to represent the logic executed when the system is idle, in the background mode of operation. Typically, the background procedure should be executed as the lowest priority task and only if no other tasks need to be performed in the system. Refer to the *SystemBuild User Guide* for more details on the Background Procedure SuperBlock description.

## Reentrancy and Preemption—The Dispatcher

The generated application program is interruptible except at the critical section of the scheduler. The scheduler is automatically created by AutoCode, using the template file, to provide input/output calls, scheduling, error handling, and dispatching services for the generated application program. All the services, except for dispatching of the subsystems, are performed in the critical section. The critical section is kept as brief as possible. One reason for this minimization is to allow maximum time for the subsystems to execute.

The subsystems operate under different constraints as compared to those of the time-critical scheduler. A subsystem cannot execute more frequently than the scheduler does and in many cases, it will run far less often. However, the subsystem may require considerable time for each execution pass. Consequently, it can be interrupted repeatedly by scheduler execution. Thus, the subsystem code must be completely interruptible. It must be able to be interrupted by the scheduler and thus to be pre-empted by higher priority subsystems. It also must be able to restart at any point in its operations.

The only timing requirement of the subsystem is that it must finish executing before the next time it is to be queued for execution. A subsystem being ready to run and simultaneously not finished running, defines the condition called *subsystem timing overflow*. This is a catastrophic error in any system that requires deterministic operation.

The scheduler can add subsystems to the dispatch list at any cycle of the scheduler's operations. However, the dispatcher only removes the subroutine from the list when the subsystem has begun its operations. Determinacy and proper operation of a pre-empted subsystem both demand that the inputs receive a sample-and-hold to a subsystem only once per execution, when first queued. As a result, a second list, the ready queue, is employed to determine which subsystems will have their inputs sampled

and held this cycle. The ready queue is cleared and set up by the application scheduler once every minor cycle.

When the ready queue is cleared, the scheduler determines which subsystems are to be queued for dispatch this cycle and places the subsystems into the ready queue and the dispatch list. Notice that the scheduler never removes a subsystem from the dispatch list; only the dispatcher has that duty. The following examples explore these ideas graphically, following the scheduler and dispatcher through a few cycles of operation, showing how the subsystem states, the ready queue, and the dispatch list change over time.

Other examples show the operation of a scheduler with more complex timing requirements, called the *pseudo-rate scheduler*, and its special conditions and error conditions.

## **Scheduler Examples**

The examples presented in the following sections describe scheduler operation both when sampling rates and timing requirements for all subsystems are common multiples and when they are not common multiples, thus requiring a pseudo-rate for the scheduler. Operating with skew also is discussed.

#### **Dispatching and Pre-Emption Example**

The illustrations, starting with Figure 3-12, show a system with five subsystems—three periodic, one enabled, and one triggered. The subsystem list identifies which subsystems are periodic, enabled, or triggered, and shows them in priority order.

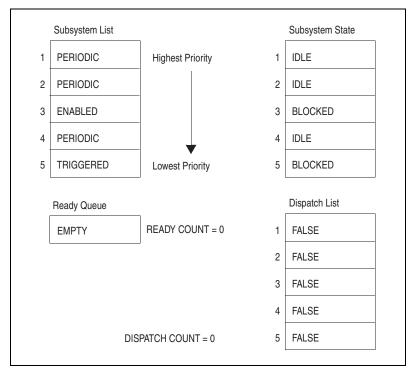

Figure 3-12. Scheduler Data Structures at Initialization: 1

The subsystem state list identifies the state of the subsystem. The ready queue is used by the scheduler to determine which subsystems are to have their inputs sampled and held. When the scheduler determines that a subsystem is to be dispatched for execution, the subsystem is placed into this list. When a subsystem is dispatched for execution, it is removed from the list by the dispatcher. In Figure 3-12, the subsystems are idle or blocked, each awaiting its condition to start running.

In Figure 3-13, the time has arrived for subsystem 1 to execute and the enable signal for subsystem 3 has been received. The numbers of the two subsystems are entered into the ready queue in reverse order of priority and the ready count is set to equal the number of subsystems that are ready—that is, 2. The corresponding entries in the dispatch list are marked true. The dispatch count, which is the pointer to the lowest priority subsystem that is ready for dispatch, is set to 3. The immediate effect of this is that the inputs for subsystems 1 and 3 are sampled and held, and control is passed to the dispatcher.

Figure 3-13. Scheduler Data Structures: 2

The action of the dispatcher is shown in Figure 3-14, where subsystem 1 (the highest priority subsystem) is actually executing and subsystem 3 is waiting to be dispatched. The dispatch count is still equal to 3, pointing to the subsystem of lowest priority that is still either running or in the dispatch list. When subsystem 1 completes its operations and is no longer running, the system moves to the state shown in Figure 3-15.

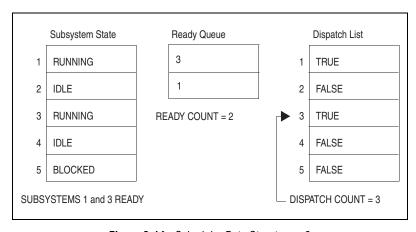

Figure 3-14. Scheduler Data Structures: 3

In Figure 3-15, subsystem 1 is marked idle in the subsystem state table and subsystem 3 is dispatched and running. All the entries in the dispatch list are marked false, indicating that no subsystems currently need to be dispatched. However, the dispatch count pointer is still pointing to subsystem 3, indicating that it is not finished executing. While subsystem 3 is still working, a scheduler interruption occurs.

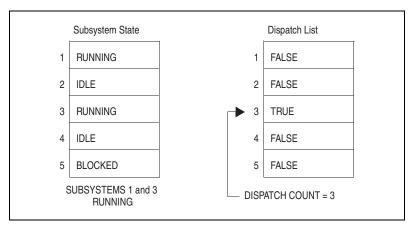

Figure 3-15. Scheduler Data Structures: 4

The scheduler is re-entered and, as a part of the scheduling loop, subsystems 1, 2, and 5 are all marked ready, as shown in Figure 3-16. Subsystems 1, 2, and 5 have been entered into the subsystem state list as running and the interrupted subsystem 3 remains in a running state. Therefore, subsystems 1, 2, and 5 are placed in the ready queue to have their inputs sampled and held. Notice that subsystem 3 cannot be placed in the ready queue, because it has already received its inputs for this operations cycle. Subsystem 1 and then subsystem 2 will be dispatched for execution.

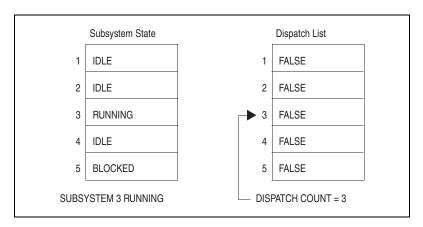

Figure 3-16. Scheduler Data Structures: 5

When subsystems 1 and 2 are both finished, as shown in Figure 3-17, the dispatcher notes that subsystem 3 is in a running state but is not in the dispatch list. The dispatcher checks its records and determines that subsystem 3 was actually in the process of executing when the next

scheduler cycle occurred. Thus, the subsystem needs to have its context restored by the interrupt handler, not by the real-time application scheduler. Therefore, the scheduler dispatcher performs an exit, which passes control back to the operating system interrupt handler. The interrupted subsystem is restored from there.

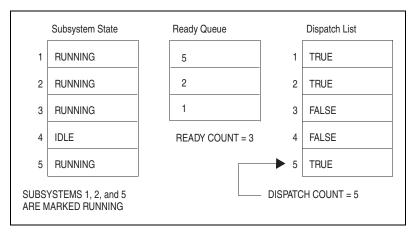

Figure 3-17. Scheduler Data Structures: 6

When subsystem 3 has finished executing, as shown in Figure 3-18, subsystem 5 is dispatched and executes.

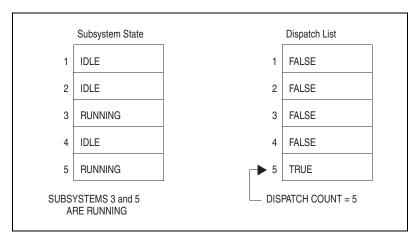

Figure 3-18. Scheduler Data Structures: 7

When subsystem 5 is also finished, the situation is as represented in Figure 3-19. At this point, no subsystems are running, nothing is to be dispatched, and the next interruption for scheduler operation is sometime

in the future. The dispatcher responds by passing control to the operating system interrupt handler, which restores and passes control to the background subsystem.

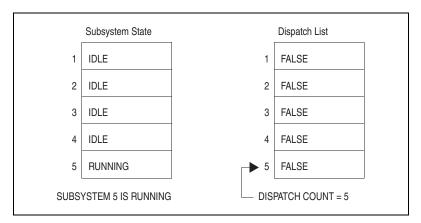

Figure 3-19. Scheduler Data Structures: 8

This background subsystem consists of interruptible code that does not return, but waits to be interrupted. It might be nothing but a loop that waits to be interrupted, or it might perform any of a range of low-priority program tasks, such as self-diagnosis and updating displays. For example, some Interactive Animation displays are updated by the background subsystem.

The operation of the scheduler and the subsystems in this example are shown in the form of a timing diagram in Figure 3-20. The numbers in circles correspond to the numbers at the end of each figure title associated with each of the figures for this example.

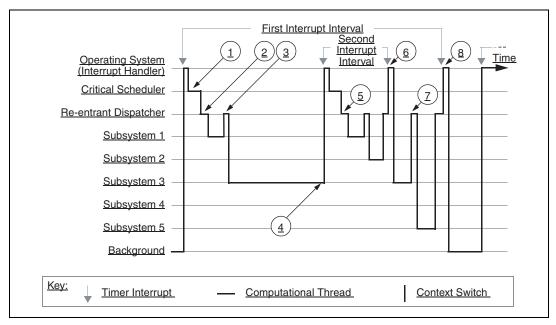

Figure 3-20. Dispatcher Example as a Timing Diagram

#### Pseudo-Rate Scheduler

The example shown in Figure 3-20 assumed that the repetition rate of the scheduler (the scheduler minor cycle) was the same as the sampling rate of the fastest subsystem, subsystem 1. This correspondence holds true only if the sampling rates and timing requirements of all of the subsystems are common multiples. Thus, in the example, the sampling rate of subsystem 1 might be one unit, the sampling rate of subsystem 2 might be two units, and that of subsystem 4 might be three or more units.

However, if the sampling rates or timing requirements of the subsystems are not even multiples, AutoCode establishes a "pseudo-rate" for the scheduler, based on the least common multiple of the rates of the subsystems. The simplest case of a pseudo-rate is shown in Figure 3-21, where there are two free-running subsystems: subsystem 1 with a sampling rate of 2 and subsystem 2 with a rate of 3. At time step 1, the scheduler places both subsystems into the dispatch list and they are both executed. But at step 2, the time to execute has arrived for neither of them and nothing runs; the same thing is true at step 6. However, the scheduler still must complete its cycle of operations—that is, the first seven steps of Figure 3-3—even though there is nothing ready to be scheduled. The wasted cycles might have a negative impact on system performance.

For this reason, use sampling rates that are all even multiples in systems where performance is an issue.

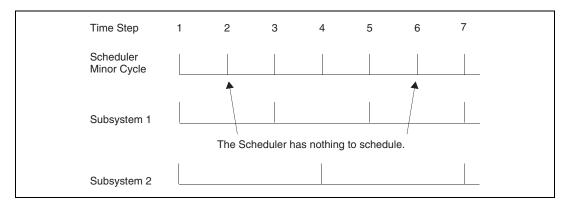

Figure 3-21. Dispatcher Operation with a Pseudo-Rate Scheduler

What happens at the beginning of step 2 depends on whether or not the subsystems had completed running before the end of the last cycle. If a subsystem (subsystem 2, presumably) had still been running when the scheduler interruption occurred, at the time the scheduler completed its cycle with nothing in the dispatch list, the dispatcher would pass control back to the interrupt handler. The interrupt handler would invoke the operating system to restore the interrupted subsystem and pass control to it. If all subsystems had finished operation, then it would have been the background subsystem that was interrupted. The operating system would restore this subsystem instead and pass control to the background.

#### **Operating with Skew**

Skew, or First Sample in the SuperBlock block form, is a method for controlling the operation of the subsystems on the time line. The sampling interval lets you specify the periodicity of the subsystem, and the first sample lets you establish an offset from the beginning of the minor cycle on which the subsystem first becomes eligible to execute. One of the uses for skew is to force a slower-rate subsystem to execute before a faster-rate one, when either could run on the same cycle.

In Figure 3-22, at A, subsystem 1 is running at twice the sampling interval of subsystem 2. Therefore, subsystem 1 has priority. It is assumed that both subsystems receive external input data and that each subsystem posts outputs to the other. At time step 1, when the system is started, both subsystems receive as internal, sampled-and-held inputs whatever initial states you might have defined. But at time step 3, the outputs of subsystem

2 from its first major cycle are latched as inputs to subsystem 1 and the system is running in sync. The outputs from subsystem 1's operations during its secondary cycle are latched and fed to subsystem 2 to serve as its inputs at time step 3.

From that time forward, the outputs of every major cycle of subsystem 2's operations are presented as inputs for the next (odd-numbered) cycle of subsystem 1's operations (steps 3, 5, ...). Those same inputs are still visible to subsystem 1 on its next even-numbered cycle (steps 4, 6, ...). Subsystem 1's outputs from the even-numbered (minor) cycle serve as inputs to subsystem 2 on the odd-numbered (minor) cycle (latched at steps 3, 5, ...).

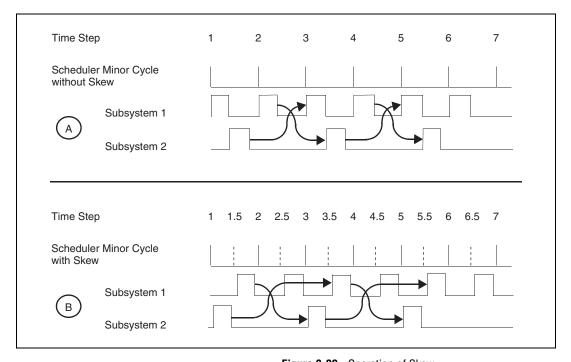

Figure 3-22. Operation of Skew

Subsystem 2 never sees the outputs of subsystem 1 from its odd-numbered cycle, because there is no sample-and-hold performed between the end of subsystem 1's odd-numbered step and the beginning of subsystem 2's operations. In the bottom part of the figure, at B, a skew of 0.5 has been added to the timing properties of subsystem 1 and no other changes have been made. But the system will operate quite differently from A. First, the scheduler minor cycle is now a pseudo-rate, introduced so that the startup of subsystem 1 can be scheduled and dispatched correctly. Also,

characteristic of pseudo-rate schedulers, there are steps where the scheduler has no scheduling to do (steps 2, 4, 6, ...). Even so, the critical part of the scheduler must go through its full cycle of operations. This has an impact on overall system performance.

Notice that even though subsystem 1 would have priority, subsystem 2 starts executing before subsystem 1 in this example, because subsystem 2's time to run arrives before that of subsystem 1. Thus, at step 1, subsystem 2 starts up with initial states as its inputs and posts its outputs at time step 3 to be latched and made inputs to subsystem 1 at time step 3.5.

As at A, subsystem 1 runs through two full cycles of its operations before subsystem 2 can run again. When subsystem 1 starts at timestep 1.5, its outputs are posted at timestep 2.5, and when it starts at timestep 2.5, its outputs are posted at timestep 3.5, and so on. Unlike example A, the outputs from subsystem 1's odd numbered cycles are visible to subsystem 2 at time steps 3, 5, ..., and the outputs of subsystem 2 posted at time steps 3, 5, ... are presented to subsystem 1 at time steps 3.5, 5.5, .... Consequently, the subsystems are synchronized differently in the two examples, and the two systems can be expected to behave in different ways at the micro-level.

### **Scheduler Errors**

The exact method for controlling the scheduler minor cycle interruptions is implementation dependent. In the absence of standardization of the hardware and software for this and other functions within an embedded system, NI has not attempted to furnish a timing simulator, choosing instead to emphasize functional simulation. This is one major reason for emphasizing the development of rapid prototyping or test bed systems, which can help you evaluate the performance aspects of systems where simulation cannot easily reach. However, you can postulate two kinds of timing problems that could be detected. The application scheduler traps both scheduler overflow and subsystem overflow.

#### **Scheduler or Subsystem Overflow**

- Scheduler Overflow—If the non-interruptible critical section of the scheduler is running and an interruption for the scheduler occurs, then the scheduler is receiving more interrupts than it can handle. To prevent this, the length of the scheduler minor cycle must be increased, the interrupt timer rate must be decreased, or a faster processor must be obtained.
- Subsystem Overflow—Might be intermittent or rare, might or might not be a catastrophe in the context of a given system, and flexible means for dealing with it are provided. Subsystem overflow is defined as a subsystem ready to run and still not finished running. Figure 3-23 shows a graphical representation of this condition.

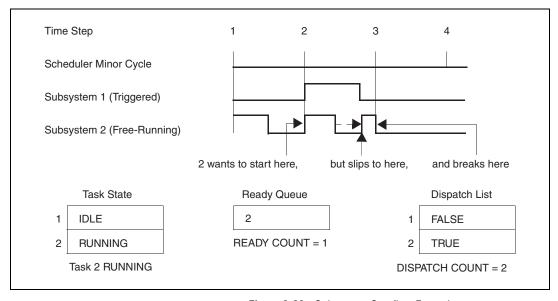

Figure 3-23. Subsystem Overflow Example

In Figure 3-23, subsystem 2 is free-running with an intermediate sampling rate. Subsystem 1, with a shorter timing requirement and therefore higher priority than subsystem 2, is triggered and runs only occasionally. When it runs at step 2, it takes a considerable amount of time. When it finishes and subsystem 2 starts, there is not enough time for subsystem 2 to finish before the scheduler's interruption for step 3 is received. This is acceptable, because subsystem 2 is required to be interruptible. However, at step 3, the scheduler notes that it is time for subsystem 2 to run again and enters it into the ready queue and the dispatch list. The scheduler also notes that subsystem 2 is not finished and that is where the problem begins.

The scheduler cannot post sample-and-hold inputs for a subsystem that is not finished, resulting in a subsystem overflow. For some systems, the subsystem overflow is not critical.

#### **Examples Where Overflow is Irrelevant or Cannot Happen**

- A triggered subsystem with output posting As Soon As Finished cannot overflow.
- The background cannot overflow.
- In a subsystem where timing is not really critical, you might want to
  disable the overflow indication or to give it a slower sampling rate.
   Provision is made for customizing handling of the subsystem overflow
  error in the template files.

Most blocks in SystemBuild operate in a largely synchronous manner, executing once each time the subsystem is dispatched and contributing little to the generation of intermittent overflows. Even so, several conditions can contribute to the generation of subsystem overflows.

- A heavy load of triggered asynchronous events, as shown in Figure 3-23.
- While blocks execute a user-defined number of times in a given subsystem. If the number of iterations is variable, the amount of time to execute the subsystem becomes nondeterministic.
- If/else blocks have different logic depending on which branch is selected. If some branches have significantly more processing than others, the amount of time to execute the subsystem becomes less deterministic.
- User-supplied I/O drivers, which have variable execution time, such as
  a pulse-width-modulation driver that immediately returns if the duty
  cycle has not changed. NI avoids this practice in its implementation
  systems as much as possible.
- Your system might be overextended. The code that is generated for SystemBuild blocks is optimized for performance, but any system can be overloaded by too many tasks doing too much work in a given cycle. If this kind of overload occurs, the situation is likely to be catastrophic and reasonably easy to detect. But on a heavily loaded system, minor perturbations such as triggered subsystems or heavily loaded if/else constructs can cause an occasional overflow, which is hard to debug.

# Code Generation for Discrete Systems

This chapter introduces features of the generated code for discrete systems, including scheduler architecture as it relates to discrete code generation.

## Introduction

A *discrete system* is a model that does not contain Continuous SuperBlocks. The general categories are single-rate, multi-rate, and procedural discrete systems.

- **Single-rate discrete system**—Contains SuperBlocks that use the exact same timing attributes.
- **Multi-rate discrete system**—Contains SuperBlocks with different timing attributes.
- Procedural discrete system—Contains only procedure SuperBlocks and therefore has no timing attributes.

Table A-1, *Options When Invoking AutoCode*, describes all the options that control code generation. For more information about the structure and content of the generated code, refer to the *AutoCode Reference*.

# **How to Generate Code for Discrete Systems**

The minimum options required to generate code for a discrete subsystem are: choice of language and top-level SuperBlock or real-time (.rtf) file. This is discussed in Chapter 2, *Using AutoCode*. Additional options are specified along with the required options. A separate options file can be used as a replacement to specify options directly to AutoCode.

### **Introduction to Vectorized Code**

A vectorized discrete system is a discrete system that uses array variables in the generated code to implement vectors for the purposes of bundling signals together to enable loops within the generated code. The resultant vectorized code is more efficient in terms of code size and performance as compared to the nonvectorized equivalent. There is no need to generate vectorized code unless you are interested in gaining performance improvements and reducing code size on your target hardware. In other words, there is no difference in numerical results between vectorized and non-vectorized code, but how those results are obtained is significantly different.

By default, AutoCode generates nonvectorized code. You must specify an option to produce vectorized code. Refer to the -Ov entry in Table A-1, *Options When Invoking AutoCode*. That option controls the following two variations of vectorization:

- Maximal Vectorization—This option directs AutoCode to create
  vectors everywhere possible. Traceability in the generated code is
  reduced as only one name can be used to represent many signals from
  the same block.
- Label-based Vectorization—This option directs AutoCode to selectively create vectors for only those signals that have a vector name or label as specified in the diagram. This variation lets you specify exactly what signals are to be generated as a vector and exactly what the name of the array is within the generated code. Any signal that does not have a vector name or label is generated as a scalar variable.

## **Introduction to Optimized Code**

AutoCode produces generated code that is nearly one-to-one compared to the blocks used in the diagram. However, performance constraints of target hardware require optimization of the generated code. You might expect the target compiler to optimize the code, but many target compilers provide minimal optimization capabilities. Therefore, AutoCode can be directed to perform some optimizations that favor better executable code. Remember, though, that traceability back to the model's diagram is significantly reduced when optimized.

By default, AutoCode does not perform any special optimizations. You must specify which type of optimizations you want. The following are summaries of some of these optimizations.

Chapter 4

- Variable reuse—Reuse local variables within the code as the outputs of more than one block.
- **No restart**—Generate code that cannot be restarted on the target unless the object code is reloaded.
- Variable Block read propagation—Directly reference the Variable Block variable for read operations.
- Constant propagation—Blocks that compute a constant are eliminated and the constant value is used directly.

#### **Introduction to Procedural Code**

Procedural code is the generated code for only the Procedure SuperBlocks within a model. The code is typically used to subsequently treat the generated code as a module that is plugged into a much larger code stream, or as the first step toward linking generated code back into the SystemBuild Simulator to improve its performance as a UserCode Block.

## Sample Generated Code

The Sample C Code section and the Sample Ada Code section contain sample generated code. The code was generated with maximal vectorization and the no-restart optimization. Examples have been edited to eliminate the scheduler and other code not relevant for this example. Example 4-1 shows sample C code and Example 4-2 shows sample Ada code.

#### Sample C Code

#### Example 4-1 SAMPLE\_MODEL.c

rtf filename : SAMPLE\_MODEL.rtf
Filename : SAMPLE\_MODEL.c
Dac filename : c\_sim.dac

Generated on : Mon Mar 17 18:26:36 2000

Dac file created on : Thu Mar 6 12:09:32 2000

```
Number of External Inputs: 4
--
    Number of External Outputs: 8
    Scheduler Frequency:
--
                          10.0
--
    SUBSYSTEM FREQUENCY TIME_SKEW OUTPUT_TIME TASK_TYPE
--
    ______
             10.0000 0.00000 0.00000 PERIODIC
--
*/
#include <stdio.h>
#include <math.h>
#include "sa_sys.h"
#include "sa_defn.h"
#include "sa_types.h"
#include "sa_math.h"
#include "sa_user.h"
#include "sa_utils.h"
#include "sa_time.h"
#include "sa_fuzzy.h"
/***** System Ext I/O type declarations. ******/
struct _Subsys_1_out {
  RT FLOAT limited values 1[4];
  RT_FLOAT limited_values_1_1[4];
};
struct _Sys_ExtIn {
  RT FLOAT SAMPLE MODEL 1[4];
};
/****** System Ext I/O type definitions. ******/
struct Subsys 1 out subsys 1 out = {{-EPSILON, -EPSILON, -EPSILON,
-EPSILON),
   {-EPSILON, -EPSILON, -EPSILON, -EPSILON}};
struct _Sys_ExtIn sys_extin;
/****** Procedures' declarations *******/
/***** Procedure: value added ******/
/***** Inputs type declaration. *****/
struct _value_added_u {
  RT_FLOAT gainfactor_1[4];
};
```

```
/**** Outputs type declaration. *****/
struct _value_added_y {
  RT_FLOAT limited_values_1[4];
};
/***** Info type declaration. *****/
struct _value_added_info {
  RT_INTEGER iinfo[5];
  RT_FLOAT RP[16];
};
/***** Procedures' definitions ******/
/***** Procedure: value_added ******/
void value_added(U, Y, I)
   struct _value_added_u *U;
  struct _value_added_y *Y;
  struct _value_added_info *I;
{
     RT INTEGER *iinfo = &I->iinfo[0];
     /**** Parameters. ****/
     RT_FLOAT *R_P = &I->RP[0];
      /**** Algorithmic Local Variables. *****/
     RT_INTEGER ilower;
     RT_INTEGER iupper;
     RT_FLOAT uval;
     RT_INTEGER i;
     RT_INTEGER k;
     RT_FLOAT alpha;
     /**** Output Update. ****/
      /* ----- Linear Interp */
      /* {value_added..2} */
     for (i=1; i<=4; i++) {
        if (U->gainfactor_1[-1+i] < R_P[-2+2*i]) {</pre>
           ilower = 1;
           iupper = 0;
        else if (U->gainfactor_1[-1+i] >= R_P[-1+2*i]) {
           ilower = 0;
           iupper = 1;
         }
```

```
else {
                            ilower = (RT_INTEGER)((U->gainfactor_1[-1+i] - R_P[-2+2*i])/(R_P[
                        -1+2*i] - R_P[-2+2*i]));
                                iupper = ilower + 1;
                        }
                        alpha = (U->gainfactor_1[-1+i] -
R_P[-2+ilower+2*i])/(R_P[-2+iupper+2*i])
                        i] - R_P[-2+ilower+2*i]);
                    Y->limited values 1[-1+i] = (1.0 - alpha)*RP[6+ilower+2*i] + alpha*
                       R_P[6+iupper+2*i];
               }
                iinfo[1] = 0;
EXEC_ERROR: return;
/***** Tasks declarations ******/
/***** Tasks code ******/
/***** Subsystem 1 ******/
void subsys_1(U, Y)
        struct _Sys_ExtIn *U;
        struct _Subsys_1_out *Y;
{
                static RT_INTEGER iinfo[4] = {0, 1, 1, 1};
               /***** Parameters. *****/
               static RT_FLOAT R_P[8] = {4.3, 5.2, 3.5, 2.3, -4.3, -5.2, -3.5, -2.3};
               /**** Local Block Outputs. ****/
               RT_FLOAT gainfactor_1[4];
               RT_FLOAT inverse_factor_1[4];
               /**** Algorithmic Local Variables. ****/
               RT_INTEGER i;
               static struct _value_added_u value_added_4_u;
               static struct _value_added_y value_added_4_y;
                static struct _value_added_info value_added_4_i = {{0, 1, 1, 1, 1},
                    \{-10.5, 20.5, -10.5, 20.5, -10.5, 20.5, -10.5, 20.5, -1.5, 1.5, -1.5, 20.5, -10.5, 20.5, -1.5, 1.5, -1.5, 20.5, -10.5, 20.5, -10.5, -10.5, -10.5, -1
                        1.5, -1.5, 1.5, -1.5, 1.5}};
                static struct _value_added_u value_added_14_u;
                static struct _value_added_y value_added_14_y;
                static struct value added info value added 14 i = {{0, 1, 1, 1, 1},
```

```
\{-10.5, 20.5, -10.5, 20.5, -10.5, 20.5, -10.5, 20.5, -1.5, 1.5, -1.5, 20.5, -10.5, 20.5, -10.5, -10.5, -10.5, -
        1.5, -1.5, 1.5, -1.5, 1.5}};
/**** Output Update. ****/
/* ----- Gain Block */
/* {SAMPLE MODEL.gf1.1} */
for (i=1; i<=4; i++) {
        gainfactor_1[-1+i] = R_P[-1+i]*U->SAMPLE_MODEL_1[-1+i];
}
/* ----- Procedure SuperBlock */
/* {value_added.4} */
       RT_INTEGER k = 0;
       for(k=0;k<4;k++) {
                value added 4 u.gainfactor 1[k] = gainfactor 1[k];
        }
}
value added (&value added 4 u, &value added 4 y, &value added 4 i);
       RT_INTEGER k = 0;
       for(k=0;k<4;k++) {
                Y->limited values 1[k] = value added 4 y.limited values 1[k];
        }
}
iinfo[0] = value_added_4_i.iinfo[0];
if( iinfo[0] != 0 ) {
       value added 4 i.iinfo[0] = 0; goto EXEC ERROR;
}
/* ----- Gain Block */
/* {SAMPLE MODEL.gf2.2} */
for (i=1; i<=4; i++) {
        inverse_factor_1[-1+i] = R_P[3+i]*U->SAMPLE_MODEL_1[-1+i];
/* ----- Procedure SuperBlock */
/* {value_added.14} */
       RT_INTEGER k = 0;
        for(k=0;k<4;k++) {
                value_added 14_u.gainfactor_1[k] = inverse_factor_1[k];
value_added(&value_added_14_u, &value_added_14_y, &value_added_14_i);
       RT_INTEGER k = 0;
```

#### Sample Ada Code

#### Example 4-2 SAMPLE\_MODEL.a

```
AutoCode/Ada (TM) Code Generator V7.X
        National Instruments Corporation, Austin, Texas
-- rtf filename
                    : SAMPLE MODEL.rtf
-- Filename
                    : SAMPLE MODEL.a
-- Dac filename
                    : ada_rt.dac
-- Generated on
                    : Mon Mar 17 18:27:44 2000
-- Dac file created on : Mon Mar 10 17:03:32 2000
   Number of External Inputs: 4
   Number of External Outputs: 8
--
   Scheduler Frequency: 10.0
   SUBSYSTEM FREQUENCY TIME SKEW OUTPUT TIME TASK TYPE
             10.0000
                      0.00000
                               0.00000
                                         PERIODIC
-----
--- System Data ---
```

```
with SYSTEM;
with UNCHECKED_CONVERSION;
with SA_TYPES;
                                  use SA TYPES;
with SA DEFN;
                                  use SA DEFN;
with SA_TIME;
                                  use SA_TIME;
package SYSTEM DATA is
    NUMIN
                   : constant RT_INTEGER := 4;
    NUMOUT
                   : constant RT_INTEGER := 8;
    ExtIn
                   : RT_FLOAT_AY(0..NUMIN);
    ExtOut
                   : RT_FLOAT_AY(0..NUMOUT) := (others => -EPSILON);
    SUBSYS PREINIT : RT BOOLEAN AY(0..NTASKS);
   ----- System Ext I/O type declarations. -----
   type Subsys_1_out_t is record
      limited_values_1 : RT_FLOAT_AY(0..3);
      limited_values_1_1 : RT_FLOAT_AY(0..3);
   end record;
   type Sys ExtIn t is record
      SAMPLE_MODEL_1 : RT_FLOAT_AY(0..3);
   end record;
   ----- System Ext I/O type definitions. -----
   subsys_1_out : Subsys_1_out_t := ((-EPSILON, -EPSILON, -EPSILON,
-EPSILON),
      (-EPSILON, -EPSILON, -EPSILON));
   sys extin : Sys ExtIn t;
end SYSTEM DATA;
----- Procedures package declarations -----
with SYSTEM;
with UNCHECKED CONVERSION;
with SA_TYPES;
                                     use SA_TYPES;
with SYSTEM DATA;
                                     use SYSTEM DATA;
package value added pkg is
   ----- Inputs type declaration. -----
   type value added u t is record
      gainfactor_1 : RT_FLOAT_AY(0..3);
   end record;
   ----- Outputs type declaration. -----
   type value added y t is record
      limited_values_1 : RT_FLOAT_AY(0..3);
```

```
end record;
   ----- Info type declaration. -----
   type value_added_info_t is record
      iinfo : RT_INTEGER_AY(0..4);
      RP : RT_FLOAT_AY(0..15);
   end record;
   type value added u t P is access value added u t;
   function ptr_of is new UNCHECKED_CONVERSION
            (SOURCE => SYSTEM.ADDRESS, TARGET => value_added_u_t_P);
   type value added y t P is access value added y t;
   function ptr of is new UNCHECKED CONVERSION
            (SOURCE => SYSTEM.ADDRESS, TARGET => value_added_y_t_P);
   type value_added_info_t_P is access value_added_info_t;
   function ptr_of is new UNCHECKED_CONVERSION
            (SOURCE => SYSTEM.ADDRESS, TARGET => value_added_info_t_P);
   ----- Procedure: value_added ------
  procedure value_added(U : value_added_u_t_P;
      Y : value added y t P;
      I : value added info t P
   );
end value added pkg;
----- Subsystems' declarations -----
with SYSTEM;
with UNCHECKED_CONVERSION;
with SA TYPES;
                                     use SA_TYPES;
with SYSTEM_DATA;
                                      use SYSTEM_DATA;
with value_added_pkg;
                                     use value_added_pkg;
package SUBSYSTEMS is
   ----- Subsystem 1 Package -----
  package subsys_1_pkg is
         type Sys_ExtIn_t_P is access Sys_ExtIn_t;
      function ptr_of is new UNCHECKED_CONVERSION
               (SOURCE => SYSTEM.ADDRESS, TARGET => Sys_ExtIn_t_P);
      type Subsys_1_out_t_P is access Subsys_1_out_t;
      function ptr_of is new UNCHECKED_CONVERSION
               (SOURCE => SYSTEM.ADDRESS, TARGET => Subsys_1_out_t_P);
     U : Sys_ExtIn_t_P := ptr_of(sys_extin'address);
      Y : Subsys_1_out_t_P := ptr_of(subsys_1_out'address);
      procedure subsys_1;
```

```
end subsys_1 pkg;
end SUBSYSTEMS;
with SA_DEFN;
                                      use SA_DEFN;
with SA TYPES;
                                      use SA TYPES;
with SYSTEM DATA;
                                      use SYSTEM DATA;
package body SUBSYSTEMS is
    package body subsys_1_pkg is separate;
end SUBSYSTEMS;
with SA_TYPES;
                  use SA_TYPES;
with SYSTEM DATA; use SYSTEM DATA;
with SA UTILITIES; use SA UTILITIES;
separate (SUBSYSTEMS)
package body subsys_1_pkg is
   SUBSYS_ID : constant := 1;
   ----- Tasks code -----
   iinfo : RT_INTEGER_AY(0...3) := (0, 1, 1, 1);
   ----- Parameters. -----
   RP: RTFLOATAY(0...7) := (4.3, 5.2, 3.5, 2.3, -4.3, -5.2, -3.5, -2.3);
   value added 4 u : value added u t;
   value added 4 y : value added y t;
   value_added_4_i : value_added_info_t := ((0, 1, 1, 1, 1), (-10.5, 20.5,
     -10.5, 20.5, -10.5, 20.5, -10.5, 20.5, -1.5, 1.5, -1.5, 1.5, -1.5, 1.5,
      -1.5, 1.5));
   value_added_14_u : value_added_u_t;
   value added 14 y : value added y t;
   value added 14 i : value added info t := ((0, 1, 1, 1, 1), (-10.5, 20.5,
     -10.5, 20.5, -10.5, 20.5, -10.5, 20.5, -1.5, 1.5, -1.5, 1.5, -1.5, 1.5,
      -1.5, 1.5));
   procedure subsys_1 is
      ----- Local Block Outputs. -----
      gainfactor_1 : RT_FLOAT_AY(0..3);
      inverse_factor_1 : RT_FLOAT_AY(0..3);
      ----- Algorithmic Local Variables. -----
      i_2 : RT_INTEGER;
   begin
      ----- Output Update. -----
```

```
-- ----- Gain Block --
  -- {SAMPLE_MODEL.gf1.1} --
  for i_2 in RT_INTEGER range 1..4 loop
     gainfactor 1(-1+i_2) := R P(-1+i_2)*U.SAMPLE MODEL 1(-1+i_2);
  end loop;
  -- ----- Procedure Super Block --
  -- {value_added.4} --
  value_added_4_u.gainfactor_1(0..3) := gainfactor_1(0..3);
  value added(ptr of(value added 4 u'address), ptr of(
     value_added_4_y'address), ptr_of(value_added_4_i'address));
  Y.limited_values_1(0..3) := value_added_4_y.limited_values_1(0..3);
  iinfo(0) := value_added_4_i.iinfo(0);
  if iinfo(0) /= 0 then
     value added 4 i.iinfo(0) := 0; raise EXEC_ERROR;
  end if;
  -- ----- Gain Block --
  -- {SAMPLE MODEL.gf2.2} --
  for i_2 in RT_INTEGER range 1..4 loop
     inverse_factor_1(-1+i_2) := R_P(3+i_2)*U.SAMPLE_MODEL_1(-1+i_2);
  end loop;
  -- ----- Procedure Super Block --
  -- {value_added.14} --
  value_added_14_u.gainfactor_1(0..3) := inverse_factor_1(0..3);
  value added(ptr of(value added 14 u'address), ptr of(
     value_added_14_y'address), ptr_of(value_added_14_i'address));
  Y.limited values 1 1(0..3) := value added 14 y.limited values 1(0..3);
  iinfo(0) := value_added_14_i.iinfo(0);
  if iinfo(0) /= 0 then
     value_added_14_i.iinfo(0) := 0; raise EXEC_ERROR;
  end if;
if iinfo(1) > 0 then
  iinfo(1) := 0;
  SUBSYS_INIT(1) := false;
end if;
exception
  when EXEC_ERROR =>
      ERROR_FLAG(1) := iinfo(0); iinfo(0) := 0;
  when NUMERIC_ERROR | CONSTRAINT_ERROR =>
      ERROR_FLAG(1) := MATH_ERROR;
  when OTHERS =>
      ERROR_FLAG(1) := UNKNOWN_ERROR;
end subsys_1;
```

```
end subsys_1 pkg;
----- Procedures package bodies -----
with SA_TYPES;
                                     use SA TYPES;
with SA DEFN;
                                     use SA DEFN;
with SYSTEM DATA;
                                     use SYSTEM DATA;
package body value_added_pkg is
----- Procedure: value_added ------
  procedure value added(U : value added u t P;
     Y : value added y t P;
     I : value_added_info_t_P
   ) is
     iinfo : RT_INTEGER_AY_5_P := ptr_of(I.iinfo'address);
     ----- Parameters. -----
     R_P : RT_FLOAT_AY_16_P := ptr_of(I.RP'address);
     ----- Algorithmic Local Variables. -----
     ilower : RT_INTEGER;
     iupper : RT_INTEGER;
     uval : RT_FLOAT;
     i_1 : RT_INTEGER;
     k_1 : RT_INTEGER;
     alpha_1 : RT_FLOAT;
  begin
     ----- Output Update. -----
      -- ----- Linear Interp --
     -- {value_added..2} --
     for i_1 in RT_INTEGER range 1..4 loop
        if U.gainfactor_1(-1+i_1) < R_P(-2+2*i_1) then
           ilower := 1;
           iupper := 0;
        elsif U.gainfactor_1(-1+i_1) >= R_P(-1+2*i_1) then
           ilower := 0;
           iupper := 1;
         ilower := ITRUNCATE((U.gainfactor_1(-1+i_1) - R_P(-2+2*i_1))/(R_P(
         -1+2*i_1) - R_P(-2+2*i_1));
           iupper := ilower + 1;
        end if;
        alpha_1 := (U.gainfactor_1(-1+i_1) - R_P(-2+ilower+2*i_1))/(R_P(
         -2+iupper+2*i_1) - R_P(-2+ilower+2*i_1));
        Y.limited_values_1(-1+i_1) := (1.0 - alpha_1)*R_P(6+ilower+2*i_1) +
```

```
alpha_1*R_P(6+iupper+2*i_1);
end loop;

iinfo(1) := 0;

exception
  when EXEC_ERROR =>
      null;
when NUMERIC_ERROR | CONSTRAINT_ERROR =>
      iinfo(0) := MATH_ERROR;
when OTHERS =>
      iinfo(0) := UNKNOWN_ERROR;
end value_added;
end value_added_pkg;
```

# Code Generation for Continuous Systems

This chapter discusses the scheduler architecture as it relates to continuous code generation. Topics include fixed-step integrators, user-defined integrators, and how to generate code for continuous and hybrid systems.

## Introduction

AutoCode supports code generation for continuous or hybrid (continuous and discrete) systems. The AutoCode scheduler supports continuous subsystems in the same manner in which it supports discrete subsystems.

For continuous subsystems, at each minor cycle, the scheduler does the following:

- Schedules the continuous subsystem to run.
- Posts continuous subsystem outputs.
- Performs sample and hold on the continuous subsystem inputs.
- Dispatches the continuous subsystem if ready.
- Handles vectorization and optimization the same as for discrete systems.

An element of the scheduler is theIntegrator shown in Figure 5-1. It performs continuous, fixed-step integration of states and implicitly dispatches the continuous subsystem to perform the state and output updates. The integrator/continuous task pair is treated as the fastest task to be dispatched by the scheduler by default.

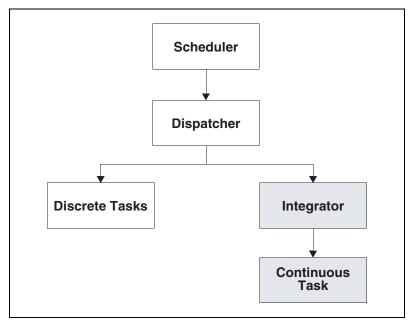

Figure 5-1. Scheduler Architecture

# **Integrators**

AutoCode supplies four fixed-step integrators.

- First order Runge-Kutta (Euler)
- Second order Runge-Kutta (Modified Euler)
- Fourth order Runge-Kutta (Simpson's 2nd rule)
- Kutta-Merson

All of these integrators are located in the templates directory in the integrator template file <code>language\_intgr.tpl</code>. There also is the capability to insert a user-supplied integrator. Instructions for using your own integrator are provided in the <code>Xmath Command Options for Continuous Code Generation</code> section.

#### Limitations

When using continuous code generation, keep these limitations in mind.

- Only fixed-step integrators are supported.
- There is a slight mismatch of sim and continuous application outputs. For example, the subsystem external inputs at time t and at time t+h, where h is the integration step, are assumed to be unchanged inside AutoCode integrator algorithms.
- Continuous task states and derivatives are always of float data type.
- Algebraic loops are not supported.
- Only sim initialization mode 0 (initmode 0) is supported. Refer to the *sim Help* for details.
- Procedures-only continuous code (procedure around a top-level continuous hierarchy) cannot be generated.

# How to Generate Code for Continuous or Hybrid Systems

You can generate C high-level language code from SystemBuild, from the Xmath Commands window, or from the operating system prompt using AutoCode, as described in the *How to Generate Real-Time Code* section of Chapter 2, *Using AutoCode*. The following sections discuss each of these methods of code generation in terms of those options that are unique to generating code for continuous or hybrid systems.

You need the c\_sim.tpl and c\_intgr.tpl template files for C or the ada\_rt.tpl and ada\_intgr.tpl template files for Ada, supplied in the templates directory. The c\_sim.tpl and ada\_rt.tpl template files include continuous subsystems-related parameters and the integrator template file. The integrator template file contains the code for the four integrators and a stubbed routine, usrintegrator, which provides the means for user-defined integrator implementation.

#### Generating Code for Continuous Systems from SystemBuild

To use AutoCode while inside SystemBuild, select **Tools»AutoCode** on the Catalog Browser to open the dialog box. Instructions for using this dialog box are located in the *MATRIXx Help*.

Depending on the template file used, the code generated can be either C code or Ada code.

#### **Xmath Command Options for Continuous Code Generation**

The method for generating code for a continuous or hybrid system using the Xmath command line follows the procedure described in the *Generating Code from Xmath* section of Chapter 2, *Using AutoCode*. Two command line options that are unique to continuous code generation are ialg and csi.<sup>1</sup> Although not for exclusive use in continuous code generation, the minsf option is useful for increasing the rate of a continuous task. Refer to Table 5-1 for a summary of these options.

| Option | Description                                                                                                    |
|--------|----------------------------------------------------------------------------------------------------|
| ialg   | Specifies the integrator selection                                                                                                    |
|        | 0 = user-defined integrator<br>1 = first order Runge-Kutta integrator<br>2 = second order Runge-Kutta integrator (default)<br>3 = fourth order Runge-Kutta integrator<br>4 = Kutta-Merson integrator |
| csi    | Specifies the continuous task sample interval                                                                                                    |
| minsf  | Specifies the minimum AutoCode scheduler frequency in seconds. 0.0 is the default.                                                                                                    |

**Table 5-1.** Xmath Command Options for Continuous Code Generation

As shown in Table 5-1, ialg specifies the selected integrator. The option takes an integer argument of 0, 1, 2, 3, or 4. The default integrator is the second order Runge-Kutta.

When using 0 (user-defined integrator) for this command-line option, the integrator function should be implemented inside the usrintegrator () function, located in c\_intgr.tpl for C or ada\_intgr.tpl for Ada.

Because the integrator is invoked at each scheduler interval and the continuous task is dispatched through the integrator, an implicit frequency (that of the scheduler) is associated with the continuous task. If the system is all continuous, the scheduler cycle is 1 Hz. For hybrid systems, the implicit frequency of the continuous task is always the least common multiple of all of the frequencies of the discrete tasks. For continuous only modes, the implicit frequency of the single continuous defaults to 1 Hz.

\_

<sup>&</sup>lt;sup>1</sup> For stand-alone AutoCode, results for generated code will not match sim unless the csi option is not zero. Typically, set csi to 0.01, the time vector for stand-alone sim. Then, results will match.

The command option csi specifies the sample interval for a continuous task. This option is useful for adjusting the rate of the continuous task.

The command option minsf specifies the minimum AutoCode scheduler frequency. This option is useful for increasing the rate of a continuous task. The real-time scheduler frequency is set to the larger value of the frequency determined by the block diagram application and the value specified by the minsf option. The default value for this option is 0.0, which allows the application to set its own scheduler frequency. Deviation from this default should be approached with caution, as a consistent scheduler frequency should normally be based on a least common multiple of the application timing requirements.

For example, to generate code for a model with a continuous subsystem, using the fourth order Runge-Kutta integrator method, and minimum scheduler frequency of 300.0 Hz in the model.c file, use the following Xmath command:

```
autocode, model="model", {ialg=3, minsf=300.0}
```

In this case, the autocode command automatically generates model.c in the directory from which Xmath was invoked.

## **OS Command Options for Continuous Code Generation**

The method for generating code for a continuous or hybrid system using the operating system command line follows the procedure described in the *Generating Code from the Operating System* section of Chapter 2, *Using AutoCode*. Two command options that are unique to continuous code generation are -i and -csi. Although not for exclusive use in continuous code generation, the -minsf option may be useful for increasing the rate of a continuous task. Table 5-2 summarizes these options.

| Option | Description                                                                                                    |
|--------|----------------------------------------------------------------------------------------------------|
| -i     | Specifies the integrator selection                                                                                                    |
|        | 0 = user-defined integrator<br>1 = first order Runge-Kutta integrator<br>2 = second order Runge-Kutta integrator (default)<br>3 = fourth order Runge-Kutta integrator<br>4 = Kutta-Merson integrator |
| -csi   | Specifies the continuous task sample interval                                                                                                    |
| -minsf | Specifies the minimum AutoCode scheduler frequency in seconds. 0.0 is the default.                                                                                                    |

**Table 5-2.** Operating System Command Options for Continuous Code Generation

As indicated in Table 5-2, -i specifies the selected integrator. The option takes an integer argument of 0, 1, 2, 3, or 4. The default integrator is the second order Runge-Kutta.

When using 0 (user-defined integrator) for this command option, the integrator function should be implemented inside the function usrintegrator(), located in c\_intgr.tpl for C or ada\_intgr.tpl for Ada.

Because the integrator is invoked at each scheduler interval and the continuous task is dispatched through the integrator, an implicit frequency (that of the scheduler) is associated with the continuous task. For hybrid systems, the implicit frequency of the continuous task is always the least common multiple of all the frequencies of the discrete tasks. The command option -csi specifies the sample interval for a continuous task.

The command option <code>-minsf</code> specifies the minimum AutoCode scheduler frequency. This option is useful for increasing the rate of a continuous task. The real-time scheduler frequency is set to the larger value of the frequency determined by the block diagram application and the value specified by the <code>-minsf</code> option. The default value for this option is <code>0.0</code>, which allows the application to set its own scheduler frequency. Deviation from this default should be approached with caution, as a consistent scheduler frequency should normally be based on a least common multiple of the application timing requirements.

To generate code for a model with a continuous subsystem that uses the fourth order Runge-Kutta integrator method and a minimum scheduler frequency of 300.0 Hz, use the operating system command shown in Example 5-1 for C or Example 5-2 for Ada.

#### Example 5-1 Sample Operating System Command for C

% autostar -1 c -i 3 -minsf 300.0 -o model.c model.rtf

#### Example 5-2 Sample Operating System Command for Ada

% autostar -l a -i 3 -minsf 300.0 -o model.a model.rtf

## Sample Generated C Code

Example 5-3 is a file that lists the generated model and default integrator (Runge-Kutta 2) code for the block diagram model in the mws\_demo.dat file of the classical\_demo directory, located in the SystemBuild demo distribution directory. The block diagram is shown in Figure 5-2.

The sample generated code in Example 5-3 has been edited for brevity, showing only the most important features.

As code can change slightly from one release to the next, refer to the current example in your demo directory for an exact code listing.

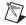

**Note** If you need to review the steps required to create an executable, refer to the *Stand-Alone Simulation* section of Chapter 2, *Using AutoCode*.

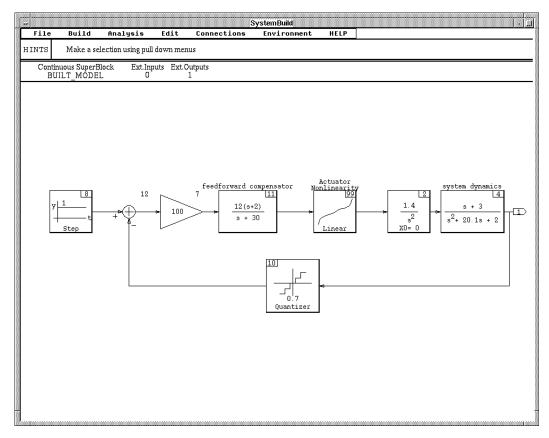

Figure 5-2. Built\_Model SuperBlock

#### Example 5-3 File built\_model.c

```
#define SCHEDULER FREO 300.0
#define NTASKS 1
#define NUMIN 0
#define NUMOUT 1
#define IALG 2
enum TASK_STATE_TYPE { IDLE, RUNNING, BLOCKED, UNALLOCATED };
enum SUBSYSTEM TYPE { CONTINUOUS, PERIODIC, ENABLED PERIODIC,
               TRIGGERED ANT, TRIGGERED ATR, TRIGGERED SAF, NONE };
/***** Global declarations. *****/
/***** System Ext I/O structs. declarations.******/
/***** System Ext I/O structs. definitions.*****/
/**Continuous Subsystem states and info structs. declarations.**/
struct _Subsys_1_states {
RT_FLOAT system_dynamics_S1;
RT FLOAT system_dynamics_S2;
RT_FLOAT_BUILT_MODEL_2_S1;
RT FLOAT BUILT MODEL 2 S2;
RT_FLOAT feedforward_compensator_S1;
};
struct Subsys 1 info {
RT_INTEGER iinfo[5];
RT_FLOAT rinfo[5];
};
/***Continuous Subsystem states and info structs. definitions.***/struct
_Subsys_1_states subsys_1_states[2] = {0., 0., 0., 0., 0., 0., 0., 0.,
   0., 0.};
struct _Subsys_1_info subsys_1_info = {0, 1, 1, 1, 0, 1., 0.};
/***** Task's declarations. ******/
/***** (Continuous) Subsystem 1 ******/
extern void subsys_1();
/***** Task's code. ******/
/****** (Continuous) Subsystem 1 ******/
void subsys_1(Y, S, I)
struct _Subsys_1_out *Y;
struct _Subsys_1_states *S;
struct _Subsys_1_info *I;
RT INTEGER *iinfo = &I->iinfo[0];
RT_FLOAT *rinfo = &I->rinfo[0];
RT_INTEGER INIT = iinfo[1];
RT INTEGER STATES = iinfo[2];
```

```
RT INTEGER OUTPUTS = iinfo[3];
RT_INTEGER CALLER = iinfo[4];
const RT_DURATION TIME = rinfo[0];
/**** Current and Next States Pointers. ****/
struct _Subsys_1_states *X = &S[0];
struct _Subsys_1_states *XD = &S[1];
/**** Parameters. ****/
/**** Local Block Outputs. ****/
if(OUTPUTS) { /* Output Update. */
/*---- Num - Den Coeffs. */
/* {BUILT_MODEL.system dynamics.4} */
Y->system_output = 0.5*X->system_dynamics_S1;
Y->system_output = Y->system_output + 1.5*X->system_dynamics_S2;
/*---- Nth Order Integrator */
/* {BUILT_MODEL..2} */
BUILT MODEL 2 1 = 1.4*X->BUILT MODEL 2 S1;
/*----- Step Function */
BUILT_MODEL_8_1= 1;
/*---- Quantization */
/* {BUILT_MODEL..10} */
BUILT_MODEL_10_1 = 0.7*ROUND(Y->system_output/0.7);
sgn = SGN(Y->system_output);
ushift = fabs(Y->system_output) + 0.35;
remain = fmod(ushift, 0.7);
alpha = remain - (1.0 - RELTOL)*0.7;
if (alpha > 0.0) {
  BUILT_MODEL_10_1 = BUILT_MODEL_10_1 + sgn*alpha/RELTOL;
}
if(STATES) { /* State Update. */
/*---- Num - Den Coeffs. */
/* {BUILT_MODEL.system dynamics.4} */
XD->system_dynamics_S1 = 0.0;
XD->system_dynamics_S2 = 0.0;
XD->system dynamics S1 = XD->system dynamics S1 - 20.1
*X->system_dynamics_S1;
XD->system_dynamics_S1 = XD->system_dynamics_S1 - 2.0
*X->system_dynamics_S2;
XD->system_dynamics_S2 = XD->system_dynamics_S2 +
  X->system dynamics S1;
XD->system_dynamics_S1 = XD->system_dynamics_S1 +
   2.0*BUILT_MODEL_2_1;
 /*---- Nth Order Integrator */
/* {BUILT_MODEL..2} */
XD->BUILT MODEL 2 S1 = X->BUILT MODEL 2 S2;
```

```
XD->BUILT MODEL 2 S2 = Actuator Nonlinearity 1;
. . .
}
 INIT = 0;
iinfo[1] = 0;
return;
ERROR: ERROR_FLAG[1] = iinfo[0];
 iinfo[0]=0;
/* The function rungekutta2 employs the second-order Runge-Kutta method with
Kutta's coefficients to integrate a system of n simultaneous first order
ordinary differential equations dxdt[j] = dx[j]/dt, (j=1,2,...,n), across
one step of length h in the independent variable t, subject to initial
conditions x[j], (j=1,2,...,n). Each dxdt[j], the derivative of x[j], must
be computed two times per integration step by calling the state derivatives
and output equations function (sybsys_1()). savex(j) is used to save the
initial value of x(j) and phi(j) is the increment function for the j(th)
equation. As written, n may be no larger than 5. (Modified Euler)
void rungekutta2(n,x,dxdt,t,h)
    RT INTEGER n;
   RT_FLOAT *x,*dxdt,t,h;
{
   RT_FLOAT phi[5];
    RT_FLOAT savex[5];
    RT INTEGER j, retval;
    RT_FLOAT hh = t;
    ss1_rinfo[0] = hh; ss1_rinfo[1] = 0.0;
    ss1_iinfo[2]=1; ss1_iinfo[3]=1; ss1_iinfo[4]=8;
    subsys_1(&subsys_1_out, subsys_1_states, &subsys_1_info);
    for (j=0; j<n; j++) {
         savex[j] = x[j];
        phi[j] = dxdt[j];
        x[j] = savex[j] + h*dxdt[j];
   hh=t+h;
    ss1\_rinfo[0] = hh; ss1\_rinfo[1] = 0.0;
    ss1_iinfo[2]=1; ss1_iinfo[3]=1; ss1_iinfo[4]=0;
    subsys_1(&subsys_1_out, subsys_1_states, &subsys_1_info);
    for (j=0; j< n; j++) x[j] = savex[j] + (phi[j] + dxdt[j])*h/2.0;
}
/*----*
*-- SCHEDULER --*
*----*/
void Init_Scheduler()
{
 . . .
```

```
}
void SCHEDULER()
   register RT_INTEGER NTSK;
   register RT_INTEGER J;
   RT_INTEGER ITSK;
   RT_INTEGER I;
   TIME COUNT = TIME COUNT + 1;
   /*** System Input ***/
   /*** Task Scheduling ***/
   for( NTSK=NTASKS; NTSK>=1; NTSK-- ) {
   switch( TASK_STATE[NTSK] ) {
    case IDLE:
               switch( TCB[NTSK].TASK_TYPE ) {
                                      case CONTINUOUS :
                                      case PERIODIC :
                                          if( TCB[NTSK].START == 0 ){
                                                   Queue_Task(NTSK);
                                               Update Outputs (NTSK);
                                         TCB[NTSK].START =
TCB[NTSK].SCHEDULING_COUNT;
                                         }else{
                                         TCB[NTSK].START = TCB[NTSK].START -
1;
                                      }
                                      break;
               case ENABLED_PERIODIC :
                . . .
                                      break;
     case RUNNING :
}
 /*** System Output ***/
/*** Update elapsed time ***/
ELAPSED TIME = ((RT DURATION)TIME COUNT)*SCHEDULER INTERVAL;
 /*** Task Input Sample and Hold ***/
. . .
```

```
/*** Signal End of Critical Section ***/
/*** Task Dispatching ***/
while( ITSK < CURRENT_PRIORITY && ITSK <= DISPATCH_COUNT ){
   Disable;
   if( DISPATCH[ITSK] ){
               LEVEL++;
               PRIORITY[LEVEL] = CURRENT_PRIORITY;
               CURRENT_PRIORITY = ITSK;
               DISPATCH[ITSK] = FALSE;
               Enable;
               switch (ITSK) {
                                      case 1:
                                      subsys_1 (&subsys_1_out,
&subsys_1_states,
                                         &subsys_1_info);
                                      rungekutta2(5,
                                      (RT_FLOAT *)(&subsys_1_states[0]),
                                      (RT_FLOAT *)(&subsys_1_states[1]),
                                      (RT_FLOAT) SUBSYS_TIME[1],
                                      0.003);
   break;
   default : break;
}
}
```

# Sample Generated Ada Code

Example 5-4 is a file that lists the generated model and default integrator (Runge-Kutta 2) code for the block diagram model in the mws\_demo.dat file of the classical\_demo directory, located in the SystemBuild demo distribution directory. The block diagram is shown in Figure 5-2.

AutoCode automatically generates built\_model.a in the directory from which Xmath was invoked. The sample generated code in Example 5-4 has been edited for brevity, showing only the most important features.

As code can change slightly from one release to the next, be sure to refer to the current example in your demo directory for an exact code listing.

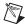

**Note** To review the steps required to create an executable, refer to the *Stand-Alone Simulation* section of Chapter 2, *Using AutoCode*.

```
AutoCode/Ada (TM) Code Generator V7.x
            National Instruments Corporation, Austin, Texas
______
Modelname
                    : built model
-- Filename
                      : built_model.ada
-- Dac filename
                      : ada_rt.dac
-- Generated on
                      : Wed Dec 1 20:59:39 1999
-- Dac file created on : Wed Dec 1 18:01:31 1999
package SUBSYSTEMS is
  ----- (Continuous) Subsystem 1 Package -----
  package subsys_1 pkg is
     procedure subsys_1;
     procedure rungekutta2(n :in RT_INTEGER;
                         x :in out RT_FLOAT_AY_5_P;
                         dxdt :RT_FLOAT_AY_5_P;
                         t :in RT_FLOAT;
                         h :in RT_FLOAT);
  end subsys_1 pkg;
end SUBSYSTEMS;
package body Subsys_1_pkg is
  SUBSYS_ID : constant := 1;
  ----- Task's code. -----
  procedure subsys_1 is
     ----- Local Block Outputs. -----
     ----- Algorithmic Local Variables. -----
  begin
     if iinfo(1) > 0 then
        INIT := TRUE; iinfo(1) := 0;
     end if;
     if iinfo(2) > 0 then
        STATES := TRUE; iinfo(2) := 0;
     end if;
```

```
if iinfo(3) > 0 then
        OUTPUTS := TRUE; iinfo(3) := 0;
     end if:
     ----- Output Update. -----
     if OUTPUTS then
        -- ----- Num - Den Coeffs. --
        -- {BUILT_MODEL.system dynamics.4} --
        Y.system_output := 0.5*X.system_dynamics S1 + 1.5*
           X.system_dynamics_S2;
        -- ----- Nth Order Integrator --
        -- {BUILT MODEL..2} --
        BUILT_MODEL 2_1 := 1.4*X.BUILT_MODEL 2_S1;
        -- ----- Step Function --
        -- {BUILT_MODEL..8} --
BUILT_MODEL_2_1=1;
-- ----- Quantization --
        -- {BUILT MODEL..10} --
        BUILT_MODEL_10_1 := 0.7*ROUND(Y.system_output/0.7);
        sgn := SGN(Y.system_output);
        ushift := ABS(Y.system_output) + 0.35;
        remain := ((ushift)MOD(0.7));
        alpha_1 := remain - (1.0 - RELTOL)*0.7;
        if alpha_1 > 0.0 then
          BUILT_MODEL_10_1 := BUILT_MODEL_10_1 + sgn*alpha_1/RELTOL;
        end if;
        . . .
     end if;
     ----- State Update. -----
     if STATES then
        -- ---- Num - Den Coeffs. --
        -- {BUILT_MODEL.system dynamics.4} --
        XD.system_dynamics_S1 := 0.0;
        XD.system dynamics S2 := 0.0;
        XD.system_dynamics_S1 := XD.system_dynamics_S1 - 20.1*
          X.system_dynamics_S1;
        XD.system dynamics S1 := XD.system dynamics S1 - 2.0*
          X.system dynamics S2;
        XD.system_dynamics_S2 := XD.system_dynamics_S2 +
          X.system dynamics S1;
        XD.system_dynamics_S1 := XD.system_dynamics_S1 + 2.0*
          BUILT_MODEL_2_1;
        -- ----- Nth Order Integrator --
```

```
-- {BUILT_MODEL..2} --
      XD.BUILT_MODEL_2_S1 := X.BUILT_MODEL_2_S2;
      XD.BUILT MODEL 2 S2 := Actuator Nonlinearity 1;
   end if:
   INIT := FALSE;
exception
   when EXEC ERROR =>
       ERROR_FLAG(1) := iinfo(0); iinfo(0) := 0;
   when NUMERIC ERROR | CONSTRAINT ERROR =>
       ERROR_FLAG(1) := MATH_ERROR;
  when OTHERS =>
       ERROR_FLAG(1) := UNKNOWN_ERROR;
end subsys_1;
-- The function rungekutta2 employs the second-order Runge-Kutta method
-- with Kutta's coefficients to integrate a system of n simultaneous
-- first order ordinary differential equations dxdt(j) = dx(j)/dt,
-- (j=1,2,...,n), across one step of length h in the independent
-- variable t, subject to initial conditions x(j), (j:=1,2,...,n). Each
-- dxdt(j), the derivative of x(j), must be computed two times per
-- integration step by calling the state derivatives and output
-- equations function (subsys_1()). savex(j) is used to save the
-- initial value of x(j) and phi(j) is the increment function for the
-- j(th) equation. As written, n may be no larger than 5.
-- (Modified Euler)
procedure rungekutta2(n
                          :in RT_INTEGER;
                      x
                          :in out RT_FLOAT_AY_5_P;
                      dxdt :in RT_FLOAT_AY_5_P;
                           :in RT_FLOAT;
                      t
                      h
                           :in RT_FLOAT) is
    phi : RT_FLOAT_AY(0..5);
    savex : RT_FLOAT_AY(0..5);
          : RT_INTEGER;
    retval : RT_INTEGER;
   hh
           : RT_FLOAT := t;
begin
    I.rinfo(0) := hh; -- TIME
    I.rinfo(1) := h;
                       -- SAMPLE INTERVAL
    I.rinfo(2) := 0.0; -- SKEW
    I.rinfo(3) := 0.0; -- START TIME
    I.iinfo(2):=1; I.iinfo(3):=1; I.iinfo(4):=1;
    subsys_1;
```

```
for j in 0...n loop
            savex(j) := x(j);
            phi(j) := dxdt(j);
            x(j) := savex(j) + h*dxdt(j);
       end loop;
       hh:=t+h;
       I.rinfo(0) := hh;
                            -- TIME
       I.rinfo(1) := h;
                           -- SAMPLE INTERVAL
       I.rinfo(2) := 0.0;
                           -- SKEW
       I.rinfo(3) := 0.0;
                           -- START TIME
       I.iinfo(2):=1; I.iinfo(3):=1; I.iinfo(4):=1;
       subsys_1;
       for j in 0..n -1 loop
          x(j) := savex(j) + (phi(j) + dxdt(j))*h/2.0;
       end loop;
   end rungekutta2;
end Subsys_1_pkg;
```

## Hints

When dealing with a system containing a single continuous subsystem, AutoCode generates a SCHEDULER\_FREQ of 1.0—that is, the inherent rate of the continuous subsystem is that of the scheduler, 1.0. Additionally, when dealing with a hybrid system, AutoCode treats the continuous subsystem as the fastest task to be dispatched by default—again, the inherent rate of the continuous subsystem is that of the scheduler. This value might not reflect the true dynamics of the system. In order to obtain an approximate rate for the continuous task, you need to use sim iteratively—or lin for predominantly linear systems—to arrive at an optimal step size for the integration algorithm, and thus, an approximate sampling interval for the continuous task. For a continuous system—represented by differential equations—the step size is related to its eigenvalues, which vary in time for nonlinear systems. Therefore, AutoCode cannot calculate the average step size.

Typically, a continuous system needs to be sampled five to 15 times faster than the smallest time constant in the system, depending on the order of the integration algorithm. This time constant is the reciprocal of the largest eigenvalue in the system and this information can be obtained with lin.

# Using VxWorks with AutoCode

This chapter describes the VxWorks AutoCode C template package with MATRIXx release 7.x and Tornado 2, including a description of generating the real-time application source code such as super\_cruise.c using the VxWorks template. It also provides a way to run and test this application code using a sample application driver program. For both examples in this chapter, you need to have Tornado 2 installed on your host and a target running VxWorks 5.4. Currently, NI supports the following target CPU types:

- SIMNT—VxWorks simulator (refer to the *Increasing SIMNT Memory Size* section)
- PPC604—single processor (refer to the *For PPC604 Targets* section)
- I80486—single processor (refer to the *For I80486 Targets* section)

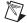

**Note** Other x86 CPU types and their corresponding BSPs also can be used.

## **Template Features**

The VxWorks template provides the following features:

- Scheduler and task overflow limit have been implemented. If the
  scheduler or any task is unable to complete its execution within the
  set number of clock cycles, then it is allowed to take a few more clock
  cycles to finish. You can change this value in the usrData.h file.
  If this limit is exceeded, then the application reports an error and
  terminates.
- The stop and restart capability is fully functional.
- The gencode.bat file can generate application code for any model.
   For example, typing gencode lander at the appropriate command prompt generates code for the model lander. Typing gencode only generates the default Supercruise code.
- Similarly, makefile.cmdline can build the downloadable for any model. For example, typing make -f makefile.cmdline PROJ=lander starts the build for the lander model on the default I80486 CPU type.

- The real-time application shuts down whenever an AutoCode related error is encountered.
- The super\_cruise.c file is no longer instrumented with printf statements.
- The AutoCode generated code uses semaphores instead of message queues as the IPC mechanism. This improves the run-time performance of the real-time application.
- The application can take inputs from an Xmath format file and run until all inputs are processed. Upon shutdown, an output file is generated containing the computed results of the input data.

# **Generating Code**

To use the VxWorks template, you need the following files:

- vxworks.tpl—VxWorks template source file
- vxworks.dac—Compiled template file; needed if vxworks.tpl cannot be compiled
- gencode.bat—Batch file for generating the application code
- appl.rtf—A real-time file of a SystemBuild model, for example, super\_cruise.rtf
- appl.data—An Xmath formatted input data file, for example, super\_cruise.data

To generate the code for the given model file, complete the following steps:

- 1. Open a Command Prompt window.
- 2. Copy all provided files to your working directory.
- Change the variables MTXHOME and MATRIXXVER in the gencode. bat file to point to your MATRIXx installation directory and release, respectively.
- 4. Run the batch file gencode. bat from the command prompt.

This generates the following files in your working directory:

- super\_cruise.c—The real-time application source code
- vxworks.dac—Compiled template file; needed if vxworks.tpl cannot be compiled
- gencode.bat—Batch file for generating the application code

- appl.rtf—A real-time file of a SystemBuild model, for example, super\_cruise.rtf
- appl.data—An Xmath formatted input data file, for example, super\_cruise.data

# **Code Testing Method**

To test this code, make sure that you have copied the following files to your working directory:

- makefile.cmdline—Sample makefile to build a downloadable object
- usrAppInit.c—Sample driver program
- auxClk.c—File containing aux clock related functions file
- sa\_utils.c—Utility functions that super\_cruise.c calls
- super\_cruise.c—Application file you generate
- sa\_defn.h, sa\_utils.h—Include files used by the application
- appl.h—Include file for the application source code
- usrData.h—Include file with settings you can change
- super\_cruise.data—Input data file

The inputs to the application now can be read from an input file. The computed results will be saved in an output file. This I/O capability is available if the symbol FILE\_IO is defined. Without this, the code will work like before, where you must initialize the hard-coded inputs in the sa\_utils.c file with appropriate values according to your model needs. If you are running the super\_cruise model, then refer to the SA\_External\_Input() function in the sa\_utils.c file and follow the instructions given there.

By default, this application is built for an 80486 target PC. If your target differs from this, follow the instructions in the *VxWorks Programmer's Guide* to make changes to the given makefile. Also, refer to the *Tornado User Guide* if you want to use the IDE for building the downloadable image. The makefile supplied is for use at the Command Prompt, and not in a Tornado IDE project.

If you are using the aux clock, then you need to custom-build your VxWorks image and boot your target with this. Refer to the *Tornado User Guide* for more information about building a custom image. The changes needed are as follows.

#### For PPC604 Targets

- 1. Increase AUX\_CLK\_RATE\_MAX from 5,000 to 50,000.
- 2. Compile with the -O2 or -O3 optimization level.

#### For 180486 Targets

- 1. Compile with the -O2 or -O3 optimization level.
- 2. If you are building VxWorks manually, then edit mv2600.h in your ppc604 BSP directory to change the value of AUX\_CLK\_RATE\_MAX. Then add the following line in the makefile found in the same location or in the pc486 BSP directory:

```
ADDED CFLAGS = -02
```

3. Do a make clean followed by make to rebuild VxWorks.

Complete the following steps to build and load the test case after you have installed Tornado in c:\Tornado and are in your working directory. You must have your target connected to your host through one of the methods mentioned in the *Tornado User Guide*.

 From a Command Prompt, enter the following to activate all Tornado-related environment variables:

```
c:\Tornado\host\x86-win32\bin\torvars.exe
```

 Edit makefile.cmdline to change the CPU to your default target type and EXTRA\_INCLUDE and VPATH to point to the correct drive for the NI distribution of AutoCode.

Also, notice the usage of EXTRA\_DEFINE, which sets the RS\_VXWORKS symbol. You must set this symbol, the extra include path, and the macro VPATH if you are using the Tornado project facility for make.

Add -DVX\_FP to the list of EXTRA\_DEFINE if your target supports a floating-point coprocessor. For example:

```
EXTRA_DEFINE=-DRS_VXWORKS -DVX_FP
```

The floating-point define is not needed when using the VxWorks simulator.

Remove -DUSE\_AUX\_CLK if you want your application to free-run. By default, the makefile has this symbol defined, which implies that your

application will be driven by aux clock interrupts. Attempting to use the aux clock with a SIMNT target will result in a run-time error.

Add -DFILE\_IO if you want the application to read its input from the super\_cruise.data file. By default, this symbol is not defined.

- If you are using the aux clock, edit the usrData.h file to make changes to the clock frequency (CLK\_FREQ). Refer to the *Usage Notes* section for the appropriate values. You also can change the value of OVERFLOW\_LIMIT.
- 4. Initialize the input values in the SA\_External\_Input() function in the sa\_utils.c file if not using FILE\_IO. Otherwise, edit the usrData.h file and change the value of DATA\_FILE\_LOCATION to point to the directory where you have stored super\_cruise.data.
- 5. Save all files that have been edited.
- 6. Issue the command:

```
make -f makefile.cmdline CPU=CPU_TYPE
```

#### For example:

```
make -f makefile.cmdline CPU=PPC604
```

This compiles all source files and produces a linked object called super\_cruise. You can ignore the warnings given by the compiler.

Examples of CPU\_TYPE are explained in the makefile. If none is given, the default I80486 is used.

7. Start a WindShell in the Tornado IDE. Make sure that you are in the current working directory in this shell and that an appropriate target server is running. For example:

cd "d:\users\myname\vxworks\projects\super\_cruise"

8. Issue the following command to download the linked object super\_cruise to your target:

```
ld 1,0, "super_cruise"
```

9. Spawn a task to execute the real-time application:

```
sp usrAppInit
```

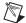

**Note** Try experimenting with the code in usrAppInit.c.

10. If you have defined FILE\_IO, you will be prompted to enter the input and output file names. Enter super\_cruise.data as the input file and a similar name for the output file name at the target console or the hyperterminal.

# **Increasing SIMNT Memory Size**

If the VxWorks built-in simulator runs out of memory, complete the following steps to increase the available memory.

 Open a Command Prompt window and change to the following directory:

C:\Tornado\host\x86-win32\bin

- 2. Run torvars from the command prompt to set up the environment.
- 3. Start the VxWorks simulator with increased memory—for example, approximately 3 MB:

C:\Tornado\target\config\simpc\vxWorks.exe -r3000000

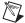

**Note** There is no space between -r and the memory size.

4. Configure and launch a target server from the Tornado 2 toolbar.

or:

Configure and launch a target server from the Command Prompt window by changing the directory to:

C:\Tornado\target\host\x86-win32\bin

and then entering this command:

set WIND\_UID=0

followed by:

tgtsvr.exe -V -B wdbpipe -R C:/TEMP/tsfs -RW -n vxsim -c C:/Tornado/target/config/simpc/vxWorks yourNode

where yourNode is the name of your machine.

5. Launch a WindShell and communicate with the target as usual. You can launch the WindShell from the Tornado 2 toolbar or from the Command Prompt:

windsh.exe vxsim@yourNode

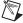

**Note** When a simulator target is booted, a number of tasks have a nonzero Errno. These errors occur before super\_cruise is loaded but cause no harm.

## **Usage Notes**

When you are using the VxWorks AutoCode C template package with MATRIXx 7.x and Tornado 2, remember the following:

- The code in usrAppInit.c is for demonstration and test purposes only.
- Recommended values to use for the aux clock frequency are:
  - For I80486 targets—Values between 2 and 1,024 Hz.
  - For PPC604 targets—Values between 40 and 10,000 Hz.
  - For SIMNT—Not applicable.
- The total expected printed output of the super\_cruise application driven by the aux clock and without any interference from run-time print messages is:

SA\_Background: Starting aux clock INT... Enter Xmath {matrixx, ASCII} formatted input file name:

#### Enter output file name:

If the scheduler or a subsystem task exceeds the number of clock cycles set by OVERFLOW\_LIMIT in usrData.h while trying to complete its execution, the system reports this situation and terminates by deleting all the tasks and cleaning up after them.

- The aux clock used by the PC486 BSP is the CMOS RTC. It is limited to using one of only 13 clock speeds which are powers of two and in the range [2,8192]. By contrast, the PPC604 aux clock value is limited to the range of [40,50000], but not constrained to be a power of two. Setting the aux clock speed to any frequency outside of these ranges and constraints results in the failure of the sysAuxClkRateSet() call and the application will not be able to run.
  - All tasks will be in a pending state. At this point, you will need to issue a progStop command to get out of such a situation.
- You can use WindView to observe the application graphically and confirm its correctness as far as scheduling goes. However, it is not advisable to interfere with the target in any way—for example, typing a command at a WindShell, using WindView, using the browser spy chart—when the application is running at a significantly high clock speed. The program can tolerate such activities without causing any scheduler or task overruns only at low clock speeds. For information about WindView, refer to the WindView User Guide.
- The browser spy chart and WindView with time stamping both use the aux clock; they will interfere with the application if either of them is

- used while the application is running. However, there is no evidence of significant interference.
- The application free-runs when the aux clock is not used. This means that its period is equal to the speed of the slowest task in the system. The SIMNT target supports only the free-run mode of operation. If you attempt to use the aux clock with the SIMNT target, you will get an error message.
- The include file sa\_defn.h has been merged into the standard AutoCode 7.x distribution.

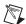

**Note** When using FILE\_IO, you *must* spawn usrAppInit instead of only invoking usrAppInit. By spawning it, all I/O gets redirected to the target's console or the hyperterminal. Anything that you enter from the keyboard gets echoed back on to the screen. If you do not spawn, then I/O is done at the WindShell, where the inputs that you type are not echoed.

7

# **Customizing AutoCode and Generated Code**

This chapter provides advanced methods for customizing AutoCode and its output real-time code using AutoCode configuration options, templates, BlockScript, and %variables.

## Introduction

You can customize the AutoCode process and the generated output code to suit your specific needs. The different ways you can do this are described in detail in the following sections.

- AutoCode configuration options allow you to specify indentation, coding of significant digits for numeric literals, minimum scheduler frequency, and the output file name as described in the AutoCode Configuration Options section.
- Templates allow you to modify the overall architecture of generated code, customize the scheduler, modify data structures and external I/O calls, and add user codes as described in the *Templates* section.
- BlockScript enables you to create your custom block algorithm and generate it in-line in the output source files described in the BlockScript Block section.
- Data parameterization (%variable) allows the numeric literals in the block algorithms to be represented by named variables (%variables) as described in the *Data Parameterization* section.
- Use a UserCode Block, described in the *UserCode Block* section, or Macro Procedures, described in the *Macro Procedure Block* section, to use existing code libraries and interfaces to hardware.

# AutoCode Configuration Options

You can specify the AutoCode configuration from a SystemBuild form, discussed in Chapter 2, *Using AutoCode*, by using Xmath Commands window options or by using operating system command options. For information on Xmath Commands window or operating system command options, refer to Appendix A, *AutoCode Options*.

# **Templates**

Templates serve as the front end to AutoCode. They determine what the output code should be for a given model (.rtf file) and command options. You use the template programming language (TPL) to specify the templates, which are merely TPL programs. Templates are provided for both C and Ada code generation that will produce what is called a stand-alone simulation executable when compiled.

Templates and the TPL are described in the *Template Programming Language User Guide*.

# BlockScript Block

The block algorithms for supplied blocks cannot be modified or customized through AutoCode templates. However, you can create your own block by specifying the algorithm in a BlockScript block. A BlockScript block uses a scripting language called BlockScript that is translated into C or Ada code, and it is generated along with the other blocks in the system. BlockScript provides a generalized programming capability for defining SystemBuild blocks for simulation and code generation. BlockScript allows you to write the update equations that process the inputs and parameters to produce the outputs. BlockScript I/O can be read by the Data Dictionary. BlockScript is documented in the *AutoCode Reference* and the *BlockScript User Guide*.

Example 7-1 shows a user-defined BlockScript algorithm calculating the average of five numbers using a BlockScript WHILE loop.

#### Example 7-1 Example of BlockScript Using WHILE Loop

```
Outputs: y;
parameters: p;
Float y, p(5);
Float sum;
sum=0.0;
k=1:
While k<p.size Do
   sum=sum+p(k);
  k=k+1;
EndWhile:
y=sum/p.size;
                    Resulting generated C Code segment:
/*---- BlockScript */
   /* {gplvar.Thru_Var.3} */
      sum = 0.0;
      k = 1;
      while (k < 5) {
         sum = sum + myvar[-1+k];
         k = k + 1;
      Y->Thru_Var_1 = sum/5;
                    Resulting generated Ada Code segment:
   -----
               BlockScript --
   -- {gplvar.Thru_Var1.3} --
      sum := 0.0;
      k := 1;
      while k < 5 loop
         sum := sum + myvar(-1+k);
         k := k + 1;
      end loop;
```

Y.Thru\_Var\_1 := sum/RT\_FLOAT(5);

The parameters: p; statement causes the Parameters View in the BlockScript form to include a new  $5 \times 1$  Parameter p. A %variable %myvar has been defined for this parameter. This causes AutoCode to replace all occurrences of p in the previous and following scripts to be replaced by myvar.

For more information about programming with BlockScript, refer to the *AutoCode Reference* and the *BlockScript User Guide*.

## **Data Parameterization**

AutoCode users have a choice of generating block data with constant values entered in the Block form or to use Xmath variables (%variables) to represent the data symbolically. While generating code from the SystemBuild menu, this choice is made through the Block Parameters option, which can have values of % Xmath vars or Block Defaults. Example 7-2 shows generated code for a gain block using block default data. Example 7-3 shows generated code for a gain block using an Xmath variable called gainvar, which is initialized to 5.6 in the Xmath partition.

Example 7-2 Generated Code for a Gain Block Using Block Default Data

```
y = 2.3 * u;
```

Example 7-3 Generated Code for a Gain Block Using Xmath Initialized Variable

```
0 generated code:
    VAR_FLOAT gainvar = 5.6;
    . . .
    y = gainvar * U->gainvar_1;
```

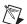

**Note** Changing %variables can, in certain cases such as feedback loops, cause the blocks to be executed out of order. The result of the application might not match the SystemBuild simulation.

## UserCode Block

A UserCode Block (UCB) provides a strict interface between an AutoCode-generated system and some other code. The idea is that you can implement a particular functionality more efficiently by supplying code rather than attempting to model it within SystemBuild. Such functionality includes operations dealing with hardware or reusing existing code found in libraries.

A UCB also can be used to increase the performance of the SystemBuild Simulator by linking back code within a UCB directly to the simulator. The code can be either handwritten or discrete procedural code generated by AutoCode.

For more information about the UCB interface and linking back into the Simulator, refer to the *AutoCode Reference*.

## **Macro Procedure Block**

A Macro Procedure block provides a C-macro-like capability in the generated code. The macro's functionality is to be modeled within SystemBuild so that the simulation matches. Within the generated code, however, only a macro name will be generated. For example, you can model a function that returns the maximum of two numbers, but it is much more efficient to use the MAX macro provided in C. Therefore, the implementation of a macro procedure must be supplied by you in the generated code for the code to compile. Macro procedures provide an inline capability for small code fragments. Refer to the *AutoCode Reference* for more details about the code generated for a Macro Procedure block.

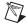

**Note** AutoCode supports macro procedure blocks for Ada and C. However, there is no standard C-macro-like capability in Ada. NI recommends that you implement the Macro Procedure as a standard procedure and use the INLINE pragma.

# **ZeroCrossing Blocks and Resettable Integrators**

AutoCode can generate code for ZeroCrossing blocks and the resettable integrator. These representations are an approximation of the simulator implementation given the real-time nature of the generated code. You must use actiming and the fixed-point algorithm during simulation to ensure that your generated code will approximate the simulation results obtained with the fixed-step integration algorithms supported by AutoCode. Your AutoCode results, however, will not exactly match the simulation results when your model uses ZeroCrossing blocks.

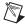

**Note** Event detection is not supported.

For a complete discussion of ZeroCrossing blocks and resettable integrators, refer to the *SystemBuild User Guide*.

## **User-Defined Code Comments**

AutoCode provides the following tokens for adding comments within generated code:

- blk\_code\_cmt for blocks
- **sb\_code\_cmt** for SuperBlocks
- **ds\_code\_cmt** for DataStores

These code-comment tokens are predefined user parameters, which are especially useful if you plan to generate documentation as described in the *DocumentIt User Guide*. For additional information on user parameters, refer to the *SystemBuild User Guide*.

#### **Using a User-Defined Code Comment**

To use a code-comment token, complete the steps described in the following phases.

#### Phase One

- 1. Before code generation, create an appropriate user-parameter.
- 2. Within a block, create a user-parameter with the name blk\_code\_cmt\_s.

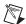

**Note** Within a SuperBlock, create the user-parameter with the name sb\_code\_cmt\_s. For a DataStore, create a user-parameter with the name ds\_code\_cmt\_s.

 Repeat this process for each of the blocks, SuperBlocks, and DataStores where you want comments to appear in the generated code.

#### Phase Two

The second phase occurs during code generation. To insert the comments you created within the user-parameters into the generated code, do one of the following:

- Generate code by selecting the Enable DocumentIt Block
   Comments option from the Formatting tab of the Advanced
   dialog box of the AutoCode Code Generation dialog box.
- Use the docit AutoCode keyword.
- Use the -doc Xmath command option.

After code is generated, the comments placed within a block's blk\_code\_cmt\_s user-parameter appear where the block appears in the generated code. For SuperBlocks, only Procedure SuperBlocks have the comments placed within the generated code. Those comments from the sb\_code\_cmt\_s user-parameter are placed at the definition of the function that represents the Procedure SuperBlock. For DataStores, the comments within the ds\_code\_cmt\_s are placed at the definition of the DataStore.

NI recommends that the content of the user-parameters be plain-text, rather than Rich Text Format or other formatted text content, because the contents are placed within code.

#### Limitations

The code-comment tokens have the following limitations:

- Any "basic block" can use the blk\_code\_cmt\_s user-parameter, including the SuperBlock Block—that is, a SuperBlock reference.
- Any DataStore can use the ds\_code\_cmt\_s user-parameter.
- Any SuperBlock definition can use the sb\_code\_cmt\_s, but only for Procedure SuperBlocks (all variations) will the comments appear in the code.

# Introduction to Software Constructs with AutoCode

This chapter is an introduction to the blocks that implement typical software constructs such as loops and decision statements. This includes UserCode Blocks, Macro Procedure Blocks, and Procedure SuperBlocks.

## Introduction

Blocks that implement typical software logic, such as loops and decision statements, are called *software constructs* to differentiate from other blocks that compute a result—that is, functional blocks. In other words, software construct blocks deal with the control flow of the program rather than the data flow of the model, allowing the automatically generated code to more closely resemble handwritten code.

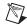

**Note** Unless otherwise noted, these blocks are not supported in Continuous SuperBlocks.

# Standard Procedure SuperBlocks

Standard Procedure SuperBlocks are included in the discussion of software constructs because a procedure represents good software engineering by creating a modular piece of code that can be reused throughout the model. When procedures are reused, code size can be greatly reduced. Maintenance of your design is made easier as fixes are made only in one place. Testing is more tractable as a procedure defines an encapsulated unit that can be independently tested, validated, and verified. NI recommends that you use Standard Procedures within your model.

## Variable Blocks

Variable Blocks represent actual variables within the generated code. SystemBuild has two types of Variable Blocks, one that represents a global variable and the other that represents a local variable.

#### Global

A Global Variable Block is used for a variety of purposes. Traditionally, it has been used to communicate information between Asynchronous Procedure SuperBlocks and subsystems. Data shared across multiple processors can be accessed easily. Global Variable Blocks also can be used to provide persistent data during execution of the system. Standard Procedures can use Global Variable Blocks as well.

Global Variable Blocks represent global variables in the code. Therefore, Global Variable Blocks are implemented to preserve determinancy. This is only an issue for multi-rate and multi-processor systems. However, even for single-rate systems, overhead and special semantics are associated with a Global Variable Block when data is read and written.

Generally speaking, all reads from a Global Variable Block occur at the beginning of the subsystem for that time point or activation frame, while all writes to the Global Variable Block occur at the end of the subsystem or activation frame. Refer to the *AutoCode Reference* for more details.

#### Local

A Local Variable Block is similar to a Global Variable Block, except Local Variable Blocks represent local variables in the generated code. Therefore, a Local Variable Block cannot hold persistent data, and cannot be used to communicate information across processors, subsystems, and procedures. Local Variable Blocks provide efficient communication within a subsystem, and are used with the Iterator and IfThenElse Blocks.

# **Graphical Software Constructs**

Software constructs are graphical representations of typical software functions. These functions include:

- IfThenElse blocks
- Looping
- Ordering or sequencing the flow of data and calculations
- Using local or global variables

These are basic functions used in pseudo-code for software design. Instead of using pseudo-code, a designer can use the function blocks to design the procedure and then automatically generate code.

#### **Vectors**

You can use vectors to reduce code size when vector type data is being passed or operated on. The examples shown in the *IfThenElse Block Example* section and the *Looping* section illustrate the code size reduction for two 5-element vectors through the use of arrays in the code. You can tailor generated code through options in the **Optimization** tab of the Advanced AutoCode dialog box, as shown in the *Optimizations* section of Chapter 2, *Using AutoCode*.

## IfThenElse Block

The IfThenElse block implements a decision within the generated code, and then executes one sequence of blocks. This block is like an if statement in C or Ada. The IfThenElse block has output ports (pins) and a prolog section. The output ports are available from the face of the first condition block in the IfThenElse block chain. You can connect to these ports as if they were the output ports of any other standard block. Output from each of the block sections is connectable to the output ports the same way as the output of the content of a SuperBlock is connected to its external output.

#### IfThenElse Block Example

In the IfThenElse block example, you have the following problem requirements:

- Two procedures named P1 and P2, which are implemented in a particular order, based on the values of inputs abcd and efg.
- The procedures to be executed for specific values of the input criteria as defined in Table 8-1.

| Input Criteria      | Procedures Executed |
|---------------------|---------------------|
| abcd > 10           | P1                  |
| abcd < 1            | P2                  |
| abcd > 5 or efg = 1 | P1, P2              |
| efg > 6             | P2, P1              |

**Table 8-1.** Example Input Criteria

Given this problem description, the generated C code uses the IfThenElse clause to implement the requirement.

SystemBuild is used the graphical coding tool to implement the requirements of the Process Activation Table (PAT), using predefined software constructs. The top-level block shown in Figure 8-1 is a discrete SuperBlock, and the software construct blocks are used to structure the code. This example is a grouping of IfThenElse blocks where the required procedures, P1 and P2, are executed based on the input criteria of abcd and efg. The P1 and P2 procedures are standard procedure SuperBlocks. They represent code that is used multiple times and is easily reused.

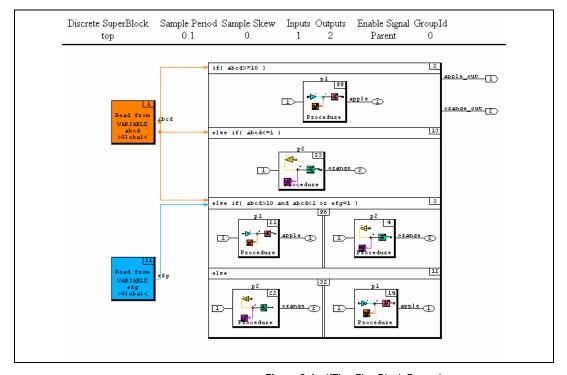

Figure 8-1. If Then Else Block Example

When multiple procedures or any blocks must be executed in a specific order, the Sequencer can be used to indicate the order. In the top SuperBlock shown in Figure 8-1, notice that the sequencers are the sets of vertical parallel lines. All blocks to the left of a sequencer are executed first, followed by all blocks to the right. The last two "else if" paths in the example actually specify the order of execution of procedures P1 and P2, as indicated by the sequencers.

The outputs of the procedures are then written to variables, which can be accessed from the rest of the system. When the IfThenElse construct is used, only the segment whose conditions are met is executed. All other segments are not updated, which reduces simulation time. Also, after the IfThenElse construct is complete, the output myvar of the executed procedure is read.

For the generated code from this model, refer to Appendix C, *Sample AutoCode Output*.

### Looping

Looping is another important software method that is easily accomplished graphically within SystemBuild with the While, Break, and Continue icons. The model shown in Figure 8-2 uses a For Loop to calculate the factorial for each time input. The model uses blocks within the While container that are executed in the current time sample. The Break block allows an exit from the While container when the conditional statement feeding it is true.

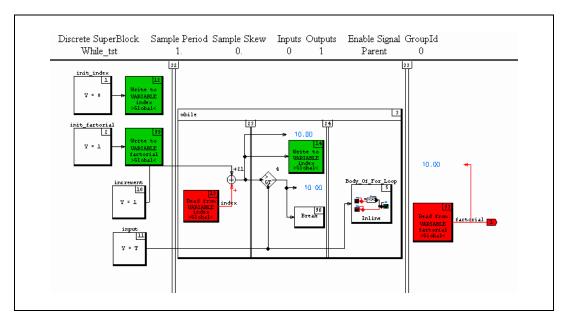

Figure 8-2. Looping Model

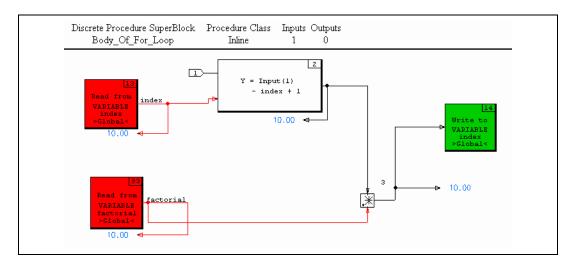

The Body Of For Loop block (inline procedure), shows the following logic.

Notice that in the looping example, the inputs and outputs are a mix of direct inputs (increment and input) and local variables (index, factorial).

#### Ordering or Sequencing the Flow of Data and Calculations

The IfThenElse block example and the looping example illustrate logical flow from software constructs and also with the sequencers. For transferring data and for generating desired calculations, controlling program flow is easily established and then modified with SystemBuild models and generated code.

#### **Using Local or Global Variables**

In the looping example shown in the *Looping* section, the local variable is not persistent across time samples. After the current iteration of the software is complete, the values of the local variables are lost. It also is necessary to initialize all local variables upon entering a SuperBlock or procedure that uses them.

## **Other Coding Considerations**

The Body Of For Loop procedure is an inline procedure. Therefore, the primitive blocks nested within the inline procedure are merged into the subsystem of the parent SuperBlock. As a result, use of inline procedures can result in a different block execution order and can help eliminate potential algebraic loops. An alternate choice is to use a standard procedure, and the corresponding code will contain a call to the procedure rather than to the actual code.

An important automatic code generation feature is self-documentation. You can use the Comment tab on the Properties dialog box of any block to describe the purpose of the block and how it fits into the overall system. Your comment is then automatically incorporated into the generated code by selecting the enable flag at code generation time. The code shown in Example 8-1 illustrates typical comments. A recommended practice is to have a one-to-one correspondence between lines of code and comment lines.

## **Iterator Block**

The While block provides a container that defines blocks that will continue to execute until a condition or set of conditions is met. This type of block is like a While Loop in C and Ada.

# **Explicit Block Sequencing**

The SystemBuild Analyzer and AutoCode automatically determine the sequence in which blocks are executed. However, there may be algorithms you design that require a set of blocks to be executed before another set of blocks. You can control the sequencing of blocks by using the Sequencer block to divide the diagram into frames; the frame on the left side executes before the frame on the right side. No code is generated for a Sequencer block.

Explicit sequencing is critical for managing blocks such as Global and Local Variable blocks, IfThenElse blocks (refer to the *IfThenElse Block Example* section), and possibly Standard Procedure SuperBlocks (refer to the *Standard Procedure SuperBlocks* section).

# **Example Model**

Figure 8-3 shows a model with software constructs. Example 8-1 shows the code generated for this model.

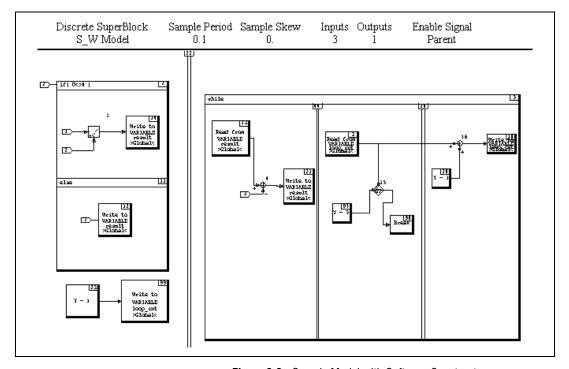

Figure 8-3. Sample Model with Software Constructs

The C code in Example 8-1 is generated from the model in Figure 8-3 with the Variable Block Read and Constant Propagation optimizations.

Example 8-1 Generated Software from Software Constructs Model (Excerpt)

```
Number of External Input: 3
--
    Number of External Output: 1
    Scheduler Frequency: 10.0
--
    SUBSYSTEM FREQUENCY TIME_SKEW OUTPUT_TIME TASK_TYPE
    ______
                                           PERIODIC
             10.0 0.0 0.0
___
*/
#include <stdio.h>
#include <math.h>
#include "sa_sys.h"
#include "sa_defn.h"
#include "sa_types.h"
#include "sa_math.h"
#include "sa_matrix.h"
#include "sa_user.h"
#include "sa_utils.h"
#include "sa_time.h"
#include "sa_fuzzy.h"
/*** System Data ***/
/***** Structure to drive disconnected input/output. ******/
struct _DcZero {
  RT_FLOAT dzero;
};
static const struct _DcZero dczero = {0.0};
#define EPSILON
                                   1.49011611938476562E-08
#define EPS
                                   (4.0 * EPSILON)
#define ABSTOL
                                   EPSILON
#define XREMAP
                                   10.0
#define SCHEDULER FREQ
#define NTASKS
#define NUMIN
#define NUMOUT
                                    1
#define SCHEDULER ID
#define PREEMPTABLE
enum TASK STATE TYPE { IDLE, RUNNING, BLOCKED, UNALLOCATED };
static RT_INTEGER
                                    ERROR FLAG [NTASKS+1];
static RT BOOLEAN
                                    SUBSYS_PREINIT [NTASKS+1];
                                    SUBSYS_INIT [NTASKS+1];
static RT_BOOLEAN
static enum TASK_STATE_TYPE
                                    TASK_STATE [NTASKS+1];
```

```
/***** System Ext I/O and Sample-Hold type declarations. ******/
struct _Sys_ExtOut {
  RT_FLOAT dzero;
};
struct _Sys_ExtIn {
  RT_FLOAT S_W Model 1;
  RT_FLOAT S_W_Model_2;
  RT_FLOAT S_W_Model_3;
};
struct _Subsys_1_in {
  RT_FLOAT S_W_Model_1;
  RT_FLOAT S_W_Model_2;
  RT_FLOAT S_W_Model_3;
};
/**** System Ext I/O and Subsystem I/O type definitions and
                                                                ****
                                                                ****/
**** Pointers to SubSystem Outputs ReadOnly/Work areas.
struct _Sys_ExtOut sys_extout;
struct Sys ExtIn sys extin;
struct _Subsys_1_in subsys_1_in;
static RT_FLOAT
                                      ExtIn
                                                  [NUMIN+1];
static RT_FLOAT
                                      ExtOut
                                                  [NUMOUT+1];
/* Model variable definitions. */
VAR_INTEGER loop_cnt;
VAR FLOAT result;
/* Model variable declarations. */
extern VAR_INTEGER loop_cnt;
extern VAR_FLOAT result;
/***** Tasks declarations ******/
/***** Subsystem 1 ******/
extern void subsys_1( struct _Subsys_1_in *U);
/***** Tasks code ******/
/***** Subsystem 1 ******/
void subsys_1(    struct _Subsys_1_in *U
)
{
      static RT_INTEGER iinfo[4];
      /**** Local Block Outputs. ****/
     RT_INTEGER S_W_Model_23_1;
     RT_FLOAT S_W_Model_1_1;
     RT_FLOAT S_W_Model_13_1;
      RT FLOAT S_W_Model_4_1;
```

```
RT_INTEGER S_W_Model_3_1;
RT_INTEGER S_W_Model_97_1;
RT_FLOAT S_W_Model_15_1;
RT_INTEGER S_W_Model_20_1;
RT_INTEGER S_W_Model_16_1;
/***** Initialization. *****/
if (SUBSYS_PREINIT[1]) {
  iinfo[0] = 0;
  iinfo[1] = 1;
  iinfo[2] = 1;
  iinfo[3] = 1;
  SUBSYS_PREINIT[1] = FALSE;
  return;
}
/**** Output Update. ****/
/* {S_W Model..2} */
if( U->S_W_Model_2 != 0.0 ) {
  /* {S_W Model..1} */
  S W Model 1 1 = U->S W Model 1/U->S W Model 2;
  /* ----- Write to Variable */
  /* {S_W Model..14} */
  result = S_W_Model_1_1;
}
else {
 /* ----- Write to Variable */
 /* {S_W Model..12} */
 result = U->S_W_Model_2;
/* ----- Algebraic Expression */
/* {S_W Model..23} */
S W Model 23 1 = 1;
/* ----- Write to Variable */
/* {S W Model..99} */
loop_cnt = S_W_Model_23_1;
/* ----- While */
/* {S_W Model..5} */
while (TRUE) {
      /* ----- Read from Variable */
      /* {S_W Model..13} */
```

```
S_W_Model_13_1 = result;
           /* ----- Summer */
           /* {S_W Model..4} */
           S W Model 4 1 = S W Model 13 1 - U->S W Model 3;
          /* ----- Write to Variable */
          /* {S_W Model..21} */
          result = S_W_Model_4_1;
          /* ----- Read from Variable */
          /* {S_W Model..3} */
          S_W_Model_3_1 = loop_cnt;
          /* ----- Algebraic Expression */
          /* {S_W Model..97} */
          S_W Model 97_1 = 5;
         /* ----- Relational Operator -- LT-EQ-GT
*/
          test = S_W_Model_3_1 > S_W_Model_97_1;
          /* ----- Break */
          /* {S_W Model..98} */
          if( test ) {
            break;
          }
          /* ----- Algebraic Expression */
          /* {S W Model..20} */
          S_W_Model_20_1 = 1;
          /* ----- Summer */
          /* {S_W Model..16} */
          S W Model 16 1 = S W Model 3 1 + S W Model 20 1;
          /* ----- Write to Variable */
          /* {S_W Model..10} */
          loop_cnt = S_W_Model_16_1;
          if(iinfo[1]) {
            SUBSYS_INIT[1] = FALSE;
            iinfo[1] = 0;
          }
          return;
          EXEC ERROR: ERROR FLAG[1] = iinfo[0];
            iinfo[0]=0;
          }
```

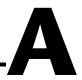

# **AutoCode Options**

This appendix describes options that can be used when invoking AutoCode from within Xmath or from the OS prompt. This appendix also describes how to use an autostart.opt file. This appendix supplements Chapter 2, *Using AutoCode*.

# **Options When Invoking AutoCode**

As described in Chapter 2, *Using AutoCode*, AutoCode can be invoked from the Catalog Browser, the Xmath Commands window, or the operating system prompt. Table A-1 lists the various AutoCode command options. The code generator is invoked by using the autocode command (Xmath) or the autostar command (from OS prompt).

Table A-1. Options When Invoking AutoCode

| Xmath Option | OS Option        | Description                                                                                                    |
|--------------|------------------|----------------------------------------------------------------------------------------------------|
| allgscope    | -allgscope       | Force all Output Scopes to be Global and all procedure Input Scopes to be Local.                                                                                                    |
| arraymin     | -Oarray n        | Minimum size of vectorized arrays. (default: 2)                                                                                                    |
| backpmap     | -bmap <i>map</i> | A string specifying the map associating background procedures with processors. The syntax parallels that specified for the subsysmap option, except procedure numbers are used rather than task numbers.                                                                                                  |
| config       | _                | Replaced by options.                                                                                                    |
| csi          | -csi n           | csi specifies the continuous task sample interval. Refer to the <i>Xmath Command Options for Continuous Code Generation</i> section of Chapter 5, <i>Code Generation for Continuous Systems</i> , for details.  Note: Use the csi option so generated code will match sim results for continuous systems. |

Table A-1. Options When Invoking AutoCode (Continued)

| Xmath Option | OS Option  | Description                                                                                                    |
|--------------|------------|----------------------------------------------------------------------------------------------------|
| docit        | -doc       | Enables the DocumentIt tokens as described in the <i>Template Programming Language User Guide</i> .                                                                                                    |
| doublebuf    | -doublebuf | Force double-buffering for single-rate systems.                                                                                                    |
| epinfo       | -epi       | Boolean (default=0). Generate extended procedure information data structures.  Procedures generated with this option should not automatically be mixed with those generated without it.                                                                                                    |
| epsilon      | -eps       | Float (default is machine epsilon). Set the value of epsilon used in the generated code. This option is used to initialize model outputs. epsilon is set to a very small value so that initial outputs will be near zero; this prevents division by zero problems. The AutoCode token epsilon_r is used to access the epsilon value. If epsilon is left blank, a default value is used. |
| errcheck     | -е         | Boolean (default=0). Enables error checking in the generated code. Default is 0, error checking disabled.                                                                                                    |
| file         | -o file    | The default name is taken from the name of the model file; the default extension is .c or .a, depending on the language chosen.                                                                                                    |
| fmarker      | -f         | Boolean (default=0). When true (1), this option's value forces single-precision floating-point markers for encoded numbers (C language option only).                                                                                                    |
|              |            | Example: No -f option, generated code looks like y=2.3 * u With -f option, generated code looks like y=2.3f * u                                                                                                    |

 Table A-1. Options When Invoking AutoCode (Continued)

| Xmath Option                                                              | OS Option        | Description                                                                                                    |
|---------------------------------------------------------------------------|------------------|----------------------------------------------------------------------------------------------------|
| foverflow                                                                 | -ovfp n          | Integer (default=2). Indicate state of overflow protection for integer and fixed-point calculations.                                                        |
|                                                                           |                  | 0 = overflow protection disabled<br>1 = overflow protection forced<br>2 = overflow protection selected by block's<br>option                                 |
| glbvarblkopt                                                              | -Ogvarblk        | Optimize read-from global varblocks.                                                                                                    |
| There is no keyword, but has the command help autocode for Netscape help. | -h               | Obtains a help display.                                                                                                    |
| ialg                                                                      | -i n             | ialg specifies the selected integrator as one of the following:                                                                                             |
|                                                                           |                  | First order Runge-Kutta—Euler                                                                                                    |
|                                                                           |                  | Second order Runge-Kutta—Modified<br>Euler                                                                                                    |
|                                                                           |                  | Fourth order Runge-Kutta—Simpson's<br>Second Rule                                                                                                    |
|                                                                           |                  | Kutta-Merson                                                                                                    |
|                                                                           |                  | User Integrator                                                                                                    |
|                                                                           |                  | Refer to the <i>Xmath Command Options for Continuous Code Generation</i> section of Chapter 5, <i>Code Generation for Continuous Systems</i> , for details. |
| indent                                                                    | -indent n        | This integer value specifies the amount of indentation in output between levels. Default is 3.                                                              |
| initmerge                                                                 | -Oinitmerge      | Merge block INIT sections into one INIT section, if possible.                                                                                               |
| interpmap                                                                 | -imap <i>map</i> | A string specifying the map associating interrupt procedures with processors. The syntax parallels that of the backpmap option.                             |

 Table A-1. Options When Invoking AutoCode (Continued)

| Xmath Option | OS Option   | Description                                                                                                    |
|--------------|-------------|----------------------------------------------------------------------------------------------------|
| ipath        | -I pathname | Adds a pathname to the list of directories in which to search for template @include files. Can be used multiple times on the command line (limit 10).                                                                                                    |
| krstyle      | -kr         | Generate old-style (Kernighan and Ritchie)<br>C function prototypes.                                                                                                    |
| language     | -1 lang     | The language for generating the code: C or Ada. The following are accepted: c, C; a, ada, Ada, ADA.                                                                                                    |
| linesz       | -linesz n   | This integer value specifies the maximum number of output characters per line. The integer value must be ≥78. The default is 80.                                                                                                    |
| loopmin      | -Oloop n    | Loop threshold for vectorized code (default: 2).                                                                                                    |
| locvarblkopt | -Olvarblk   | Optimize read-from local varblocks.                                                                                                    |
| mapfile      | -pfile file | A string defining the map file associating subsystems and background, startup, and interrupt procedures with processors. The subsysmap, backpmap, startpmap, and interpmap options override the specifications in this file, and if none of these options is supplied and the file does not exist, it is created using a default map. A single-line comment is indicated using // characters. |

 Table A-1. Options When Invoking AutoCode (Continued)

| Xmath Option | OS Option   | Description                                                                                                    |
|--------------|-------------|----------------------------------------------------------------------------------------------------|
| minsf        | -minsf n    | Specifies minimum AutoCode scheduler frequency. The real-time scheduler frequency is set to the larger value of the frequency determined by the block diagram application and the value specified by -minsf. Normally, the default value of 0.0 should be used, which allows the application to set its own scheduler frequency. Deviation from this default should be approached with caution, as a consistent scheduler frequency should normally be based on a least common multiple of the inverse of the application timing requirements (that is, frequencies). |
| namelen      | -nl n       | This integer value adjusts the maximum variable length in the generated code. The integer value must be ≥20 (the default is 48).                                                                                                    |
| nodiscon     | -odiscnout  | Optimize away disconnected outputs.                                                                                                    |
| noerr        | -noerr      | Do not generate error detection code after a procedure call is made.                                                                                                    |
| nogscope     | -nogscope   | Force all Output Scopes to be Local.                                                                                                    |
| noinfo       | -noinfo     | If possible, eliminate a procedure's INFO structure.                                                                                                    |
| noicmap      | -noicmap    | Sets the constant variable XREMAP to False, which prevents initial values of states from being set.                                                                                                    |
| nomap        | -nomap      | Boolean (default=0). Turn off the structure map indicating subsystem and system external inputs and outputs by setting the nobusmap_b token to True.                                                                                                    |
| norestart    | -Onorestart | Optimize out the restart capability.                                                                                                    |
| nosmooth     | -nosmooth   | Turn off floating-point constant number smoothing.                                                                                                    |
| nouy         | -nouy       | Pass procedure input and outputs as actual arguments to the function.                                                                                                    |

 Table A-1. Options When Invoking AutoCode (Continued)

| Xmath Option | OS Option | Description                                                                                                    |
|--------------|-----------|----------------------------------------------------------------------------------------------------|
| numproc      | -np n     | Integer (default=1). The number of processors to generate code for.                                                                                                    |
| options      | -opt file | Specifies the name of the options file. Options are entered in the file using the same syntax as if they were specified from Xmath or the OS. The exception is that map specifications are not enclosed between quotes. Options can be on one line, separate lines, or a combination. Command options override all of the options in the -opt file. The .rtf file name cannot be specified in the -opt file. Single line comments are done by using // characters. Refer to the <i>Using the autostar.opt File</i> section for more information about the options file. |
| parname      | -p        | Boolean (default=0). When true (1), specifies use of parameter names specified by scripts in language blocks instead of RP and IP arrays.                                                                                                    |
| priomap      | -prio     | A string defining the priority of the subsystems. It has a form similar to that of the skewmap option, except <skew value=""> is replaced by an integer priority. Provided that AutoCode can assign each subsystem a unique priority while obeying the priomap, range and list operators in the priomap are permitted for both subsystems and priorities.</skew>                                                                                                    |
| procs_only   | -procs    | Sets the template parameter procs_only_b as True, and default template only generates Procedure SuperBlocks and generates UCBs and subsystem wrappers for each of these procedures.                                                                                                    |
|              | -prompt   | Prompt for command options.                                                                                                    |
| propconst    | -0pc      | Propagate constants across blocks.                                                                                                    |

Table A-1. Options When Invoking AutoCode (Continued)

| Xmath Option | OS Option                                                                              | Description                                                                                                    |
|--------------|----------------------------------------------------------------------------------------|----------------------------------------------------------------------------------------------------|
| reuse        | -Oreuse n                                                                              | Strategy for reusing subsystem local outputs.                                                                                                    |
|              |                                                                                        | 0 = Do not reuse (default) 1 = Reuse by matching named outputs 2 = Reuse whenever possible                                                                                                    |
| roundfloat   | -round                                                                                 | Force an implicit float-to-integer conversion to be rounded rather than truncated.                                                                                                    |
| rtf          | The name of the .rtf file must always be specified when invoking from Xmath or the OS. | The name of the generated real-time (.rtf) file. Default: modelname.rtf                                                                                                    |
| rtos         | -rtos                                                                                  | Boolean (default=0). Read the default Real-Time Operating System configuration file, ac_rtos.cfg, to obtain RTOS parameter information, or create ac_rtos.cfg if it does not exist. This option is incompatible with the rtosfile, subsysmap, startpmap, backpmap, interpmap, and priomap options. Refer to the AutoCode Reference for more information. |
| rtosfile     | -rtosf file                                                                            | A string specifying the name of the file from which to read the Real-Time Operating System configuration information. This option is incompatible with the RTOS, subsysmap, startpmap, backpmap, interpmap, and priomap options.                                                                                                    |
| scheduler    | -sched n                                                                               | Choose a scheduler type:                                                                                                    |
|              |                                                                                        | 0 = one-stage output posting (default)<br>1 = pre- and post-output posting                                                                                                    |
| sd           | -sd n                                                                                  | Integer. Specifies the number of significant digits for encoded numbers. Default: long constants are emitted to full machine width                                                                                                    |

Table A-1. Options When Invoking AutoCode (Continued)

| Xmath Option | OS Option        | Description                                                                                                    |
|--------------|------------------|----------------------------------------------------------------------------------------------------|
| skewmap      | -skew n          | A string defining the skew of each subsystem. It has the form:                                                                                                    |
|              |                  | <pre><skewmap>:== <subsystem #=""> <skew value=""> { <skewmap> } <subsystem #="">:== An integer naming the subsystem <skew value="">:== A float defining the skew</skew></subsystem></skewmap></skew></subsystem></skewmap></pre> |
|              |                  | Subsystem numbers and skew values must be separated by a single space in the string. Optionally, a range or list of subsystem numbers can be used instead of <subsystem #="">.</subsystem>                                        |
| smcallout    | -smco            | Boolean (default=0). Generate call-outs for access to all elements in shared memory. Turn on the shared memory function callout.                                                                                                  |
| startpmap    | -smap <i>map</i> | A string specifying the map associating startup procedures with processors. The syntax parallels that of the backpmap option.                                                                                                    |
| subsysmap    | -pmap map        | A string specifying the map associating subsystems with processors. The map contained in the string has the form:                                                                                                    |
|              |                  | <pre><map>:== <prsr #=""> <list> { <map> }   <prsr #="">:== a processor number</prsr></map></list></prsr></map></pre>                                                                                                    |
|              |                  | Processor numbers and lists must be separated by a single space, while elements of the list must be separated by a single comma.                                                                                                  |
| tpldac       | -d file          | A direct access template file. Refer to Chapter 4, Code Generation for Discrete Systems.  Default: \$CASE/ACC/templates/c_sim.dac for C; \$CASE/ACA/templates/ada_rt.dac for Ada                                                  |

Table A-1. Options When Invoking AutoCode (Continued)

| Xmath Option | OS Option                                                                                                    | Description                                                                                                    |
|--------------|----------------------------------------------------------------------------------------------------|----------------------------------------------------------------------------------------------------|
| tplsrc       | -t file                                                                                                    | This is a template source file. Refer to Chapter 4, Code Generation for Discrete Systems.  Default: \$CASE/ACC/templates/c_sim.tpl for C; \$CASE/ACA/templates/ada_rt.tpl for Ada                                                                                                    |
| typecheck    | The typecheck feature applies only to the creation of the .rtf file; thus there is no equivalent option from Xmath or the OS.                                      | Boolean (default=1). Enables data type checking. Refer to the <i>SystemBuild Help</i> for simulation for details about data typing. For AutoCode, the default is 1; type checking is enabled. If typecheck is set to false, all the variables in the model are hardcoded with float data type.                                                                                                    |
| ucbparams    | -ucbparams                                                                                                    | Use RP/IP temporaries as actuals to UCB call instead of %var variables.                                                                                                    |
| vars         | This Xmath option is used for creation of the .rtf file. When invoking from the OS, the .rtf file must already exist; therefore, there is no OS option equivalent. | Boolean (default=1). The default is 1, meaning that %vars are included in the model. Notice that if the code is generated from a model, the model is processed using the vars keyword. However, if the AutoCode function is invoked from the operating system prompt using an existing .rtf, the vars keyword is ignored. To turn off vars, specify !vars. Same basic functionality as the vars simulation keyword as described in the <i>SystemBuild User Guide</i> . |
| vbcallout    | -vbco                                                                                                    | Boolean (default=0). Generate callouts around the critical section of variable block accesses in the generated code.                                                                                                    |
| vectormode   | -0v n                                                                                                    | Vectorization option:                                                                                                    |
|              |                                                                                                    | 0 = Scalar code generation (default)<br>1 = Vectorize based on labeling<br>2 = Maximal vectorization                                                                                                    |

## Using the autostar.opt File

If you invoke AutoCode with the same options consistently, you can put these options into an options file, saving a lot of error-prone, repetitive typing each time you invoke AutoCode. AutoCode reads the options file at startup, and performs the options as though you had entered them from the OS prompt. Although you can use an options file whether you invoke AutoCode from the Xmath Commands window or the operating system prompt, the only options that you can specify in the options file are operating system command options.

The default options file is autostar.opt. If you have an autostar.opt file in the current working directory from which you invoke AutoCode, the options in that file will be executed when you invoke AutoCode. If you specify an option from the Xmath Commands window that also is in the options file, the command option overrides the same option in the options file. Refer to Example A-1 and the following sections.

For different applications, you might need to invoke AutoCode differently. For this reason, you can have multiple options files. To invoke AutoCode with an options file other than autostar.opt, specify the name of the options file when you invoke AutoCode. Refer to Example A-2 and the following sections.

Options are entered into the options file using the same syntax as if they were specified from the OS prompt. The exception is that map specifications are not enclosed between quotes. Options can be on one line, separate lines, or a combination. The .rtf file name cannot be specified in the options file. Single line comments are done by using // characters.

Example A-1 shows an options file.

#### Example A-1 Example autostar.opt Options File

```
// Sample options file //
-l c
-t c386_c860_mb2.tpl
-o myoutput
```

To use this file, invoke AutoCode as follows:

autostar model.rtf

This invokes AutoCode with the autostar.opt options file. Output is directed to the file myoutput with the following command:

```
autostar -o myoutput3 model.rtf
```

The options file is again used, but the output file option -o is specified, so it overrides the corresponding command in the options file. The output documentation will be in file myoutput3, not in file myoutput as specified in the options file.

Example A-2 shows an options file called myopt.opt.

#### Example A-2 Example Options File Called myopt.opt

```
// Sample options file //
-l c
-t c386_c860_mb2.tpl
-o myoutput2
```

To use this file, invoke AutoCode as follows:

```
autostar -opt myopt.opt model.rtf
```

This invokes AutoCode with the myopt.opt options file.

If you have both of the option files shown in Example A-1 and Example A-2 in your directory, invoking autostar without the -opt option puts the generated code into file myoutput (the autostar.opt options file is used). Invoking autostar with the -opt myopt.opt option puts the generated code into file myoutput2.

## **Mapping Options**

This section describes the options for controlling subsystem execution.

## **Setting Subsystem Priorities**

If you do not specify priorities, AutoCode allocates priorities to the subsystems in the following manner. For C, it allocates priority 0 to the scheduler, and subsystem 1, subsystem 2, ..., total number of subsystems to subsystem 1, subsystem 2, ..., respectively. For Ada, by default, it allocates the number equal to the total number of subsystems to the scheduler, and grows downward for subsystem 1, subsystem 2, ..., respectively.

For C or Ada, if you specify only the scheduler priority using the -prio option, the subsystems will be given the priority 1 plus the scheduler

priority. Or, if at least one more subsystem is specified, depending on the sequence of priorities you establish in specifying subsystems, the priority order will be ascending or descending.

Depending on the operating system you are using, you might need to change the default mapping. In some operating systems, the smaller the number, the higher the priority, but in others, the opposite sequence might prevail. You can change the priorities by using the prio option. The syntax is:

```
-prio subsystem# priority
```

When specified from the OS prompt, the syntax is:

```
-prio "subsystem# priority"
```

#### Example:

```
-prio 0 30 1..3 29 3..n 28.
```

From the OS prompt the previous example would be:

```
-prio "0 30 1..3 29 4..n 28"
```

This example sets the priority 30 to scheduler subsystem 0, priority 29 to subsystems 1, 2 and 3, and priority 28 to subsystem 4 onward. n is always 65,535. Be sure to place the scheduler priority at the beginning of the -prio option. The subsystem# and priorities must be given in pairs and delimited by a space.

If not specified, the priority of a subsystem depends on the previous and successor subsystems. The system will not allocate a priority greater than the successor subsystem. AutoCode will not allocate a negative subsystem ID. Every subsystem priority must be less than the scheduler subsystem priority, whether the sequence of priority numbers is ascending or descending. '..' is used to specify the range and ',' is for listing. In -pfile, the option can be:

```
-prio 0 30
1,3 29
4..7 28
```

As no subsystem can have more than one priority, the priorities cannot have the range or list operators  $' \dots '$ , ', '.

#### Example:

```
-prio 0 30
1 28..26
```

2 25,24 is INVALID, but

#### Example:

```
-prio 0 30
```

1..n 9..2 is VALID, and subsystems 1 to n will be assigned priorities between 9 and 2.

## **Setting Subsystem Skews**

With the skew option, you can change skews specified in SystemBuild. One way to use this option is to reset the skews which have been applied to SuperBlocks in order to split a large subsystem into two or more parts. A reason for splitting up such a subsystem is that the parts can be run in parallel on multiple processors. Resetting the skew ensures that they all start at the same time.

The syntax of the skew option is similar to that of the prio option.

```
-skew subsystem# skew
```

#### Examples:

From Xmath: -skew 1 .1 2 .002

From the OS prompt: -skew "1 .1 2 .002"

Only the subsystems can use the range and list operators '..', '.

#### Example:

```
-skew 1 .1 2..5 .002 6,8 .003
```

## **Setting Processor Subsystem Map**

When generating code for multiple processors, a subsystem-to-processor map must be specified. If no mapping is specified, AutoCode will map the subsystems to different processors using the following rule:

```
Processor No. = ((subsys_id-1)% max. no. of processors) + 1
```

For a system with six subsystems and two processors, this would assign subsystems 1, 3, and 5 to processor 1; and subsystems 2, 4, and 6 to processor 2. Scheduler 0 is always assigned to processor 1. When the default mapping rule is used, the mapping is saved in file autocode.pmp in the working directory. You can edit this file and specify this file name for future invocations of AutoCode using the -pfile option.

If the -pfile option is specified but the file does not exist, AutoCode will create the file and save the default mapping to it rather than to autocode.pmp. Notice that -pmap specifications are not saved to the file specified by the -pfile option.

To change the default processor mapping, use the -pmap option. The syntax is similar to that of -prio and -skew options.

```
-pmap processor# subsystem#
```

#### Example:

```
-pmap 1 0 2 2,3,4 3 5,6
-pmap "1 0 2 2,3,4 3 5,6" (Command Line)
```

This example allocates subsystem 0 to processor 1; subsystems 2, 3, and 4 to processor 2; and subsystems 5 and 6 to processor 3.

```
-pmap 1 0,1 2 2..6
```

The subsystems can have the range and list operators '..', '.

## **Processor Map Specification from the OS Prompt**

This section describes the command processor mapping for subsystem tasks, background, startup, and interrupt procedure SuperBlocks. The mapping is specified by using the <code>-pmap</code>, <code>-bmap</code>, <code>-smap</code>, and <code>-imap</code> options.

The following is the format of these options:

```
<option> "<map>"
where:<option>:== [ -pmap, -bmap, -smap, -imap ]
<map>:== <prsr #> <list> { <map> ... }
<prsr #>:== <processor number starting at 1>
<list>:== <task/procedure numbers>
example:
   autostar -l c -pmap "1 0,1,3 2 2,4" -np 2 test.rtf
```

You can use the -pfile option to generate a default set of mappings. The example maps subsystems 0 (the scheduler), 1, and 3 to processor 1; and subsystems 2 and 4 to processor 2.

# **Software Development Kit**

This appendix describes the AutoCode Procedure Software Development Kit (ACP SDK). This SDK provides users of AutoCode generated code an Application Programming Interface (API) to generated Standard and Startup Procedure SuperBlock code. An API to the generated procedures allows a user to integrate the generated code into a non-AutoCode generated system.

## Scope

This appendix is for the MATRIXx AutoCode user who has built a modular model using Procedure SuperBlocks and now needs to integrate the generated code into a complete system. This appendix assumes that you are familiar with the use of SystemBuild and AutoCode. If not, refer to the *MATRIXx Help* and the *SystemBuild User Guide*. This appendix describes the basis for the SDK and provides some examples on the usage of the API.

## **Supported Versions and Languages**

This SDK has been developed and tested using MATRIXx 7.x. The kit contains templates to generate C, C++, and Ada code.

The contents of the AutoCode SDK are summarized in Table B-1.

Table B-1. AutoCode SDK Contents

| Filename/Parameter | Description                                                                                                    |
|--------------------|----------------------------------------------------------------------------------------------------|
| ada_sdk.tpl        | AutoCode TPL file for generating the Ada version of the procedures and API functions. Refer to the <i>Physical Design (cpp_sdk.tpl)</i> section.      |
| c_sdk.tpl          | AutoCode TPL file for generating the C version of the procedures and API functions. Refer to the <i>Physical Design</i> ( <i>c_sdk.tpl</i> ) section. |

 Table B-1. AutoCode SDK Contents (Continued)

| Filename/Parameter               | Description                                                                                                    |
|----------------------------------|----------------------------------------------------------------------------------------------------|
| ialg (for integration algorithm) | Specifies the integrator selection. Corresponds to the IALG Options tag on the Advanced dialog box as described in Chapter 2, <i>Using AutoCode</i> :                                                |
|                                  | 0 = user-defined integrator<br>1 = first order Runge-Kutta integrator<br>2 = second order Runge-Kutta integrator (default)<br>3 = fourth order Runge-Kutta integrator<br>4 = Kutta-Merson integrator |
| csi                              | Specifies the continuous task sample interval.                                                                                                    |
| minsf                            | Specifies the minimum AutoCode scheduler frequency in seconds (0.0 is the default).                                                                                                    |
| c_sdk_m.tpl                      | Same as c_sdk.tpl, except each procedure is generated into a separate .c and .h file. Refer to the <i>Physical Design</i> (c_sdk_m.tpl) section.                                                     |
| c_core.tpl                       | Common TPL between c_sdk.tpl and c_sdk_m.tpl.                                                                                                    |
| c_sdkcore.tpl                    | Common TPL code for C and C++ templates.                                                                                                    |
| cpp_sdk.tpl                      | Same as c_sdk.tpl, except, C++ classes are used for the API. Refer to the <i>Physical Design</i> (cpp_sdk.tpl) section.                                                                              |
| cpp_sdk_m.tpl                    | Same as cpp_sdk.tpl, except each procedure is generated into a separate .cpp and .h file. Refer to the <i>Physical Design (cpp_sdk_m.tpl)</i> section.                                               |
| cpp_core.tpl                     | Common TPL between cpp_sdk.tpl and cpp_sdk_m.tpl.                                                                                                    |
| wheellib.cat                     | Example SystemBuild model file. Refer to the <i>Example 4:</i> Wheel Program (CPP-SDK) section.                                                                                                    |
| wheeldriver.c                    | Example driver program for C. Refer to Example B-6.                                                                                                    |
| wheeldriver.cpp                  | Example driver program for C++. Refer to Example B-9.                                                                                                    |

## Overview

## **Procedures-Only SystemBuild Model**

This SDK is based on the assumption that you want modular, reusable code to be included into your system. This is accomplished by creating your model using only Procedure SuperBlocks and a single top-level discrete SuperBlock as a *wrapper* for all of the top-level procedures. For each of the top-level procedures, the API interface is generated. Also, the API interface is generated for all Startup Procedure SuperBlocks in the model.

#### Limitations

The SDK cannot properly generate code for procedures that use Xmath partitions for %vars assigned to Procedure SuperBlock blocks.

## **Application Programming Interface**

The procedures-only SystemBuild model is generated with AutoCode using the SDK template appropriate for the programming language you plan to use. The template generates code for the procedures in the model and generates an interface to the top-level procedure(s) specified in the top-level discrete SuperBlock of the model. The interface is composed of three elements: interface structure, initialization function, and execute function.

### **Interface Structure**

The interface structure is a data structure containing the private data needed by the AutoCode generated procedure. You will need to create an instance of this structure and pass it as an argument to the other API functions.

## Initialization() Function

The initialization () function initializes the interface structure. This function must be called once for each instance of an interface structure and called before any other API function.

## **Execute()** Function

The execute() function is a wrapper function that interfaces your code to the AutoCode generated procedure. The function arguments vary depending on the procedure's inputs and outputs. Call this function to execute the procedure.

## **Driver Program**

The driver program is code that you implement to call the procedure API functions. The driver is responsible for managing the input/output data of the procedures.

## C API

This section describes the generated C code of the C SDK template.

## **Logical Design**

The logical design of the API consists of one structure and two functions for each of the top-level procedures.

### **Interface Structure**

The interface structure is a C struct containing the private data needed to support the execution of the procedure. The structure is based on the following "boilerplate" describing the kinds of data found in this structure.

#### Example B-1 C Interface Structure

```
struct _procedurename_ext {
    procedurename_info procedurename_i;
    procedurename_s procedurename_s_s;
};
```

where *procedurename* is the name of the top-level procedure and \_ext is a suffix to distinguish this structure from other structures of the procedure.

The interface structure contains the procedure's INFO and STATE structures. For more information about these structures, refer to the *AutoCode Reference*. Depending on which procedure needs and/or optimizations you have used during code generation, these structures may or may not be present.

Since this is a private data structure, there is no need to discuss its purpose or content any further. The only requirement is that an instance of this structure be created for each instance of the procedure you want to call and that it is properly initialized.

## Initialize() Function

This function initializes an instance of (instantiates) the procedure's interface structure. The function has the following signature. This function must be called once for each instance of the interface structure and before any other API function.

```
void procedurename_Initialize(
    struct _procedurename_ext *_idata
);
```

## **Execute()** Function

The execute() function is the calling interface from your code to the generated procedure. The function has the "boilerplate" signature shown in Example B-2.

#### Example B-2 Execute() Function

```
RT_INTEGER procedurename_Execute(
    struct procedurename_u *U,
    struct procedurename_y *Y,
    RT_FLOAT TIME,
    struct _procedurename_ext *_idata
);
```

If you use the AutoCode –nouy option, which passes procedure input and outputs as actual arguments to the function, the code in Example B-3 looks similar to Example B-2.

#### Example B-3 Execute() Function (with -nouv Option)

```
RT_INTEGER procedurename_Execute(
   RT_datatype u1 [, RT_datatype un]
   RT_datatype *y1 [, RT_datatype *yn]
   RT_FLOAT TIME,
   struct _procedurename_ext *_idata
);
```

In both examples, struct procedurename\_u is the procedure's input argument structure, struct procedurename\_y is the procedure's output argument structure, and TIME is the current simulated time measured from the start of the simulation.

Depending on the number of inputs and outputs, and whether the current time is needed, the interface varies for each procedure. You must declare an instance of the input/output structures and pass all necessary arguments to this function to properly execute the procedure. The function returns an error code, 0 meaning no error. Any other error code indicates an error that can be determined from predefined error codes in the <code>sa\_defn.h</code> SA-Library header file.

## Physical Design (c\_sdk.tpl)

The physical design of the API is the grouping of functions and data structures into source files. The template generates two files—the header file and the source file.

#### **Header File**

The generated header file contains all of the data structures used by all of the procedures in the generated code. This includes the procedure's input, output, INFO, and state data structures, as well as the interface structure to the top-level procedure(s) and the function prototypes for the API functions. The header file name has the format <code>toplevel.h</code>, where <code>toplevel</code> is the name of the top-level discrete SuperBlock of the model.

#### Source File

The generated source file contains code for all of the procedures including the API functions for each of the top-level procedures. The source file name has the format <code>toplevel.c</code>, where <code>toplevel</code> is the name of the top-level discrete SuperBlock of the model.

## Physical Design (c\_sdk\_m.tpl)

The physical design of the API is the grouping of functions and data structures into source files. This template generates multiple files.

### **Header Files**

A header file is created for each Standard and Startup Procedure that contains all of the data structures used by that procedure. This includes the procedure's input, output, INFO, and state data structures. The name of each header file is based on the name of the Procedure SuperBlock. The function prototypes for the API functions for all top-level Standard Procedures are created in a separate header file. That header file name has the format <code>toplevel.h</code>, where <code>toplevel</code> is the name of the top-level discrete SuperBlock of the model.

#### Source File

A source file is created for each Standard and Startup Procedure that contains code for the procedure. The name of each source file is based on the name of the Procedure SuperBlock. The implementation of the API functions for all top-level Standard Procedures are created in a separate source file. That source file name has the format <code>toplevel.c</code>, where <code>toplevel</code> is the name of the top-level discrete SuperBlock of the model.

## **Compilation and Link Details**

In AutoCode generated code, the same compilation configuration that is needed for the stand-alone simulation code will be needed when using the SDK functions. There are only three details related to the Standalone Library and machine platform, but all of the individual source files will need to be compiled and linked together.

### Standalone Library Header Files

You will need all of the Standalone Library header files for proper compilation of the generated code. You either can copy the Standalone Library header files into your current working directory or add the appropriate compiler option to specify the library's distribution directory in the compiler's include path.

### **Platform Indicator**

When compiling the generated source file, you must define the appropriate platform symbol. For example, if you are using a Solaris platform, you need to define the pre-processor symbol at the compiler's command prompt, -DSOLARIS. Refer to the *AutoCode Reference* for the symbol for your platform and other syntax information.

## **Standalone Library Source Files**

The Standalone Library contains support routines for the generated code. Although mostly used for the stand-alone simulation, the generated procedure may need some of the Standalone Library's routines, especially if fixed-point is used. If you receive errors when linking, this is probably a result of not compiling and linking the appropriate Standalone Library source file. Find the needed Standalone Library source file, compile it, and link it along with the other object files for your system.

## Sample Code (C-SDK) Example

Example B-4 illustrates the code generated in the header file. Example B-5 is a sample driver program that calls the procedure. The top-level discrete SuperBlock is named interfaces. The top-level procedure is named feather.

#### Example B-4 Header File (interfaces.h)

```
AutoCode/C (TM) Code Generator
     National Instruments Corporation, Austin, Texas
***********************************
rtf filename
               : interfaces.rtf
Filename
               : interfaces.h
Dac filename
              : c_sdk.dac
Generated on
               : Tue Feb 3 11:59:07 2000
Dac file created on : Tue Feb 3 11:59:06 2000
          AutoCode Procedure Software Development Kit
Procedure Name
                      Inputs Outputs INFO States
______
                           YES
feather
                       YES
                                 YES NO
*/
#ifndef _INTERFACES_H_
#define INTERFACES H
#include "sa_sys.h"
#include "sa_types.h"
/***** Procedure: feather ******/
/***** Inputs type declaration. *****/
struct _feather_u {
  RT_FLOAT input_val;
/**** Outputs type declaration. *****/
struct _feather_y {
  RT_FLOAT gain_out;
/***** Info type declaration. *****/
struct _feather_info {
  RT_INTEGER iinfo[5];};
******************* INTERFACES *************
  /*
**
  Interfaces to: feather
*/
```

```
struct feather ext {
     struct _feather_info feather_i;
};
/* Function: feather_Initialize
**
** Abstract: Initialize procedure's private data
**
** Parameters: _idata (in) : ptr to an instance of
                             procedure's interface data
**
*/
extern void feather_Initialize(struct _feather_ext *_idata);
/* Function: feather Execute
** Abstract: Execute the procedure
**
** Parameters: Procedure's input and output variables
               Instance of interface structure
++
               Current time may be needed as well.
               Interface varies for each procedure.
** Returns: error status, 0 = no error,
            else see errors in sa_defn.h
**
*/
extern RT_INTEGER feather_Execute(
                    struct _feather_u *U,
                    struct _feather_y *Y,
                    struct _feather_ext *_idata);
#endif
```

Example B-5 is a sample driver program.

#### Example B-5 Driver Program (main.c)

```
#include <stdlib.h>
#include <stdio.h>
#include "interfaces.h"
int main() {
   struct _feather_u in;
   struct _feather_y out;
   struct _feather_ext feather_inf;
   int i;

   srand(304);
   feather_Initialize(&feather_inf);
   for(i=0; i < 20; i++) {
     in.input_val = (RT_FLOAT)(rand() / 8.5);
}</pre>
```

```
feather_Execute(&in, &out, &feather_inf);
  printf("input: %f\toutput: %f\n", in.input_val, out.gain_out);
}
return 0;
}
```

## Wheel Program (C-SDK) Example

The wheel program example uses a supplied example model and source code to illustrate the steps needed to generate, compile, and execute the driver and SDK generated code.

#### Step 1: Setup

You need to set up a current working directory. Create a new subdirectory, called wheeltest. Change directory to wheeltest to make it the current working directory and copy all of the SDK files into it.

#### Step 2: Generate API

To generate the API structures and functions, complete the following steps:

- 1. Launch Xmath and SystemBuild from within the current working directory.
- 2. Load the example model file wheellib.cat.
- 3. Generate code using AutoCode. From the Xmath Commands window, enter:

```
autocode "wheel_library", { language="c", tplsrc="c_sdk.tpl", procs_only,
nouy }
```

AutoCode generates two source files—wheel\_library.h and wheel\_library.c.

#### Step 3: Compile and Link API Functions and Driver Program

With the API functions generated, you need to compile and link those API functions with the supplied driver program (wheeldriver.c), the example system.

Complete the following steps from an operating system command prompt.

- 1. Copy SA Library header files into your current working directory. If you need other SA Library Files, especially the fixed-point implementations, copy those files. If you do not copy the header files, you can add -I include path directives to the compile line.
- 2. Compile and link the program as follows:

```
(UNIX and Solaris)
```

```
% acc -o wheel -DSOLARIS wheeldriver.c
wheel_library.c
(Windows)
C:> CL -Op -O1 -W1 -DMSWIN32 -Fewheel_library.exe
wheel_library.c wheeldriver.c
```

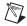

**Note** This example does not require any of the Standalone Library source files to be compiled and linked. If it did, you can add those files to the command shown in step 2.

- 3. If you get any link errors, specifically missing symbols, you probably need to compile and link an SA Library File. Determine which SA library file contains the functions according to the link error message, and then compile and link with those files.
- 4. Run the program. Results will be output to the screen.

#### Example B-6 Driver Program (wheeldriver.c)

```
#include <stdlib.h>
#include <stdio.h>

#include "wheel_library.h"

typedef struct _wheeldata {
   struct _whl_velocity_ext vel_data;
   struct _whl_motion_ext motion_data;
   struct _whl_recoil_ext recoil_data;
} WheelData;

int main()
{
   WheelData wheels[4];
```

```
int i:
 RT_FLOAT in1, in2;
  RT_FLOAT vel, motion, recoil, area;
 RT_FLOAT curTime;
  srand(281);
  for(i=0; i<4; i++) {
   whl_velocity_Initialize(&wheels[i].vel_data);
   whl_motion_Initialize(&wheels[i].motion_data);
   whl_recoil_Initialize(&wheels[i].recoil_data);
  }
  curTime = 0.0;
 while (curTime <= 5.0) {
    in1 = (RT_FLOAT)(rand() / 450.5);
    in2 = (RT_FLOAT)(rand() / 1004.25);
   printf("TIME = %f\n", curTime);
    for(i=0; i<4; i++) {
      in1 = in1 + (0.15*i);
      in2 = in2 - (0.05*i);
     whl_velocity_Execute(in1, in2, &vel, curTime, &wheels[i].vel_data);
     whl motion Execute(vel, &motion, curTime, &wheels[i].motion data);
     whl_recoil_Execute(vel, &recoil, &area, curTime,
&wheels[i].recoil_data);
     printf("\tW%d\t%f\t%f\t%f\t%f\n",i,vel,motion,recoil,area);
    }
   curTime = curTime + 0.125;
  }
  return 0;
}
```

## C++ API

This section describes the generated C++ code of the C++ SDK template.

### **Logical Design**

The logical design of the API consists of a class for each of the top-level procedures. That class contains the private data and methods for properly invoking the AutoCode procedure.

#### Class

A class is created that presents an interface to the AutoCode generated object. The class name is of the form <code>procedurename\_proxy</code>.

#### **Private Data Member**

The private data of this class is a struct containing the private data needed to support the execution of the procedure. The structure is based on the following "boilerplate" describing the kinds of data found in this structure.

```
struct _procedurename_ext {
    procedurename_info procedurename_i;
    procedurename_s procedurename_s;
} m_procdata;
```

where *procedurename* is the name of the top-level procedure, and m\_procdata is a member instance of the structure.

The structure contains the procedure's INFO and STATE structures. For more information about these structures, refer to the *AutoCode Reference*. Depending on exactly what the procedure needs and/or optimizations you have used during code generation, these structures may or may not be present. Since this is a private data structure, there is no need to discuss its purpose or content any further.

### **Constructor Method**

The purpose of this class constructor is to initialize an instance of the private data member structure.

#### **Execute Method**

This method is the calling interface from your code to the generated procedure. The function has the following "boilerplate" signature.

```
RT_INTEGER Execute(
    struct procedurename_u *U,
    struct procedurename_y *Y,
    RT_FLOAT TIME
);
or, if using the AutoCode -nouy option:
RT_INTEGER Execute(
    RT_datatype u1 [, RT_datatype un]
    RT_datatype *y1 [, RT_datatype *yn]
```

```
RT_FLOAT TIME
);
```

where struct *procedurename\_u* is the procedure's input argument structure; struct *procedurename\_y* is the procedure's output argument structure; and TIME is the current simulated time measured from the start of the simulation.

Depending on the exact number of inputs and outputs, and whether the current time is needed, the interface varies for each procedure. You must declare an instance of the input/output structures and pass all necessary arguments to this function to properly execute the procedure. The function returns error code 0, which means no error. Any other code indicates an error that can be determined from predefined error codes in the sa\_defn.h SA-Library header file.

## Physical Design (cpp\_sdk.tpl)

The physical design of the API is the grouping of functions and data structures into source files. There are two files generated by the template—a header file and a source file.

#### **Header File**

A header file is created that contains all of the data structures used by all of the procedures in the generated code. This includes the procedure's input, output, INFO, and state data structures, as well API class declarations. The header file name has the format <code>toplevel</code>.h, where <code>toplevel</code> is the name of the top-level discrete SuperBlock of the model.

### **Source File**

A source file is created that contains code for all of the procedures including the API class methods for each of the top-level procedures. The source file name has the format <code>toplevel.cpp</code>, where <code>toplevel</code> is the name of the top-level discrete SuperBlock of the model.

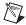

**Note** The actual AutoCode procedures are generated as free functions. This approach minimizes the amount of generated code. For example, if each of the procedure's descendent procedures were part of the class, and if more than one top-level procedure called the same procedure, that procedure would have to be implemented as member functions of both classes.

## Physical Design (cpp\_sdk\_m.tpl)

The physical design of the API is the grouping of functions and data structures into source files. This template generates multiple files.

#### **Header Files**

A header file is created for each Standard and Startup Procedure that contains all of the data structures used by that procedure. This includes the procedure's input, output, INFO, and state data structures. The name of each header file is based on the name of the Procedure SuperBlock. The proxy classes for the API functions for all top-level Standard Procedures are created in a separate header file. That header file name has the format <code>toplevel</code>.h, where <code>toplevel</code> is the name of the top-level discrete SuperBlock of the model.

#### Source File

A source file is created for each Standard and Startup Procedure that contains code for the procedure. The name of each source file is based on the name of the Procedure SuperBlock. The implementation of the API proxy classes for all top-level Standard Procedures are created in a separate source file. That source file name has the format <code>toplevel.cpp</code>, where <code>toplevel</code> is the name of the top-level discrete SuperBlock of the model.

## **Compilation and Link Details**

The compilation and link details are the same as documented in the *C API* section.

## **Example 3: Sample Code (CPP-SDK)**

Example B-7 illustrates the code generated in the header file and a sample driver program that calls the procedure. The top-level discrete SuperBlock is named interfaces and the top-level procedure is named feather.

#### Example B-7 Header File (interfaces.h)

#### AutoCode Procedure Software Development Kit

```
Procedure Name
                            Inputs Outputs INFO States
______
feather
                             YES
                                   YES
                                            YES
*/
#ifndef _INTERFACES_H_
#define _INTERFACES_H_
#include "sa_sys.h"
#include "sa_types.h"
/***** Procedure: feather ******/
/***** Inputs type declaration. *****/
struct _feather_u {
  RT_FLOAT input_val;
};
/***** Outputs type declaration. *****/
struct _feather_y {
  RT_FLOAT gain_out;
};
/***** Info type declaration. *****/
struct feather info {
  RT_INTEGER iinfo[5];
};
// CLASS: feather_proxy
//
class feather_proxy {
11111
//// methods
11111
public:
     ////// Default Constructor
     feather_proxy();
     // Function: Execute
     11
     // Abstract: Execute the procedure
     // Parameters: Procedure's input and output variables
                 Current time may be needed as well.
     //
     //
                  Interface varies for each procedure.
     11
     // Returns: error status, 0 = no error,
     //
               else see errors in sa_defn.h
     //
     RT_INTEGER Execute(
                 struct _feather_u *U,
                 struct _feather_y *Y);
```

```
/////
///// private data
/////
private:
    struct _feather_ext {
        struct _feather_info feather_i;
    } m_procdata;
};
#endif
```

#### Example B-8 Driver Program (main.cpp)

```
#include <stdlib.h>
#include <stdio.h>
#include "interfaces.h"
int main() {
 struct _feather_u in;
 struct _feather_y out;
 feather_proxy
                    theFeather;
 int i;
 srand(304);
 for(i=0; i < 20; i++) {
    in.input_val = (RT_FLOAT)(rand() / 8.5);
   theFeather.Execute(&in, &out);
   printf("input: %f\toutput: %f\n", in.input_val, out.gain_out);
 return 0;
}
```

## **Example 4: Wheel Program (CPP-SDK)**

This example uses the supplied example model and source code to illustrate the steps needed to generate, compile, and execute the driver and SDK generated code.

### Step 1: Setup

You need to set up a current working directory. Create a new subdirectory called wheeltest. Change the directory to wheeltest to make it the current working directory and copy all of the SDK files into it.

## Step 2: Generate API

To generate the API structures and functions, complete the following steps:

- Launch Xmath and SystemBuild from within the current working directory.
- 2. Load the example model file wheellib.cat.
- Generate code using AutoCode. From the Xmath Commands window, enter:

```
autocode "wheel_library",
{ language="c",tplsrc="cpp_sdk.tpl",file="wheel_lib
rary.cpp", procs_only,nouy }
```

AutoCode should have generated two source files—wheel\_library.h and wheel\_library.cpp.

# Step 3: Compile and Link API Functions and Driver Program

With the API functions generated, all you need to do is compile and link those API functions with the supplied driver program wheeldriver.cpp, the example system. Complete the following steps from an operating system command prompt.

- Copy SA Library header files into your current working directory.
   If you need other SA Library Files, especially the fixed-point implementations, copy those files. If you do not copy the header files, you can add -I include path directives to the compile line.
- 2. Compile and link the program.

#### (UNIX and Solaris)

```
% CC -o wheel -DSOLARIS wheeldriver.cpp wheel_library.cpp
```

#### (Windows)

C:> CL -Op -O1 -W1 -DMSWIN32 -Fewheel\_library.exe wheel\_library.cpp
wheeldriver.cpp

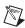

**Note** This example does not require any of the Standalone Library source files to be compiled and linked. If it did, you can add those files to the command shown in step 2.

- 3. If you get any link errors, specifically missing symbols, you probably need to compile and link an SA Library File. Determine which SA library file contains the functions according to the link error message, and then compile and link with those files.
- 4. Run the program. Results will be output to the screen.

#### Example B-9 Driver Program (wheeldriver.cpp)

```
#include <stdlib.h>
#include <stdio.h>
#include "wheel_library.h"
typedef struct _wheeldata {
 whl_velocity_proxy vel;
 whl_motion_proxy motion;
 whl_recoil_proxy recoil_data;
} WheelData;
int main()
 WheelData wheels[4];
 int i;
 RT_FLOAT in1, in2;
 RT_FLOAT vel, motion, recoil, area;
 RT_FLOAT curTime;
 srand(281);
 curTime = 0.0;
 while (curTime <= 5.0) {
    in1 = (RT_FLOAT)(rand() / 450.5);
    in2 = (RT_FLOAT) (rand() / 1004.25);
   printf("TIME = %f\n", curTime);
    for(i=0; i<4; i++) {
      WheelData &whl = wheels[i];
      in1 = in1 + (0.15*i);
      in2 = in2 - (0.05*i);
      whl.vel.Execute(in1, in2, &vel, curTime);
      whl.motion.Execute(vel, &motion, curTime);
      whl.recoil.Execute(vel, &recoil, &area, curTime);
     printf("\tW%d\t%f\t%f\t%f\t%f\n",i,vel,motion,recoil,area);
    }
    curTime = curTime + 0.125;
 return 0;
}
```

## Ada API

This section describes the generated Ada code of the Ada SDK template.

## **Logical Design**

The logical design of the API consists of a package specification and body for each of the top-level procedures.

## **Package**

A package is created that presents an API to the AutoCode generated procedure. The package name is of the form *procedurename\_ext\_pkg*.

#### **Interface Record**

The record datatype is defined to support the execution of the procedure. The record based on the following "boilerplate" describing the kinds of data found in this record:

where procedurename is the name of the top-level procedure;

The structure contains the procedure's INFO and STATE structures. For more information about these structures, refer to the *AutoCode Reference*. Depending on exactly what the procedure needs and/or optimizations you have used during code generation, these structures may or may not be present. Since this is a private data structure, there is no need to discuss its purpose or content any further.

## **Initialize Procedure**

The purpose of this procedure is to initialize an instance of the procedure's interface record. The procedure has the following signature. This procedure must be called once for each instance of the interface record and before any other API function.

```
procedure procedurename_Initialize(
    idata : procedurename_ext_t_P
);
```

# **Execute()** Function

This function is the calling interface from your code to the generated procedure. The function has the following "boilerplate" signature.

```
function procedurename_Execute(
    U : in procedurename_u_t_P;
    Y : in procedurename_y_t_P;
    TIME : in RT_FLOAT;
    idata : in procedurename_ext_t_P
) return RT_INTEGER;

or, if using the AutoCode -nouy option:
function procedurename_Execute(
    u1 : in RT_datatype; [ un : in RT_datatype;]
    y1 : in RT_datatype_P; [yn : in RT_datatype_P;]
    TIME : in RT_FLOAT;
    idata : in procedurename_ext_t_P
) return RT_INTEGER;
```

where procedurename\_u\_t\_P is the access pointer to the procedure's input argument record, procedurename\_y\_t\_P is the access pointer to the procedure's output argument record, and TIME is the current simulated time measured from the start of the simulation.

Depending on the exact number of inputs, outputs and if the current time is needed, the interface varies for each procedure. You must declare an instance of the input/output records and pass all necessary argument to this function to properly execute the procedure. The function returns an error code, 0 meaning no error. Any other error code indicates an error that can be determined from predefined error codes in the sa\_defn\_.a SA-Library header file.

# Physical Design (package feather\_ext\_pkg)

All package specifications and bodies for the AutoCode procedures and the API packages are generated in one output file.

# **Compilation and Link Details**

The compilation and link details are specific to each Ada compiler. The process follows relatively the same steps used to compile the stand-alone simulation.

# Example 5: Sample Code (Ada-SDK)

Example B-10 illustrates the API package specification. The sample driver program shown in Example B-11 calls the procedure. The top-level discrete SuperBlock is named interfaces, and the top-level procedure is named feather.

### Example B-10 API Package Specification for feather\_ext\_pkg

```
with SA_TYPES;
                   use SA_TYPES;
with SA DEFN;
                   use SA_DEFN;
with SYSTEM_DATA; use SYSTEM_DATA;
with SYSTEM;
with UNCHECKED_CONVERSION;
with feather_pkg; use feather_pkg;
package feather_ext_pkg is
     type feather_ext_t is record
            feather_i : feather_info_t;
     end record:
   type feather_ext_t_P is access feather_ext_t;
   function ptr_of is new UNCHECKED_CONVERSION
        (SOURCE => SYSTEM.ADDRESS, TARGET => feather_ext_t_P);
   procedure feather_Initialize( idata : in feather_ext_t_P );
   function feather_Execute(
            U : in feather_u_t_P;
            Y : in feather_y_t_P;
            idata : in feather_ext_t_P) return RT_INTEGER;
   end feather_ext_pkg;
```

#### Example B-11 Driver Program for API Package Specification

```
with SA_TYPES;
                    use SA_TYPES;
with feather_pkg;
                   use feather_pkg;
with feather_ext_pkg; use feather_ext_pkg;
with TEXT_IO;
                    use TEXT_IO;
procedure main is
   package FLT_IO is new Float_IO(RT_FLOAT);
         : feather_u_t;
   out
         : feather_y_t;
   f_ext : feather_ext_t;
  feather_Initialize( ptr_of(f_ext'ADDRESS) );
  for i in 1..20 loop
    in.input_val := RT_FLOAT(i) / 8.5;
    feather_Execute( ptr_of(in'ADDRESS), ptr_of(out'ADDRESS),
         ptr_of(f_ext'ADDRESS));
    FLT_IO.put(in.input_val);
    FLT_IO.put(out.gain_out);
  end loop;
end main;
```

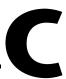

# Sample AutoCode Output

This appendix shows the generated AutoCode output, shown in Figure 8-1, *IfThenElse Block Example*.

Example C-1 Generated Software from IfThenElse Model

```
AutoCode/C (TM) Code Generator 70mx0912
         National Instruments Corporation, Austin, Texas
*************************
RTF filename
               : C:\WINNT\top.rtf
Filename
               : C:\WINNT\top.c
Generated on
               : Fri Sep 15 11:03:58 2000
\\torque\mx70\NT\70mx0912\wini_70mx0912\case\ACC\templates\c_sim.dac
Dac file created on : Tue Sep 12 03:08:49 2000
*************************
   Number of External Input: 1
   Number of External Output: 2
   Scheduler Frequency: 10.0
   SUBSYSTEM FREQUENCY TIME SKEW OUTPUT TIME TASK TYPE
   ------
           10.0
   Number of Procedures: 2
   Procedure Name
                          Inputs Outputs INFO States
   p1
                          YES
                                     YES
                          YES YES
                                    YES NO
#include <stdio.h>
#include <math.h>
#include "sa_sys.h"
#include "sa_defn.h"
#include "sa types.h"
#include "sa_math.h"
#include "sa user.h"
#include "sa_utils.h"
```

```
#include "sa time.h"
#include "sa_fuzzy.h"
/*** System Data ***/
/***** Structure to drive disconnected input/output. ******/
#define EPSILON
                                     1.4901161193847656E-008
#define EPS
                                     (4.0 * EPSILON)
#define ABSTOL
                                     EPSILON
#define XREMAP
#define SCHEDULER_FREQ
                                     10.0
#define NTASKS
                                     1
#define NUMIN
#define NUMOUT
                                     2
#define SCHEDULER ID
#define PREEMPTABLE
                                     2
enum TASK_STATE_TYPE { IDLE, RUNNING, BLOCKED, UNALLOCATED };
static RT INTEGER
                                      ERROR FLAG [NTASKS+1];
static RT_BOOLEAN
                                      SUBSYS_PREINIT [NTASKS+1];
static RT_BOOLEAN
                                      SUBSYS_INIT [NTASKS+1];
static enum TASK_STATE_TYPE
                                      TASK_STATE [NTASKS+1];
/***** System Ext I/O type declarations. ******/
struct Subsys 1 out {
  RT_FLOAT apple_out;
  RT_FLOAT orange_out;
struct _Sys_ExtIn {
  RT_FLOAT top_1;
/***** System Ext I/O type definitions. ******/
struct _Subsys_1_out subsys_1_out;
struct _Sys_ExtIn sys_extin;
static RT_FLOAT
                                      ExtIn
                                                  [NUMIN+1];
static RT FLOAT
                                      ExtOut
                                                   [NUMOUT+1];
/* Model variable definitions. */
VAR_FLOAT abcd;
VAR_FLOAT efg;
/****** Procedures' declarations ******/
#ifndef p1_STRUCTS
#define p1_STRUCTS
/***** Procedure: p1 ******/
/***** Inputs type declaration. *****/
struct p1 u {
   RT_FLOAT p1_1;
/**** Outputs type declaration. *****/
struct _p1_y {
  RT_FLOAT apple;
/***** Info type declaration. *****/
struct _p1_info {
```

```
RT INTEGER iinfo[5];
};
#endif
void p1 (
        struct _p1_u *U
        , struct _p1_y *Y
        , struct _p1_info *I
        );
#ifndef p2_STRUCTS
#define p2 STRUCTS
/***** Procedure: p2 *****/
/***** Inputs type declaration. *****/
struct _p2_u {
  RT_FLOAT p2_1;
};
/**** Outputs type declaration. *****/
struct _p2_y {
  RT_FLOAT orange;
};
/***** Info type declaration. *****/
struct _p2_info {
  RT_INTEGER iinfo[5];
};
#endif
void p2 (
        struct _p2_u *U
        , struct _p2_y *Y
        , struct _p2_info *I
        );
/****** Procedures' definitions ******/
/***** Procedure: p1 ******/
void p1( struct _p1_u *U
  ,struct _p1_y *Y
  ,struct _p1_info *I
)
{
     RT_INTEGER *iinfo = &I->iinfo[0];
     /**** Local Block Outputs. ****/
     RT_FLOAT abcd_1;
     RT_FLOAT p1_1_1;
     RT_FLOAT p1_2_1;
     /**** Output Update. ****/
     /* ----- Read from Variable */
     /* {p1..3} */
     abcd 1 = abcd;
     /* ----- Gain Block */
```

```
/* {p1..1} */
     p1_1_1 = 22.0*U->p1_1;
     /* ----- Summer */
     /* {p1..2} */
     p1_2_1 = p1_1_1 + abcd_1;
     /* ----- Saturation */
     /* {p1..13} */
     Y->apple = MIN(MAX(-50.0,p1_2_1),50.0);
     iinfo[1] = 0;
EXEC_ERROR: return;
/***** Procedure: p2 *****/
void p2( struct _p2_u *U
  ,struct _p2_y *Y
  ,struct _p2_info *I
)
{
     RT_INTEGER *iinfo = &I->iinfo[0];
     /**** Local Block Outputs. ****/
     RT_FLOAT abcd_1;
     RT_FLOAT p2_1_1;
     RT_FLOAT p2_2_1;
     /***** Output Update. ****/
     /* ----- Read from Variable */
     /* {p2..3} */
     abcd_1 = efg;
     /* ----- Gain Block */
     /* {p2..1} */
     p2_1_1 = 15.0*U-p2_1;
     /* ----- Summer */
     /* {p2..2} */
     p2_2_1 = p2_1_1 + abcd_1;
     /* ----- Saturation */
     /* {p2..13} */
     Y->orange = MIN(MAX(-50.0,p2_2_1),50.0);
     iinfo[1] = 0;
EXEC_ERROR: return;
/****** Tasks declarations ******/
/***** Subsystem 1 ******/
void subsys_1( struct _Sys_ExtIn *U, struct _Subsys_1_out *Y);
/***** Tasks code ******/
/***** Subsystem 1 ******/
void subsys_1( struct _Sys_ExtIn *U
  ,struct _Subsys_1_out *Y
)
{
     static RT INTEGER iinfo[4];
```

Appendix C

```
/**** Local Block Outputs. ****/
RT_FLOAT abcd_1;
RT FLOAT efg 1;
static struct _p1_u p1_99_u;
static struct _p1_y p1_99_y;
static struct p1 info p1 99 i;
static struct _p2_u p2_23_u;
static struct _p2_y p2_23_y;
static struct _p2_info p2_23_i;
static struct _p1_u p1_21_u;
static struct _p1_y p1_21_y;
static struct _p1_info p1_21_i;
static struct _p2_u p2_4_u;
static struct _p2_y p2_4_y;
static struct _p2_info p2_4_i;
static struct _p2_u p2_22_u;
static struct _p2_y p2_22_y;
static struct _p2_info p2_22_i;
static struct _p1_u p1_14_u;
static struct _p1_y p1_14_y;
static struct _p1_info p1_14_i;
/***** Initialization. ******/
if (SUBSYS PREINIT[1]) {
  iinfo[0] = 0;
  iinfo[1] = 1;
  iinfo[2] = 1;
  iinfo[3] = 1;
  p1_99_i.iinfo[0] = iinfo[0];
  p1_99_i.iinfo[3] = iinfo[3];
  p2_23_i.iinfo[0] = iinfo[0];
  p2_23_i.iinfo[3] = iinfo[3];
  p1_21_i.iinfo[0] = iinfo[0];
  p1_21_i.iinfo[3] = iinfo[3];
  p2_4_i.iinfo[0] = iinfo[0];
  p2_4_i.iinfo[3] = iinfo[3];
  p2_22_i.iinfo[0] = iinfo[0];
  p2_22_i.iinfo[3] = iinfo[3];
  p1 14 i.iinfo[0] = iinfo[0];
  p1_14_i.iinfo[3] = iinfo[3];
  SUBSYS_PREINIT[1] = FALSE;
  return;
/**** Output Update. ****/
/* ----- Read from Variable */
/* {top..1} */
abcd_1 = abcd;
/* ----- Read from Variable */
/* {top..11} */
efg_1 = efg;
/* {top..2} */
if( abcd_1 >= 10.0 ) {
```

```
/* ----- Procedure Super Block */
  /* {p1.99} */
  p1_99_u.p1_1 = U->top_1;
  p1(&p1_99_u, &p1_99_y, &p1_99_i);
  Y->apple_out = p1_99_y.apple;
  iinfo[0] = p1_99_i.iinfo[0];
  if( iinfo[0] != 0 ) {
     p1_99_i.iinfo[0] = 0; goto EXEC_ERROR;
  }
}
else if( abcd_1 <= 1.0 ) {
  /* ----- Procedure Super Block */
  /* {p2.23} */
  p2_23_u.p2_1 = U->top_1;
  p2(&p2_23_u, &p2_23_y, &p2_23_i);
  Y->orange_out = p2_23_y.orange;
  iinfo[0] = p2_23_i.iinfo[0];
  if( iinfo[0] != 0 ) {
     p2_23_i.iinfo[0] = 0; goto EXEC_ERROR;
  }
else if( abcd_1 > 10.0 && abcd_1 < 1.0 || (efg_1 == 1.0) ) {
  /* ----- Procedure Super Block */
  /* {p1.21} */
  p1_21_u.p1_1 = U->top_1;
  p1(&p1_21_u, &p1_21_y, &p1_21_i);
  Y->apple_out = p1_21_y.apple;
  iinfo[0] = p1_21_i.iinfo[0];
  if( iinfo[0] != 0 ) {
     p1_21_i.iinfo[0] = 0; goto EXEC_ERROR;
  }
  /* ----- Procedure Super Block */
  /* {p2.4} */
  p2_4_u.p2_1 = U->top_1;
  p2(&p2_4_u, &p2_4_y, &p2_4_i);
  Y->orange_out = p2_4_y.orange;
  iinfo[0] = p2 4 i.iinfo[0];
  if( iinfo[0] != 0 ) {
     p2_4_i.iinfo[0] = 0; goto EXEC_ERROR;
  }
}
else {
  /* ----- Procedure Super Block */
  /* {p2.22} */
  p2_22_u.p2_1 = U->top_1;
  p2(&p2_22_u, &p2_22_y, &p2_22_i);
  Y->orange_out = p2_22_y.orange;
  iinfo[0] = p2_22_i.iinfo[0];
  if( iinfo[0] != 0 ) {
     p2_22_i.iinfo[0] = 0; goto EXEC_ERROR;
  }
```

Appendix C

```
/* ----- Procedure Super Block */
        /* {p1.14} */
        p1_14_u.p1_1 = U->top_1;
        p1(&p1_14_u, &p1_14_y, &p1_14_i);
        Y->apple_out = p1_14_y.apple;
        iinfo[0] = p1_14_i.iinfo[0];
        if( iinfo[0] != 0 ) {
           p1_14_i.iinfo[0] = 0; goto EXEC_ERROR;
        }
     }
     if(iinfo[1]) {
        SUBSYS_INIT[1] = FALSE;
        iinfo[1] = 0;
     }
     return;
EXEC_ERROR: ERROR_FLAG[1] = iinfo[0];
     iinfo[0]=0;
/***************
** Initialize global data such as:
       Scheduler data (subsytem code only)
**
       Variable Blocks
       %vars
**
      Subsystem I/O
void Init_Application_Data ()
  RT_INTEGER cnt;
    /* Declare %var/varblk initialization data */
    /* Variable blocks initialization. */
    abcd = 0.0;
    efg = 0.0;
    /* Subsystem outputs initialization. */
    subsys_1_out.apple_out = -EPSILON;
    subsys_1_out.orange_out = -EPSILON;
  for( cnt=0; cnt<NUMOUT; cnt++ ){</pre>
      ExtOut[cnt] = -EPSILON;
    SUBSYS PREINIT[1] = SUBSYS_INIT[1];
    subsys_1(&sys_extin, &subsys_1_out);
}
/*----*
 *-- SCHEDULER --*
 *----*/
/*** Scheduler Data ***/
enum SUBSYSTEM_TYPE { CONTINUOUS, PERIODIC, ENABLED_PERIODIC,
                     TRIGGERED ASYNC, TRIGGERED ANT, TRIGGERED ATR,
                     TRIGGERED_SAF, ECHART, NONE };
static const enum SUBSYSTEM_TYPE
                                 TASK_TYPE
                                                      [NTASKS+1] =
  {NONE, PERIODIC};
```

```
static const enum TASK STATE TYPE
                                       INITIAL TASK STATE
                                                             [NTASKS+1] =
  {UNALLOCATED, IDLE};
static const RT_INTEGER
                                       START COUNT
                                                             [NTASKS+1] =
  {0, 0};
static const RT_INTEGER
                                       SCHEDULING_COUNT
                                                             [NTASKS+1] =
  {0, 0};
static const RT_INTEGER
                                       OUTPUT COUNT
                                                             [NTASKS+1] =
  {0, 0};
static long int
                                       TIME_COUNT;
static RT_INTEGER
                                       TSK;
                                       SCHEDULER_STATUS;
static RT INTEGER
                                       CURRENT_PRIORITY = NTASKS+1;
static RT INTEGER
static RT_INTEGER
                                       LEVEL
                                                        = 0;
static RT INTEGER
                                       READY COUNT;
static RT_INTEGER
                                       READY_QUEUE [NTASKS+1];
static RT_BOOLEAN
                                       DISPATCH
                                                    [NTASKS+1];
static RT INTEGER
                                       PRIORITY
                                                    [NTASKS+1];
static volatile RT_INTEGER
                                       DISPATCH_COUNT;
struct TCB TYPE
   {
     enum SUBSYSTEM_TYPE
                                       TASK_TYPE;
     RT BOOLEAN
                                       ENABLED;
     RT_INTEGER
                                       START;
     RT INTEGER
                                       START COUNT;
     RT INTEGER
                                       SCHEDULING_COUNT;
     RT_INTEGER
                                       OUTPUT;
     RT INTEGER
                                       OUTPUT COUNT;
     RT BOOLEAN
                                       DS UPDATE;
     RT_BOOLEAN
                                       EDGE_TRIGGER;
   }:
static struct TCB_TYPE
                                       TCB [NTASKS+1];
/* Work area side indices for subsystems. */
                                       SSWORKSIDE [NTASKS+1];
static RT_INTEGER
static RT_INTEGER
                                       SSREADSIDE;
unsigned short
                                       SCHEDULER STATE;
#define Queue_Task(NTSK)
   READY COUNT++;
                                                                    ١
   READY_QUEUE[READY_COUNT] = NTSK;
   DISPATCH [NTSK]
                             = TRUE;
   TASK STATE[NTSK]
                             = RUNNING
#define Signal_An_Error(NTSK)
   if( ERROR_FLAG[NTSK] == OK ) Error( NTSK, TIME_OVERFLOW );
   else Error( NTSK, ERROR FLAG[NTSK] );
void Update_Outputs( RT_INTEGER NTSK )
{
   SSREADSIDE = SSWORKSIDE[NTSK];
   SSWORKSIDE[NTSK] = 1 - SSREADSIDE;
   switch(NTSK) {
      default:
        break:
   }
```

```
return;
}
void System Extin Copy() {
      sys_extin.top_1 = ExtIn[0];
}
void System Extout Copy() {
     ExtOut[0] = subsys_1_out.apple_out;
     ExtOut[1] = subsys_1_out.orange_out;
}
void Update_DS_With_Externals() {
void Init_Scheduler()
  RT_INTEGER NTSK;
   for( NTSK=1; NTSK<=NTASKS; NTSK++ ) {</pre>
     TCB[NTSK].TASK TYPE
                               = TASK TYPE[NTSK];
     TCB[NTSK].ENABLED
                               = FALSE;
      TCB[NTSK].START
                               = START_COUNT[NTSK];
      TCB[NTSK].START_COUNT = START_COUNT[NTSK];
      TCB[NTSK].SCHEDULING_COUNT = SCHEDULING_COUNT[NTSK];
      TCB[NTSK].OUTPUT
                               = OUTPUT COUNT[NTSK];
      TCB[NTSK].OUTPUT COUNT
                              = OUTPUT_COUNT[NTSK];
     TCB[NTSK].EDGE_TRIGGER
                               = FALSE;
      TASK STATE[NTSK]
                                = INITIAL_TASK_STATE[NTSK];
     DISPATCH[NTSK]
                               = FALSE;
     ERROR_FLAG[NTSK]
                               = 0;
      SUBSYS INIT[NTSK]
                                = TRUE;
      if(TASK_TYPE[NTSK] ==TRIGGERED_ATR | TASK_TYPE[NTSK] ==TRIGGERED_SAF | 
        TASK_TYPE[NTSK] ==TRIGGERED_ASYNC) {
        SSWORKSIDE[NTSK] = 0;
        TCB[NTSK].DS_UPDATE = TRUE;
      } else {
        SSWORKSIDE[NTSK] = 1;
        TCB[NTSK].DS_UPDATE = FALSE;
      }
   }
  DISPATCH COUNT = 0;
  CURRENT_PRIORITY = NTASKS+1;
  READY_COUNT
                 = 0;
  READY_QUEUE[0]
                   = 0;
  READY_QUEUE[1] = 0;
   SSWORKSIDE[0] = 0;
  ERROR_FLAG[0]
                   = 0;
  DISPATCH[0]
                 = FALSE;
   SUBSYS INIT[0] = FALSE;
   SCHEDULER_STATUS = OK;
  TIME_COUNT
                 = -1;
}
void SCHEDULER()
{
```

```
register
           RT INTEGER
                         NTSK;
register
           RT_INTEGER
                         I;
           RT_INTEGER
                         ITSK;
TIME_COUNT = TIME_COUNT + 1;
/*** System Input ***/
SCHEDULER_STATUS = External_Input();
System_Extin_Copy();
if( SCHEDULER_STATUS != OK ) {
   return;
}
/*** Clear Ready Queue ***/
READY COUNT
               = 0;
READY_QUEUE[1] = 0;
/*** Task Scheduling ***/
for( NTSK=NTASKS; NTSK>=1; NTSK-- ) {
   switch( TASK_STATE[NTSK] ) {
      case IDLE :
         switch( TCB[NTSK].TASK_TYPE ){
            case CONTINUOUS :
            case PERIODIC :
               if( TCB[NTSK].START == 0 ){
                   Queue_Task(NTSK);
                   Update_Outputs(NTSK);
                   TCB[NTSK].START = TCB[NTSK].SCHEDULING_COUNT;
               } else {
                   TCB[NTSK].START = TCB[NTSK].START - 1;
               break;
            case ENABLED_PERIODIC :
               if( !TCB[NTSK].ENABLED ) {
                   TASK STATE[NTSK] = BLOCKED;
               }else if( TCB[NTSK].START == 0 ){
                  Queue_Task(NTSK);
                  Update_Outputs(NTSK);
                  TCB[NTSK].START = TCB[NTSK].SCHEDULING_COUNT;
               }else{
                  TCB[NTSK].START = TCB[NTSK].START - 1;
               }
               break;
            case TRIGGERED_ASYNC :
               if( TCB[NTSK].OUTPUT == 0 ){
                   Update_Outputs(NTSK);
                   TASK_STATE[NTSK] = BLOCKED;
                   if ( TCB[NTSK].START == 0 ) {
                       Queue_Task(NTSK);
                       TCB[NTSK].START = 1;
                  }
               }
               break:
```

```
case TRIGGERED ANT :
         if( TCB[NTSK].START == 0 ){
             Queue_Task(NTSK);
             Update_Outputs(NTSK);
             TCB[NTSK].START = 1;
         }
         break;
      case TRIGGERED ATR :
         if( TCB[NTSK].OUTPUT == 0 ){
             Update_Outputs(NTSK);
             TASK STATE[NTSK] = BLOCKED;
             if( TCB[NTSK].START == 0 ){
                 Queue_Task(NTSK);
                 TCB[NTSK].OUTPUT = TCB[NTSK].OUTPUT_COUNT;
                 TCB[NTSK].START = 1;
            }
         } else {
             TCB[NTSK].OUTPUT = TCB[NTSK].OUTPUT - 1;
         }
         break;
      case TRIGGERED_SAF :
         if( TCB[NTSK].OUTPUT == 0 ){
             Update_Outputs(NTSK);
             TASK STATE[NTSK] = BLOCKED;
             if( TCB[NTSK].START == 0 ){
                  queue_task(NTSK);
                 TCB[NTSK].START = 1;
            }
         }
                            break:
   }
  break;
case RUNNING :
   switch( TCB[NTSK].TASK_TYPE ){
     case CONTINUOUS :
      case PERIODIC :
         if( TCB[NTSK].START > 0 ){
             TCB[NTSK].START = TCB[NTSK].START - 1;
         } else {
             Signal_An_Error(NTSK);
             return;
         }
         break;
      case ENABLED_PERIODIC :
         if( TCB[NTSK].START > 0 ){
             TCB[NTSK].START = TCB[NTSK].START - 1;
         } else {
            Signal_An_Error(NTSK);
            return;
         }
         break;
```

```
case TRIGGERED ASYNC :
         if( ERROR_FLAG[NTSK] != 0 ) {
             Signal_An_Error(NTSK);
             return;
         3
         break;
      case TRIGGERED_ANT :
         if( TCB[NTSK].START == 0 ){
             Signal_An_Error(NTSK);
             return;
         break;
      case TRIGGERED ATR :
         if(( TCB[NTSK].OUTPUT > 0 ) && (TCB[NTSK].START > 0)) {
              TCB[NTSK].OUTPUT = TCB[NTSK].OUTPUT - 1;
         } else {
             Signal_An_Error(NTSK);
             return;
         break;
      case TRIGGERED_SAF :
         if( ERROR FLAG[NTSK] != 0 ){
             Signal_An_Error(NTSK);
             return;
         break;
   }
break;
case BLOCKED :
   switch( TCB[NTSK].TASK_TYPE ){
      case ENABLED_PERIODIC :
         if( TCB[NTSK].ENABLED ){
             Queue_Task(NTSK);
             Update_Outputs(NTSK);
             TCB[NTSK].START = TCB[NTSK].SCHEDULING_COUNT;
         }
         break;
      case TRIGGERED_ASYNC :
         if( TCB[NTSK].START == 0 ){
             Queue Task(NTSK);
             TCB[NTSK].START = 1;
         }
         break;
      case TRIGGERED_ATR :
         if( TCB[NTSK].START == 0 ){
             Queue_Task(NTSK);
             TCB[NTSK].OUTPUT = TCB[NTSK].OUTPUT_COUNT;
             TCB[NTSK].START = 1;
         }
         break;
```

```
case TRIGGERED SAF :
               if( TCB[NTSK].START == 0 ){
                   Queue_Task(NTSK);
                   TCB[NTSK].START = 1;
               }
               break;
         }
     break;
   }
}
/*** System Output ***/
Update_DS_With_Externals();
System_Extout_Copy();
SCHEDULER_STATUS = External_Output ();
/*** Task Input Sample and Hold ***/
for( I=READY COUNT; I>=1; I-- ){
   TSK
       = READY_QUEUE[I];
   switch (TSK) {
      case 1:
        break;
      default:
        break;
   }
}
/*** Signal End of Critical Section ***/
if( READY_COUNT > 0 ) {
   if( READY_QUEUE[1] > DISPATCH_COUNT ) {
      DISPATCH_COUNT = READY_QUEUE[1];
   }
   ITSK = READY QUEUE[READY COUNT];
   SCHEDULER_STATE = PREEMPTABLE;
}else{
   SCHEDULER STATE = PREEMPTABLE;
   return;
/*** Task Dispatching ***/
while( ITSK < CURRENT_PRIORITY && ITSK <= DISPATCH_COUNT ) {
   Disable;
   if( DISPATCH[ITSK] ){
      LEVEL++;
      PRIORITY[LEVEL] = CURRENT PRIORITY;
      CURRENT_PRIORITY = ITSK;
      DISPATCH[ITSK]
                      = FALSE;
      Enable;
      switch (ITSK) {
         case 1:
               subsys_1(&sys_extin, &subsys_1_out);
               break;
```

```
default : break;
         }
         Disable:
         if( ERROR_FLAG[ITSK] == OK ){
            TASK_STATE[ITSK] = IDLE;
         CURRENT_PRIORITY = PRIORITY[LEVEL];
         LEVEL--;
      }
      Enable;
      ITSK++;
   }
   if( ITSK > DISPATCH_COUNT ) {
      DISPATCH COUNT = 0;
   }
}
 *-- MAIN --*
 *----*/
main()
   /*** Initialize Scheduler ***/
   Init_Scheduler();
   /* Initialize Application Data */
   Init_Application_Data();
   /*** User Initialization ***/
   Implementation_Initialize (&ExtIn[0], NUMIN, &ExtOut[0], NUMOUT,
                              SCHEDULER_FREQ);
   /*** Start Scheduler ***/
   SCHEDULER_STATUS = Background ();
   /*** User Termination ***/
   Implementation_Terminate();
   exit(0);
}
```

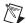

**Note** This example is quite long, but it illustrates one of the key advantages of AutoCode. This entire C file is generated from one top-level block. The length of this file helps to contrast the benefits of generating code from a model versus hand-coding. The logic of the code is a reflection of the logic of the model.

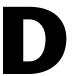

# Technical Support and Professional Services

Visit the following sections of the National Instruments Web site at ni.com for technical support and professional services:

- **Support**—Online technical support resources at ni.com/support include the following:
  - Self-Help Resources—For immediate answers and solutions, visit the award-winning National Instruments Web site for software drivers and updates, a searchable KnowledgeBase, product manuals, step-by-step troubleshooting wizards, thousands of example programs, tutorials, application notes, instrument drivers, and so on.
  - Free Technical Support—All registered users receive free Basic Service, which includes access to hundreds of Application Engineers worldwide in the NI Developer Exchange at ni.com/exchange. National Instruments Application Engineers make sure every question receives an answer.
- Training and Certification—Visit ni.com/training for self-paced training, eLearning virtual classrooms, interactive CDs, and Certification program information. You also can register for instructor-led, hands-on courses at locations around the world.
- **System Integration**—If you have time constraints, limited in-house technical resources, or other project challenges, NI Alliance Program members can help. To learn more, call your local NI office or visit ni.com/alliance.

If you searched ni.com and could not find the answers you need, contact your local office or NI corporate headquarters. Phone numbers for our worldwide offices are listed at the front of this manual. You also can visit the Worldwide Offices section of ni.com/niglobal to access the branch office Web sites, which provide up-to-date contact information, support phone numbers, email addresses, and current events.

# Index

| A                                   | generated code applications, 2-11                                 |
|-------------------------------------|-------------------------------------------------------------------|
| ac_timing option, 2-15              | generated reusable procedures, 1-8                                |
| acmake, 2-14                        | invoking, 1-4                                                     |
| Ada code, B-1                       | model limitations, 2-4                                            |
| ada_intgr.tpl, 5-3                  | model restrictions, 2-4                                           |
| ada_rt.tpl, 5-3                     | options, A-1                                                      |
| ada_sdk.tpl, B-1                    | options file, A-10                                                |
| Advanced dialog box, 2-8            | real-time application, 1-6, 1-8                                   |
| algebraic loops, 2-4, 5-3           | sequence for using, 1-4 simulation, 1-4 Tools Menu pull-down, 2-4 |
| algorithmic procedures, 1-8         |                                                                   |
| allgscope option, A-1               |                                                                   |
| application program, 3-1            | Xmath command, autocode, 2-4, 2-8                                 |
| arraymin option, A-1                | autocode command, A-1                                             |
| asynchronous subsystems, 3-15, 3-20 | examples, 2-2                                                     |
| background procedure, 3-20, 3-24    | options, 2-2<br>autostar command, 2-1, A-1                        |
| interrupt procedure, 3-20, 3-23     |                                                                   |
| procedures, 3-20                    | example command for Ada, 5-7                                      |
| startup procedure, 3-20             | example command for C, 5-7                                        |
| triggered, 3-22                     | examples, 2-3                                                     |
| AutoCode, 7-1                       | options, 2-3                                                      |
| automatic code generation, 1-5      | autostar.opt, A-10                                                |
| blocks, 7-5                         | aux clock, 6-4                                                    |
| BlockScript, 7-2                    |                                                                   |
| global variable blocks, 8-2         | В                                                                 |
| IfThenElse, 8-3                     | background function, 1-8, 3-2                                     |
| local variable blocks, 8-2          | backpmap option, A-1                                              |
| sequencing, 8-7                     | block sequencing, 8-7                                             |
| Standard Procedure SuperBlocks, 8-1 | blocked state, 3-6, 3-9, 3-12                                     |
| UCB, 7-4                            | BlockScript, 1-8, 7-1, 7-2                                        |
| UserCode Blocks, 7-4                | bubble diagram, 3-6<br>build                                      |
| variable blocks, 8-1                |                                                                   |
| While, 8-7                          | full, 2-14                                                        |
| command options, 2-2, 2-3           | incremental, 2-14                                                 |
| configuration options, 7-2          | merementar, 2 17                                                  |
| customizing process, 7-1            |                                                                   |

| C                                     | continuous code generation                 |
|---------------------------------------|--------------------------------------------|
| C code, B-1                           | integrators, 5-2                           |
| C++ code, B-1                         | limitations, 5-3                           |
| c_core.tpl, B-2                       | continuous subsystem, 3-8                  |
| c_sdk.tp, B-1                         | continuous systems, 3-8                    |
| c_sdk_m.tpl, B-2                      | code generation                            |
| c_sdkcore.tpl, B-2                    | from OS, 5-5                               |
| categories of discrete systems, 4-1   | from Xmath, 5-4                            |
| code generation, 2-4                  | generated code sample for Ada, 5-13        |
| automatic, 1-4                        | generated code sample for C, 5-7           |
| continuous systems, 5-1               | hints, 5-17                                |
| generated code sample for Ada, 5-13   | implicit frequency, 5-4                    |
| generated code sample for C, 5-7      | integrator, 3-8, 5-2                       |
| hints, 5-17                           | continuous-time model, 1-4                 |
| implicit frequency, 5-4               | conventions used in the manual, iv         |
| limitations, 5-3                      | cpp_core.tpl, B-2                          |
| customize, 1-4                        | cpp_sdk.tpl, B-2                           |
| discrete systems, 4-1                 | cpp_sdk_m.tpl, B-2                         |
| example Ada code, 4-8                 | CPU task utilization, 3-1                  |
| optimized code, 4-2                   | critical section (scheduler), 3-1, 3-11    |
| procedural code, 4-3                  | csi, B-2                                   |
| vectorized code, 4-2                  | option, A-1                                |
| from OS                               | stand-alone, 5-5                           |
| for continuous systems, 5-5           | Ctrl-G, 2-5                                |
| for discrete systems, 2-3             | customizing AutoCode, 7-1                  |
| from within SystemBuild, for discrete |                                            |
| systems, 2-1                          | D                                          |
| from Xmath                            | _                                          |
| for continuous systems, 5-4           | data parameterization, 7-4                 |
| for discrete systems, 2-2             | diagnostic tools (NI resources), D-1       |
| hybrid systems, how to generate, 5-3  | discrete systems, categories, 4-1          |
| code-comment tokens                   | discrete time points, 2-15                 |
| limitations, 7-7                      | discrete-time, controller SuperBlocks, 1-4 |
| using, 7-6                            | dispatch list, 3-5, 3-9                    |
| compiling and linking, 2-13           | dispatcher, 1-7, 3-5, 3-11, 3-24           |
| computational thread, 3-2             | division by zero, A-2                      |
| config option, A-1                    | -DMSWIN32, B-18                            |
| configuration file, A-10              | documentation                              |
| configuration options, 7-2            | conventions used in the manual, iv         |
| comigaration options, 7 2             | NI resources, D-1                          |
|                                       | doublebuf option, A-2                      |

| double-buffered outputs, 3-12                       | first sample. See skew                     |
|-----------------------------------------------------|--------------------------------------------|
| drivers (NI resources), D-1                         | fixed-point demo, 2-18                     |
| -DSOLARIS, B-18                                     | fixed-point.dat, 2-18                      |
|                                                     | fmarker option, A-2                        |
| E                                                   | foverflow option, A-3                      |
| _                                                   | free-running periodic subsystem, 3-2, 3-8, |
| elapsed time counter, 3-11                          | 3-9, 3-11                                  |
| enable signal, 3-2, 3-8, 3-13, 3-15                 | as a state machine, 3-12                   |
| enabled periodic subsystem as a state machine, 3-13 | full build, 2-14                           |
| enabled periodic subsystems, 3-2, 3-9, 3-12         | 0                                          |
| enabled subsystems, 3-9                             | G                                          |
| epinfo option, A-2                                  | gencode.bat, 6-1                           |
| epsilon option, A-2                                 | generated application, 1-2                 |
| epsilon_r, A-2                                      | compiling, 2-13, 2-23                      |
| errcheck option, A-2                                | components, 1-7                            |
| errors                                              | implementing, 1-6                          |
| customizing overflow handling, 3-36                 | nature of, 1-6                             |
| scheduler, 3-34                                     | generated code                             |
| subsystem overflow, 3-35                            | applications, 2-11                         |
| examples                                            | comparing with sim results, 2-15, 2-16     |
| autocode command, 2-2                               | compile and link, 1-4                      |
| autostar command, 2-3                               | keywords, 2-16                             |
| generated code (continuous) for                     | validate, 1-6                              |
| Ada, 5-13                                           | generated program, passing control, 3-5    |
| generated code (continuous) for C, 5-7              | generating code, 2-4                       |
| examples (NI resources), D-1                        | customizing, 2-7                           |
| extended time [te,ye], 2-15                         | generating real-time code, 2-1             |
|                                                     | glbvarblkopt option, A-3                   |
| F                                                   |                                            |
| file option, A-2                                    | Н                                          |
| files                                               | hardware in-the-loop testing, 1-6          |
| ada_intgr.tpl, 5-3                                  | help, technical support, D-1               |
| ada_rt.tpl, 5-3                                     | help system, 1-9                           |
| c_intgr.tpl, 5-3                                    | high-level language                        |
| c_sim.tpl, 5-3                                      | Ada, 1-2                                   |
| sa_utils. <hll>, 2-12</hll>                         | C, 1-2                                     |
| utilities, stand-alone, 2-12                        | code, 1-4, 2-1                             |
| finite state machine, 3-6, 3-11                     | •                                          |
|                                                     |                                            |

| hints, continuous systems, 5-17        | latched outputs, 3-12, 3-34                    |
|----------------------------------------|------------------------------------------------|
| hybrid system, 3-8                     | least common multiple rate, 3-31               |
| generating code, 5-3                   | limitations, 2-4                               |
|                                        | linesz option, A-4                             |
|                                        | linking, 2-13, 2-23, 2-24                      |
| I                                      | locvarblkopt option, A-4                       |
| I/O routines, 1-8                      | loopmin option, A-4                            |
| ialg, B-2                              |                                                |
| ialg option, A-3                       | N/A                                            |
| IALG options, 2-9                      | M                                              |
| ID (subsystems), 3-10                  | Macro Procedure block, 7-5                     |
| idle state, 3-8, 3-9, 3-11             | main.cpp, B-17                                 |
| IfThenElse block, 8-3                  | major cycle, 3-13                              |
| implicit frequency, 5-4                | makefile.cmdline, 6-1                          |
| increasing SIMNT memory size, 6-6      | manager/scheduler, 1-6, 3-5                    |
| incremental build, 2-14                | mapfile option, A-4                            |
| indent option, A-3                     | mapping                                        |
| initmerge option, A-3                  | subsystems to processors, A-14                 |
| input names, 2-32                      | command line, A-15                             |
| instrument drivers (NI resources), D-1 | pmap option, A-14                              |
| integrating generated code, 2-17       | MATRIXx, 1-2                                   |
| integrator, 3-8, 5-2                   | AutoCode, 1-3                                  |
| first order Runge-Kutta, 5-2           | product family, 1-2                            |
| fourth order Runge-Kutta, 5-2          | minimum scheduler cycle, 3-6                   |
| Kutta-Merson, 5-2                      | Minmax Display tool, 2-19                      |
| second order Runge-Kutta, 5-2          | minor cycle, 3-6, 3-10, 3-13, 3-31             |
| user-supplied, 5-2                     | minsf, B-2                                     |
| interpmap option, A-3                  | minsf option, A-5                              |
| interrupt handler, 1-8, 3-2            | model simulation                               |
| interrupts, 3-3                        | running applications, 2-15                     |
| ipath option, A-4                      | time vectors, 2-15                             |
|                                        | model, testing, 1-6                            |
| K                                      |                                                |
|                                        | N                                              |
| KnowledgeBase, D-1                     |                                                |
| krstyle option, A-4                    | namelen option, A-5                            |
|                                        | National Instruments support and services, D-1 |
| L                                      | negative-going edge (trigger), 3-15            |
| label names, 2-32                      | NI support and services, D-1                   |
| language option, A-4                   | nobusmap_b token, A-5                          |
|                                        |                                                |

| nodiscon option, A-5                       | priorities, task, A-11                       |
|--------------------------------------------|----------------------------------------------|
| noerr option, A-5                          | procs_only option, A-6                       |
| nogscope option, A-5                       | programming examples (NI resources), D-1     |
| noinfo option, A-5                         | propoonst option, A-6                        |
| nomap option, A-5                          | pseudo-rate scheduler, 3-31, 3-34            |
| norestart option, A-5                      |                                              |
| nosmooth option, A-5                       | R                                            |
| -nouy, B-13                                |                                              |
| nouy option, A-5                           | rapid prototyping, 1-2, 1-4, 2-16            |
| numproc option, A-6                        | rate-monotonic                               |
|                                            | algorithm, 3-1                               |
| 0                                          | scheduling, 3-1                              |
|                                            | ready queue, 3-8, 3-24                       |
| offset. See skew                           | real-time                                    |
| online help, 1-9                           | application, 1-8                             |
| optimization, 6-4                          | application program, 3-1                     |
| optimized code, types of optimization, 4-3 | code, 1-2                                    |
| options file, A-10                         | file, 2-1                                    |
| options option, A-6                        | generating code, 1-4, 2-1, 2-18              |
| organization, manual, 1-1                  | reentrant dispatcher, 3-11                   |
| output posting                             | related publications, 1-9                    |
| ANT, 3-15, 3-18                            | repetition rate, 3-31                        |
| ATR, 3-15, 3-18                            | resettable integrator, 7-5                   |
| SAF, 3-18                                  | restrictions, 2-4                            |
| overflow (scheduler), 3-35                 | reusable procedures, AutoCode-generated, 1-8 |
| overflow (subsystem), 3-35                 | reuse option, A-7                            |
| overflow (timing), 3-24                    | roundfloat option, A-7                       |
|                                            | rtf option, 2-1, 2-3, A-7                    |
| Р                                          | rtos option, A-7                             |
|                                            | rtosfile option, A-7                         |
| parameterization, 1-4, 7-4                 | running, 2-23                                |
| variables, 7-1                             | state, 3-11                                  |
| parname option, A-6                        |                                              |
| periodic task subsystems, 3-1              | \$                                           |
| repetition rate, 3-1                       |                                              |
| periodicity, 3-32                          | sa_defna, B-21                               |
| pmap option, example, A-14                 | SAF (as-soon-as-finished) trigger, 3-18      |
| positive-going edge (trigger), 3-15        | sample and hold, 3-1, 3-8, 3-11, 3-24        |
| pre-emption, 3-24                          | sample rate, 3-1                             |
| prio option, example, A-12                 | sampling rate, 3-6, 3-9, 3-31                |
| priomap option, A-6                        | scheduler, 1-6, 1-8, 3-1, 3-5, 3-6           |

| critical section, 3-1, 3-11        | stand-alone simulation, 2-12, 2-14         |
|------------------------------------|--------------------------------------------|
| dispatch list, 3-9                 | set up environment variables, 2-14         |
| dispatcher, 3-11, 3-24             | stand-alone utility file, 1-4, 1-8, 2-12   |
| reentrant, 3-11                    | sa_utils. <hll>, 2-12</hll>                |
| elapsed time counter, 3-11         | Standard Procedure SuperBlocks, 8-1        |
| errors, 3-34                       | startpmap option, A-8                      |
| examples, 3-25                     | state machine, 3-6                         |
| major cycle, 3-13                  | state transition diagram (STD), 3-11       |
| minimum cycle, 3-6                 | subsysmap option, A-8                      |
| minor cycle, 3-6, 3-10, 3-13, 3-31 | subsystems, 1-7, 3-2                       |
| periodicity, 3-32                  | ATR, 3-10                                  |
| pre-emption, 3-24                  | constraints, 3-24                          |
| pseudo-rate, 3-31, 3-34            | continuous, 3-8, 3-9                       |
| rate-monotonic, 3-1                | controlling execution, A-11                |
| ready queue, 3-8, 3-24             | dispatch list, 3-9                         |
| repetition rate, 3-31              | dispatching, 3-25                          |
| sampling rate, 3-31                | dispatching and pre-emption                |
| scheduler overflow, 3-35           | example, 3-25                              |
| skew, 3-32                         | enabled periodic, 3-2, 3-9, 3-12           |
| subsystem overflow, 3-35           | as state machine, 3-13                     |
| causes, 3-36                       | execution queue, 3-21                      |
| timing overflow, 3-8               | free-running periodic, 3-2, 3-8, 3-9, 3-11 |
| timing overflow (subsystem), 3-24  | as state machine, 3-12                     |
| timing requirement, 3-31           | least common multiple, 3-31                |
| scheduler option, A-7              | mapping options, A-11                      |
| sd option, A-7                     | minor cycle, 3-10                          |
| sequencing block, 8-7              | overflow, 3-35                             |
| setsbdefault command, 2-15         | overflow causes, 3-36                      |
| sim{initmode} command, 3-11        | periodicity, 3-32                          |
| simulation, options, 2-15          | pre-emptible, 3-3                          |
| skew, 3-2                          | processor subsystem map, A-14              |
| example, 3-32                      | processor subsystem map                    |
| setting, skew option, A-13         | command, A-15                              |
| skew option, example, A-13         | pseudo-rate, 3-31, 3-34                    |
| skewmap option, A-8                | ready queue, 3-8, 3-24                     |
| smcallout option, A-8              | running under simulation, 3-13             |
| software (NI resources), D-1       | sampling rate, 3-9, 3-31                   |
| software constructs, 8-1           | scheduler examples, 3-25                   |
| example model, 8-8                 | scheduling, 3-13                           |
| generated code, 8-8, C-1           |                                            |

| setting priorities                  | template program, 1-6, 1-8                     |
|-------------------------------------|------------------------------------------------|
| automatic, A-11                     | template programming language. See tpl files   |
| using the prio option, A-11         | testing a model, 1-6                           |
| skew, 3-32                          | time vectors, 2-15                             |
| example, 3-32                       | timer interrupt handler, 1-8                   |
| setting, A-13                       | timing                                         |
| state                               | overflow, 3-8, 3-24                            |
| blocked, 3-6, 3-9, 3-12             | requirement, 3-9, 3-31                         |
| idle, 3-8, 3-9, 3-11                | timing diagram, 3-14                           |
| running, 3-11                       | timing properties, 3-33                        |
| task ID, NTASKS, 3-10               | timing window, 3-14                            |
| timing diagram, 3-14                | top-level SuperBlock, 2-16                     |
| timing overflow, 3-8, 3-24          | Tornado 2, 1-1, 6-1                            |
| timing requirement, 3-9, 3-31       | tpl files, 7-2                                 |
| triggered, 3-2, 3-8                 | ada_intgr.tpl, 5-3                             |
| as state machines, 3-17, 3-18       | ada_rt.tpl, 5-3                                |
| triggered ANT, 3-10                 | c_intgr.tpl, 5-3                               |
| triggered ASAF, 3-10                | c_sim.tpl, 5-3                                 |
| triggered asynchronous, 3-15        | tpl program, 7-1                               |
| super_cruise.data, 6-5              | tpl programming language, 2-8                  |
| SuperBlock, top-level, 2-16         | tpldac option, A-8                             |
| support, technical, D-1             | tplsrc option, A-9                             |
| system, 2-2                         | training and certification (NI resources), D-1 |
| SystemBuild, 1-4                    | trigger, 3-2                                   |
|                                     | triggered as-soon-as-finished                  |
| т                                   | subsystems, 3-10                               |
| T                                   | triggered asynchronous, 3-9                    |
| target processor, 1-6, 2-15         | triggered asynchronous subsystems, 3-15        |
| target type                         | triggered at-next-trigger subsystems, 3-10     |
| I80486, 6-1                         | triggered at-timing-requirement                |
| PPC604, 6-1                         | subsystems, 3-10                               |
| SIMNT, 6-1                          | triggered subsystems, 3-2, 3-8                 |
| target-specific utilities, 2-12     | triggered subsystems as state machines,        |
| task, 3-2                           | 3-17, 3-18                                     |
| task priorities, A-11               | triggered task subsystems, timing              |
| te,ye extended time, 2-15           | requirement, 3-1                               |
| technical support, D-1              | troubleshooting (NI resources), D-1            |
| template, 7-2                       | typecheck option, A-9                          |
| command parameters, 2-8             |                                                |
| programming language. See tpl files |                                                |
| tpl program, 2-8, 7-1               |                                                |

## U

UCB, 1-4, 1-8, 7-4 ucbparams option, A-9 UserCode Block, 7-4 See also UCB usrData.h, 6-1 utilities, target-specific, 2-12

### V

variable blocks, 8-1
global, 8-2
local, 8-2
vars option, A-9
vbcallout option, A-9
vectorized code, variations, 4-2
vectormode option, A-9
VxWorks, 6-1
template, 1-1, 6-1
usage notes, 6-7

## W

Web resources, D-1 wheeldriver.c, B-2, B-11 wheeldriver.cpp, B-2, B-18 wheellib.cat, B-2, B-18

### X

Xmath generating code from, 2-2 variables, 7-4

# Z

ZeroCrossing blocks, 7-5